# AppleTalk Routing Commands

AppleTalk is a local-area network system that was designed and developed by Apple Computer, Inc. It can run over Ethernet, Token Ring, and FDDI networks, and over Apple's proprietary twisted-pair media access system (LocalTalk). AppleTalk specifies a protocol stack comprising several protocols that direct the flow of traffic over the network.

Apple Computer uses the name *AppleTalk* to refer to the Apple networking architecture. Apple refers to the actual transmission media used in an AppleTalk network as LocalTalk (Apple's proprietary twisted-pair transmission medium for AppleTalk), TokenTalk (AppleTalk over Token Ring), EtherTalk (AppleTalk over Ethernet), and FDDITalk (AppleTalk over Fiber Distributed Data Interface).

Use the commands in this chapter to configure and monitor AppleTalk networks. For AppleTalk configuration information and examples, refer to the "Configuring AppleTalk Routing" chapter in the *Access and Communication Servers Configuration Guide* .

**Note** This chapter discusses routing functionality of your communication server. For simplicity, we have used the term *communication server* to indicate those servers which provide routing, and therefore act as routers.

# **access-list additional-zones**

To define the default action to take for access checks that apply to zones, use the **access-list additional-zones** global configuration command.

**access-list** *access-list-number* {**deny** | **permit**} **additional-zones**

#### Syntax Description

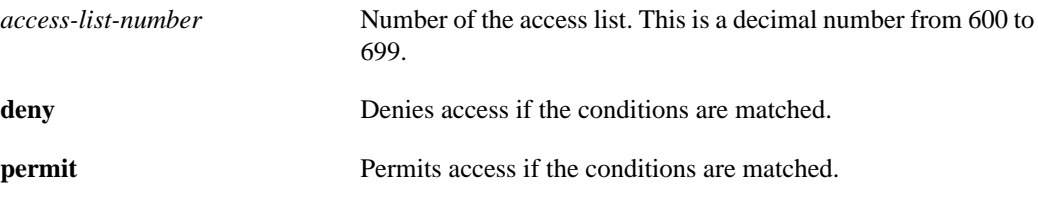

**Default** 

No access lists are predefined.

#### Command Mode

Global configuration

#### Usage Guidelines

The **access-list additional-zones** command defines the action to take for access checks not explicitly defined with the **access-list zone** command. If you do not specify this command, the default action is to deny other access.

You apply access lists defined with the **access-list additional-zones** command to outgoing routing updates and GZL filters (using the **appletalk distribute-list out**, and **appletalk getzonelist-filter** commands). You cannot apply them to data-packet filters (using the **appletalk access-group** command) or to incoming routing update filters (using the **appletalk distribute-list in** command).

#### Example

The following example creates an access list based on AppleTalk zones:

```
access-list 610 deny zone Twilight
access-list 610 permit additional-zones
```
#### Related Commands

**access-list cable-range access-list includes access-list network access-list other-access access-list within access-list zones appletalk access-group appletalk distribute-list in** **appletalk distribute-list out appletalk getzonelist-filter appletalk permit-partial-zones**

# **access-list cable-range**

To define an AppleTalk access list for a cable range (for extended networks only), use the **access-list cable-range** global configuration command. To remove an access list, use the **no** form of this command.

**access-list** *access-list-number* {**deny** | **permit**} **cable-range** *cable-range* **no access-list** *access-list-number* [{**deny** | **permit**} **cable-range** *cable-range*]

#### Syntax Description

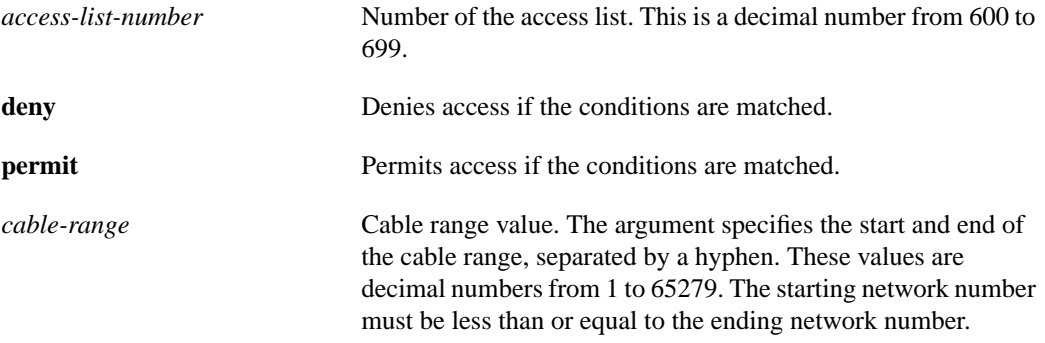

#### Default

No access lists are predefined.

#### Command Mode

Global configuration

#### Usage Guidelines

When used as a routing update filter, the **access-list cable-range** command affects matching on extended networks only. The conditions defined by this access list are used only when a cable range in a routing update exactly matches that specified in the **access-list cable-range** command. The conditions are never used to match a network number (for a nonextended network).

When used as a data-packet filter, the **access-list cable-range** command affects matching on any type of network number. The conditions defined by this access list are used only when the packet's source network lies in the range defined by the access list.

You apply access lists defined with the **access-list cable-range** command to data-packet and routing-update filters (using the **appletalk access-group, appletalk distribute-list in**, and **appletalk distribute-list out**). You cannot apply them to GetZoneList (GZL) filters (using the **appletalk getzonelist-filter** command).

To delete an access list, specify the minimum number of keywords and arguments needed to delete the proper access list. For example, to delete the entire access list, use the following command:

**no access-list** *access-list-number*

To delete the access list for a specific network, use the following command:

**no access-list** *access-list-number* {**deny** | **permit**} **cable-range** *cable-range*

Priority queuing for AppleTalk operates on the destination network number, not the source network number.

#### Example

The following access list forwards all packets except those destined to cable range 10 to 20:

access-list 600 deny cable-range 10-20 access-list 600 permit other-access

#### Related Commands

**access-list additional-zones access-list includes access-list network access-list other-access access-list within access-list zone appletalk access-group appletalk distribute-list in appletalk distribute-list out appletalk getzonelist-filter priority-list protocol †**

# **access-list includes**

To define an AppleTalk access list that overlaps any part of a range of network numbers or cable ranges (for both extended and nonextended networks), use the **access-list includes** global configuration command. To remove an access list, use the **no** form of this command.

**access-list** *access-list-number* {**deny** | **permit**} **includes** *cable-range* **no access-list** *access-list-number* [{**deny** | **permit**} **includes** *cable-range***]**

#### Syntax Description

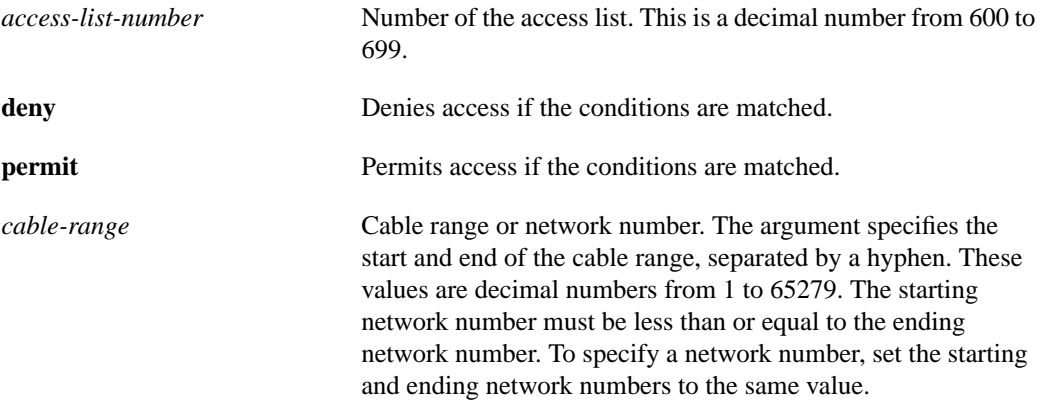

#### **Default**

No access lists are predefined.

#### Command Mode

Global configuration

#### Usage Guidelines

When used as a routing update filter, the **access-list includes** command affects matching on extended and nonextended AppleTalk networks. The conditions defined by this access list are used when a cable range or network number overlaps, either partially or completely, one (or more) of those specified in the **access-list includes** command.

When used as a data-packet filter, the conditions defined by this access list are used when the packet's source network lies in the range defined in the **access-list includes** command.

You apply access lists defined with the **access-list includes** command to data-packet and routing-update filters (using the **appletalk access-group, appletalk distribute-list in**, and **appletalk distribute-list out**). You cannot apply them to GZL filters (using the **appletalk getzonelist-filter** command).

To delete an access list, specify the minimum number of keywords and arguments needed to delete the proper access list. For example, to delete the entire access list, use the following command:

**no access-list** *access-list-number*

To delete the access list for a specific network, use the following command:

**no access-list** *access-list-number* {**deny** | **permit**} **includes** *cable-range*

Priority queuing for AppleTalk operates on the destination network number, not the source network number.

#### Example

The following example defines an access list that permits access to any network or cable range that overlaps any part of the range 10 to 20. This means, for example, that cable ranges 13 to 16 and 17 to 25 will be permitted. This access list also permits all other ranges.

access-list 600 permit includes 10-20 access-list 600 permit other-access

#### Related Commands

**access-list additional-zones access-list cable-range access-list network access-list other-access access-list within access-list zone appletalk access-group appletalk distribute-list in appletalk distribute-list out appletalk getzonelist-filter priority-list protocol †**

### **access-list network**

To define an AppleTalk access list for a single network number (that is, for a nonextended network), use the **access-list network** global configuration command. To remove an access list, use the **no** form of this command.

**access-list** *access-list-number* {**deny** | **permit**} **network** *network* **no access-list** *access-list-number* [{**deny** | **permit**} **network** *network*]

#### Syntax Description

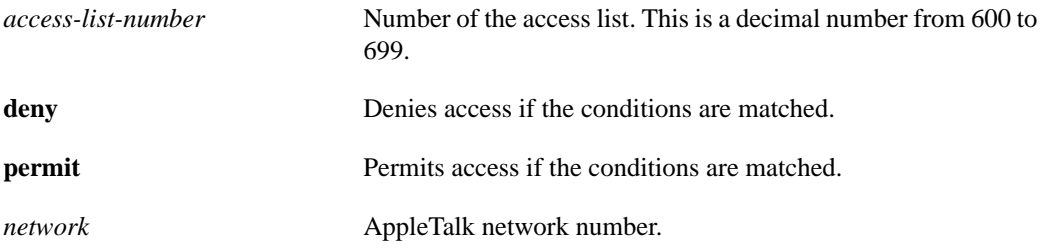

#### **Default**

No access lists are predefined.

#### Command Mode

Global configuration

#### Usage Guidelines

When used as a routing-update filter, the **access-list network** command affects matching on nonextended networks only. The conditions defined by this access list are used only when the a nonextended number in a routing update matches a network number specified in one of the **access-list network** commands. The conditions are never used to match a cable range (for an extended network) even if the cable range has the same starting and ending number.

When used as a data-packet filter, the conditions defined by this access list are used only when the packet's source network matches the network number specified in the **access-list network** command.

You apply access lists defined with the **access-list network** command to data-packet and routing-update filters (using the **appletalk access-group, appletalk distribute-list in**, and **appletalk distribute-list out**). You cannot apply them to GZL filters (using the **appletalk getzonelist-filter** command).

In software releases before 9.0, the syntax of this command was **access-list** *access-list*-*number* {**deny** | **permit**} *network*. The current version of the software is still able to interpret commands in this format if it finds them in a configuration or boot file. However, it is recommended that you update the commands in your configuration or boot files to match the current syntax.

Use the **no access-list** command with the *access-list-number argument* only to remove an entire access list from the configuration. Specify the optional arguments to remove a particular clause.

To delete an access list, specify the minimum number of keywords and arguments needed to delete the proper access list. For example, to delete the entire access list, use the following command:

**no access-list** *access-list-number*

To delete the access list for a specific network, use the following command:

**no access-list** *access-list-number* {**deny** | **permit**} **network** *network*

Priority queuing for AppleTalk operates on the destination network number, not the source network number.

#### Example

The following example defines an access list that forwards all packets except those destined for networks 1 and 2:

```
access-list 650 deny network 1
access-list 650 deny network 2
access-list 650 permit other-access
```
#### Related Commands

**access-list additional-zones access-list cable-range access-list includes access-list other-access access-list within access-list zone appletalk access-group appletalk distribute-list in appletalk distribute-list out appletalk getzonelist-filter priority-list protocol**

# **access-list other-access**

To define the default action to take for access checks that apply to networks or cable ranges, use the **access-list other-access** global configuration command.

**access-list** *access-list-number* {**deny** | **permit**} **other-access**

#### Syntax Description

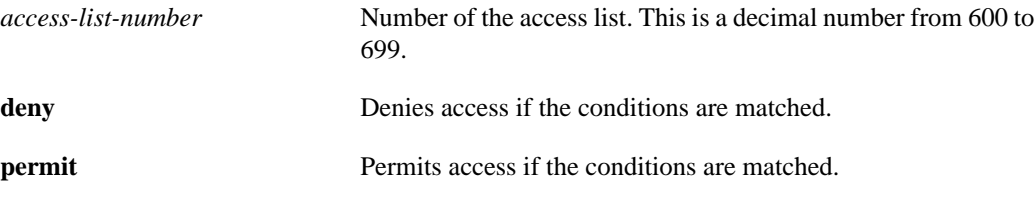

**Default** 

No access lists are predefined.

#### Command Mode

Global configuration

#### Usage Guidelines

The **access-list other-access** command defines the action to take for access checks not explicitly defined with an **access-list network, access-list cable-range, access-list includes, or access-list within** command. If you do not specify this command, the default action is to deny other access.

You apply access lists defined with the **access-list other-access** command to data-packet and routing-update filters (using the **appletalk access-group, appletalk distribute-list in**, and **appletalk distribute-list out**). You cannot apply them to GZL filters (using the **appletalk getzonelist-filter** command).

In software releases before 9.0, the syntax of this command was **access-list** *access-list*-*number* {**deny** | **permit**} **–1**. The current version of the software is still able to interpret commands in this format if it finds them in a configuration or boot file. However, it is recommended that you update the commands in your configuration or boot files to match the current syntax.

Priority queuing for AppleTalk operates on the destination network number, not the source network number.

#### Example

The following example defines an access list that forwards all packets except those destined for networks 1 and 2:

```
access-list 650 deny network 1
access-list 650 deny network 2
access-list 650 permit other-access
```
#### Related Commands

**access-list additional-zones access-list cable-range access-list includes access-list network access-list within access-list zone appletalk access-group appletalk distribute-list in appletalk distribute-list out priority-list protocol**

# **access-list within**

To define an AppleTalk access list for an extended or a nonextended network whose network number or cable range is included entirely within *t*he specified cable range, use the **access-list within** global configuration command. To remove this access list, use the **no** form of this command.

**access-list** *access-list-number* {**deny** | **permit**} **within** *cable-range* **no access-list** *access-list-number* [{**deny** | **permit**} **within** *cable-range*]

#### Syntax Description

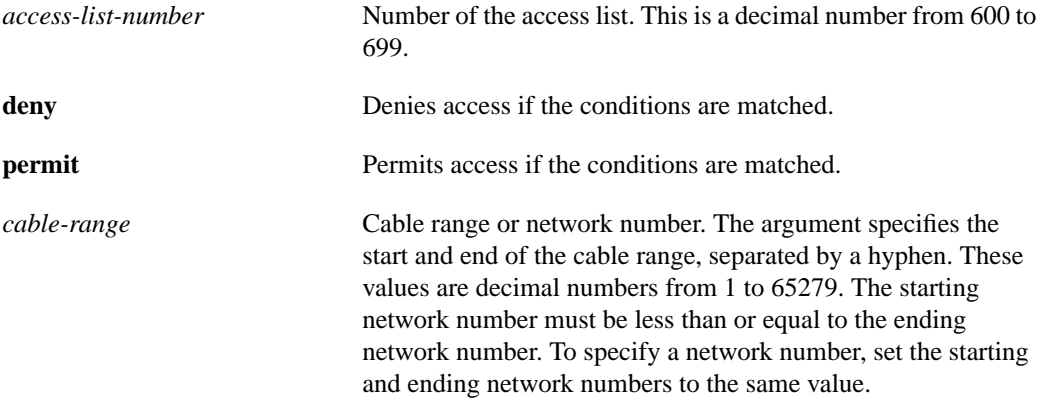

#### **Default**

No access lists are predefined.

#### Command Mode

Global configuration

#### Usage Guidelines

When used as a routing update filter, the **access-list within** command affects matching on extended and nonextended AppleTalk networks. The conditions defined by this access list are used when a cable range or network number overlaps, either partially or completely, one (or more) of those specified in the **access-list within** command.

When used as a data-packet filter, the conditions defined by this access list are used when the packet's source network lies in the range defined in the **access-list within** command.

You apply access lists defined with the **access-list within** command to data-packet and routing-update (using the **appletalk access-group, appletalk distribute-list in**, and **appletalk distribute-list out**). You cannot apply them to GZL filters (using the **appletalk getzonelist-filter** command).

To delete an access list, specify the minimum number of keywords and arguments needed to delete the proper access list. For example, to delete the entire access list, use the following command:

**no access-list** *access-list-number*

To delete the access list for a specific network, use the following command:

**no access-list** *access-list-number* {**deny** | **permit**} **within** *cable-range*

Priority queuing for AppleTalk operates on the destination network number, not the source network number.

#### Example

The following example defines an access list that permits access to any network or cable range that is completely included in the range 10 to 20. This means, for example, that cable range 13 to 16 will be permitted, but cable range 17 to 25 will not be. The second line of the access list permits all other packets.

access-list 600 permit within 10-20 access-list 600 permit other-access

Related Commands

**access-list additional-zones access-list cable-range access-list includes access-list network access-list other-access access-list zone appletalk access-group appletalk distribute-list in appletalk distribute-list out appletalk getzonelist-filter priority-list protocol**

# **access-list zone**

To define an AppleTalk access list that applies to a zone, use the **access-list zone** global configuration command. To remove an access list, use the **no** form of this command.

**access-list** *access-list-number* {**deny** | **permit**} **zone** *zone-name* **no access-list** *access-list-number* [{**deny** | **permit**} **zone** *zone-name*]

#### Syntax Description

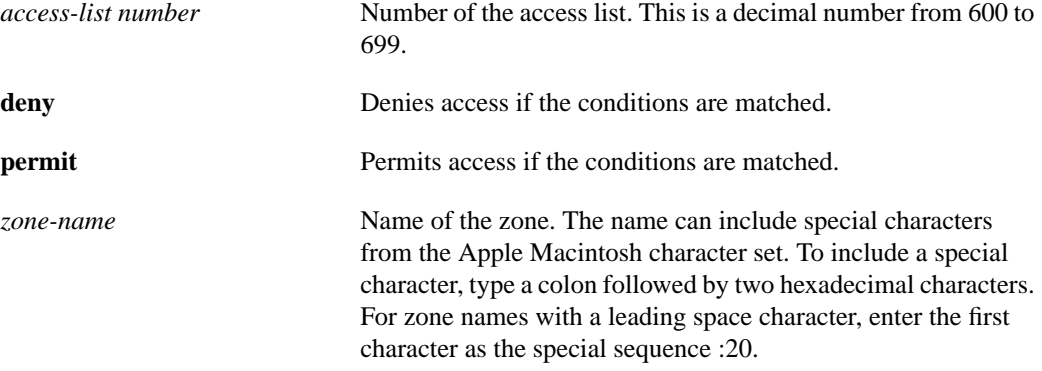

#### **Default**

No access lists are predefined.

#### Command Mode

Global configuration

#### Usage Guidelines

You apply access lists defined with the **access-list zones** command to outgoing routing update and GZL filters (using the **appletalk distribute-list out**, and **appletalk getzonelist-filter** commands). You cannot apply them to data-packet filters (using the **appletalk access-group** command) or to incoming routing update filters (using the **appletalk distribute-list in** command).

To delete an access list, specify the minimum number of keywords and arguments needed to delete the proper access list. For example, to delete the entire access list, use the following command:

**no access-list** *access-list-number*

To delete the access list for a specific network, use the following command:

**no access-list** *access-list-number* {**deny** | **permit**} **zone** *zone-name*

Use the **access-list additional-zones** command to define the action to take for access checks not explicitly defined with the **access-list zone** command.

#### Example

The following example creates an access list based on AppleTalk zones:

```
access-list 610 deny zone Twilight
access-list 610 permit additional-zones
```
#### Related Commands

**access-list additional-zones access-list cable-range access-list includes access-list network access-list other-access access-list within appletalk access-group appletalk distribute-list in appletalk distribute-list out appletalk getzonelist-filter appletalk permit-partial-zones**

# **appletalk client-mode**

To allow users to access an AppleTalk zone when dialing into an asychronous line on the access server, use the interface configuration async command **appletalk client-mode**. Use the **no** form of the command to disable this configuration.

**appletalk client-mode no appletalk client-mode**

#### Syntax Description

This command has no arguments or keywords.

**Default** Client mode is disabled.

#### Command Mode

Interface configuration

#### Usage Guidelines

This command allows an asynchronous interface to be used by a remote client to access one or more AppleTalk zones, use networked peripherals, and share files with other Macintosh users.

Before a client can access an AppleTalk zone on the remote network, you must first define the interface as async, the encapsulation as PPP, and create an internal network for the Macintosh client by using the **appletalk virtual-net** command.

This configuration does not support routing.

#### Example

The following example allows a user to access AppleTalk functionality on an asynchronous line using PPP:

appletalk client-mode

#### Related Commands

A dagger (†) indicates that the command is documented in another chapter.

**appletalk virtual-net encapsulation**† **interface async**† **ppp**†

# **appletalk access-group**

To assign an access list to an interface, use the **appletalk access-group** interface configuration command. To remove the access list use the **no** form of this command.

**appletalk access-group** *access-list-number* **no appletalk access-group** [*access-list-number*]

#### Syntax Description

*access-list-number* Number of the access list. This is a decimal number from 600 to 699.

**Default** No access lists are predefined.

#### Command Mode

Interface configuration

#### Usage Guidelines

The **appletalk access-group** command applies data-packets filter to an interface. These filters check data packets being sent out an interface. If the packets' source network has access denied, these packets are not transmitted but rather are discarded.

Data-packet filters use access lists that define conditions for networks and cable ranges only. They ignore any zone information that may be in the access list.

When you apply a data-packet filter to an interface, you should ensure that all networks or cable ranges within a zone are governed by the same filters.

#### Example

The following example applies access list 601 to Ethernet interface 0:

```
access-list 601 deny cable-range 1-10
access-list 601 permit other-access
interface ethernet 0
appletalk access-group 601
```
#### Related Commands

**access-list cable-range access-list includes access-list network access-list other-access access-list within appletalk distribute-list in appletalk distribute-list out**

# **appletalk address**

To enable nonextended AppleTalk routing on an interface, use the **appletalk address** interface configuration command. To disable nonextended AppleTalk routing, use the **no** form of this command.

**appletalk address** *network***.***node* **no appletalk address** [*network***.***node*]

#### Syntax Description

*network.node* AppleTalk network address assigned to the interface. The argument *network* is the 16-bit network number in the range 0 to 65279. The argument *node* is the 8-bit node number in the range 0 to 254. Both numbers are decimal.

**Default** Disabled

Command Mode Interface configuration

#### Usage Guidelines

You must enable routing on the interface before assigning zone names.

Specifying an address of 0.0, or 0.*node* places the interface into discovery mode. When in this mode, the communication server attempts to determine network address information from another router or communication server on the network. You also can enable discovery mode with the **appletalk discovery** command. Discovery mode does not run over serial lines.

#### Example

The following example enables nonextended AppleTalk routing on Ethernet interface 0:

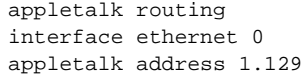

Related Commands **appletalk cable-range appletalk discovery**

**appletalk zone**

# **appletalk alternate-addressing**

To display network numbers in a two-octet format, use the **appletalk alternate-addressing** global configuration command. To return to displaying network numbers in the format *network.node*, use the **no** form of this command.

**appletalk alternate-addressing no appletalk alternate-addressing**

#### Syntax Description

This command has no arguments or keywords.

#### **Default**

Addresses are displayed in *network***.***node* format.

#### Command Mode

Global configuration

#### Usage Guidelines

The **appletalk alternate-addressing** command displays cable ranges in the alternate format wherever applicable. This format consists of printing the upper and lower bytes of a network number as 8-bit decimal values separated by a decimal point. For example, the cable range 511-512 would be printed as 1.255-2.0.

#### Example

The following example enables the display of network numbers in a two-octet format:

```
appletalk alternate-addressing
```
# **appletalk arp interval**

To specify the time interval between the retransmission of Address Resolution Protocol (ARP) packets, use the **appletalk arp interval** global configuration command. To restore both default intervals, use the **no** form of this command.

**appletalk arp** [**probe** | **request**] **interval** *interval* **no appletalk arp** [**probe** | **request**] **interval** *interval*

#### Syntax Description

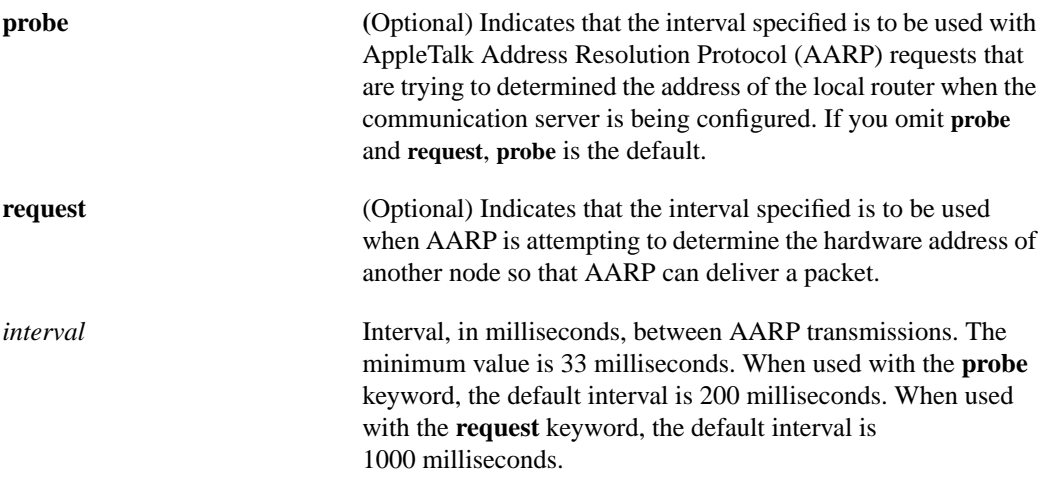

#### Default

If you omit all keywords, **probe** is the default.

**probe**—200 milliseconds **request**—1000 milliseconds

#### Command Mode

Global configuration

#### Usage Guidelines

The time interval you specify takes effect immediately.

Lengthening the interval between AARP transmissions permits responses from devices that respond slowly, such as printers and overloaded file servers, to be received.

AARP uses the **appletalk arp probe interval** value when obtaining the address of the local communication server. This is done when the communication server is being configured. You should not change the default value of this interval unless absolutely necessary, because this value directly modifies the AppleTalk dynamic node assignment algorithm.

AARP uses the **appletalk arp request interval** value when attempting to determine the hardware address of another node so that it can deliver a packet. You can change this interval as desired, although the default value is optimal for most sites.

The **no appletalk arp** command restores both the **probe** and **request** intervals specified in the **appletalk arp interval** and **appletalk arp retransmit-count** commands to their default values.

#### Example

In the following example, the AppleTalk ARP retry interval is lengthened to 2000 milliseconds:

appletalk arp request interval 2000

Related Commands

**appletalk arp retransmit-count appletalk arp-timeout appletalk glean-packets show appletalk global**

# **appletalk arp retransmit-count**

To specify the number of AARP probe or request transmissions, use the **appletalk arp retransmit-count** global configuration command. To restore both default values, use the **no** form of this command.

**appletalk arp** [**probe** | **request**] **retransmit-count** *number* **no appletalk arp** [**probe** | **request**] **retransmit-count** *number*

#### Syntax Description

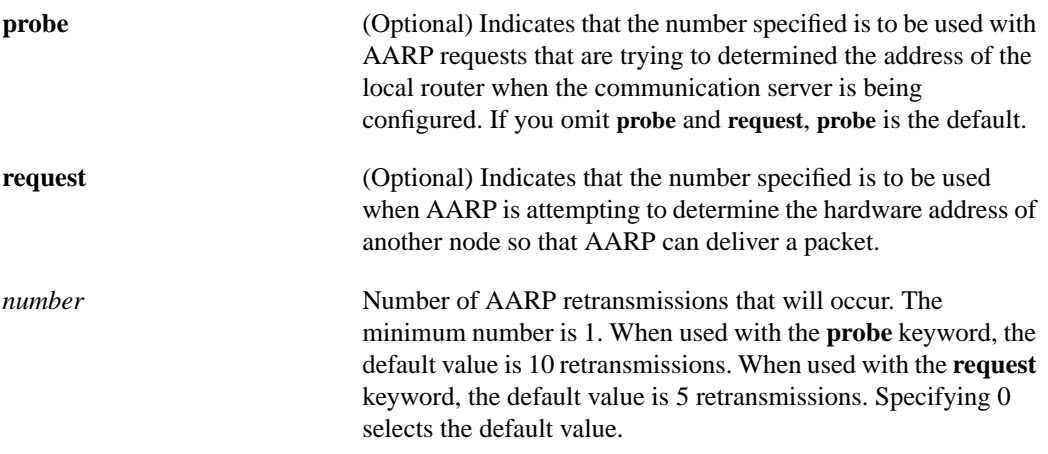

#### **Default**

If you omit the keyword, probe is the default.

**probe**—10 **request**—5

#### Command Mode

Global configuration

#### Usage Guidelines

The value you specify takes effect immediately.

Increasing the number of retransmissions permits responses from devices that respond slowly, such as printers and overloaded file servers, to be received.

AARP uses the **appletalk arp probe retransmit-count** value when obtaining the address of the local router. This is done when the communication server is being configured. You should not change the default value unless absolutely necessary, because this value directly modifies the AppleTalk dynamic node assignment algorithm.

AARP uses the **appletalk arp request retransmit-count** value when attempting to determine the hardware address of another node so that it can deliver a packet. You can change this interval as desired, although the default value is optimal for most sites.

The **no appletalk arp** command restores both the **probe** and **request** intervals specified in the **appletalk arp interval** and **appletalk arp retransmit-count** commands to their default values.

#### Example

The following example specifies an AARP retransmission count of 10 for AARP packets that are requesting the hardware address of another node on the network:

appletalk arp request retransmit-count 10

Related Commands **appletalk** arp **interval appletalk arp-timeout appletalk glean-packets show appletalk global**

# **appletalk arp-timeout**

To specify the interval at which entries are aged out of the ARP table, use the **appletalk arp-timeout** interface configuration command. To return to the default timeout, use the **no** form of this command.

**appletalk arp-timeout** *interval* **no appletalk arp-timeout** [*interval*]

#### Syntax Description

*interval* Time, in minutes, after which an entry is removed from the AppleTalk ARP table. The default is 240 minutes, or 4 hours.

#### **Default**

240 minutes (4 hours)

#### Command Mode

Interface configuration

#### Example

The following example changes the ARP timeout interval on Ethernet interface 0 to 2 hours:

```
interface ethernet 0
appletalk cable-range 2-2
appletalk arp-timeout 120
```
#### Related Commands

**appletalk arp interval appletalk arp retransmit-count appletalk glean-packets**

# **appletalk aurp tickle-time**

To set the AURP last-heard-from timer value, use the **appletalk aurp tickle-time** interface configuration command. To return to the default last-heard-from timer value, use the **no** form of this command.

**appletalk aurp tickle-time** *seconds* **no appletalk aurp tickle-time** [*seconds*]

#### Syntax Description

*seconds* Time-out value, in seconds. This value can be a number in the range 30 to infinity. The default is 90 seconds.

**Default** 

90 seconds

#### Command Mode

Interface configuration

#### Usage Guidelines

If the tunnel peer has not been heard from with the time specified by the least-heard-from timer value, the communication server sends tickle packets to check that the tunnel peer is still up.

You can use this command only on tunnel interfaces.

#### Example

The following example changes the AURP last-heard-from timer value on tunnel interface 0 to 120 seconds:

```
interface tunnel 0
appletalk aurp tickle-time 120
```
Related Command

**show appletalk interface tunnel**

# **appletalk aurp update-interval**

To set the minimum interval between AURP routing updates, use the **appletalk aurp update-interval** global configuration command. To return to the default interval, use the **no** form of this command.

**appletalk aurp update-interval** *seconds* **no appletalk aurp update-interval** [*seconds*]

#### Syntax Description

*seconds* AURP routing update interval, in seconds. This interval must be a multiple of 10. The default is 30 seconds.

**Default** 

30 seconds

#### Command Mode

Global configuration

#### Usage Guidelines

The AURP routing update interval applies only to tunnel interfaces.

#### Example

The following example changes the AURP routing update interval on tunnel interface 0 to 40 seconds:

```
interface tunnel 0
appletalk aurp update-interval 40
```
Related Command **show appletalk globals**

# **appletalk cable-range**

To enable an extended AppleTalk network, use the **appletalk cable-range** interface configuration command. To disable an extended AppleTalk network, use the **no** form of this command.

**appletalk cable-range** *cable-range* [*network***.***node*] **no appletalk cable-range** *cable-range* [*network***.***node*]

#### Syntax Description

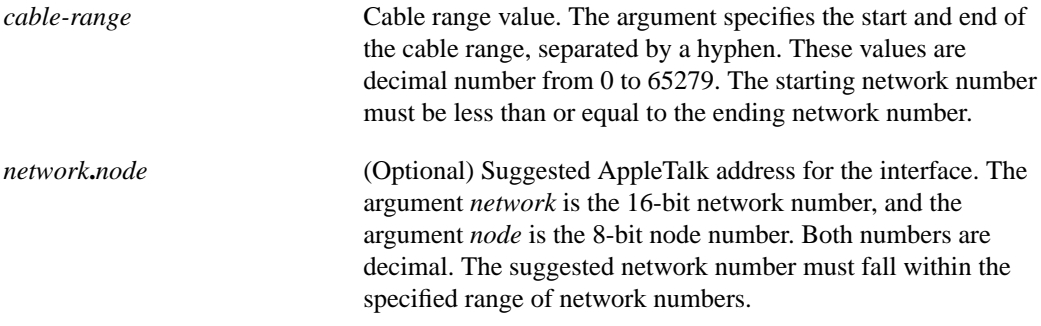

**Default** Disabled

#### Command Mode

Interface configuration

#### Usage Guidelines

You must enable routing on the interface before assigning zone names.

Specifying a cable range value of 0-0 places the interface into *discovery mode*. When in this mode, the communication server attempts to determine cable range information from another router or communication server on the network. You also can enable discovery mode with the **appletalk discovery** command. Discovery mode does not run over serial lines.

#### Example

The following example assigns a cable range of 3 to 3 to the interface:

```
interface ethernet 0
appletalk cable-range 3-3
```
Related Commands **appletalk address appletalk discovery appletalk zone**

# **appletalk checksum**

To enable the generation and verification of checksums for all AppleTalk packets (except routed packets), use the **appletalk checksum** global configuration command. To disable checksum generation and verification, use the **no** form of this command.

**appletalk checksum no appletalk checksum**

#### Syntax Description

This command has no arguments or keywords.

**Default** Enabled

#### Command Mode

Global configuration

#### Usage Guidelines

When the **appletalk checksum** command is enabled, the communication server discards incoming DDP packets when the checksum is nonzero and is incorrect, and when the communication server is the final destination for the packet.

You might want to disable checksum generation and verification if you have very early devices, such as LaserWriter printers, that cannot receive packets that contain checksums.

Our routers and communication servers do not check checksums on routed packets, thereby eliminating the need to disable checksum to allow operation of some networking applications.

#### Example

The following example disables the generation and verification of checksums:

no appletalk checksum

Related Command **show appletalk global**

# **appletalk discovery**

To place an interface into discovery mode, use the **appletalk discovery** interface configuration command. To disable discovery mode, use the **no** form of this command.

**appletalk discovery no appletalk discovery**

#### Syntax Description

This command has no arguments or keywords.

**Default** Discovery mode is disabled.

#### Command Mode

Interface configuration

#### Usage Guidelines

If an interface is connected to a network that has at least one other operational AppleTalk router, you can dynamically configure the interface using discovery mode. In discovery mode, an interface acquires network address information about the attached network from an operational router and then uses this information to configure itself.

If you enable discovery mode on an interface, then when the communication server is starting up, that interface must acquire information to configure itself from another operational router on the attached network. If no operational router is present on the connected network, the interface will not start up.

If you do not enable discovery mode, then when the communication server is starting up, the interface must acquire its configuration from memory. If the stored configuration is not complete, the interface will not start up. If there is another operational router on the connected network, the communication server will verify the interface's stored configuration with that router. If there is any discrepancy, the interface will not start up. If there are no neighboring operational routers, the communication server will assume the interface's stored configuration is correct and will start up.

Once an interface is operational, it can seed the configurations of other routers on the connected network regardless of whether you have enabled discovery mode on any of the routers.

If you enable **appletalk discovery** and the interface is restarted, another operational router must still be present on the directly connected network in order for the interface to start up.

It is not advisable to have all routers on a network configured with discovery mode enabled. If all routers were to restart simultaneously (for instance, after a power failure), the network would become inaccessible until at least one router were restarted with discovery mode disabled.

You also can enable discovery mode by specifying an address of 0.0. in the **appletalk address** command or a cable range of 0-0 in the **appletalk cable-range** command.

Discovery mode is useful when you are changing a network configuration or when you are adding a communication server to an existing network.

Discovery mode does not run over serial lines.

Use the **no appletalk discovery** command to disable discovery mode. If the interface is not operational when you issue this command (that is, if you have not issued an **appletalk zone** command on the interface), you must configure the zone name next. If the interface is operational when you issue the **no appletalk discovery** command, you can save the current configuration (in running memory) in nonvolatile memory by issuing the **write memory** EXEC command.

#### Example

The following example enables discovery mode on Ethernet interface 0:

```
interface ethernet 0
appletalk discovery
```
Related Commands

**appletalk address appletalk cable-range appletalk zone show appletalk interface write memory**

# **appletalk distribute-list in**

To filter routing updates received from other routers over a specified interface, use the **appletalk distribute-list in** interface configuration command. To remove the routing table update filter, use the **no** form of this command.

**appletalk distribute-list** *access-list-number* **in no appletalk distribute-list** [*access-list-number* **in**]

#### Syntax Description

*access-list-number* Number of the access list. This is a decimal number from 600 to 699.

#### **Default**

No routing filters are preconfigured.

#### Command Mode

Interface configuration

#### Usage Guidelines

The **appletalk distribute-list in** command controls which networks and cable ranges in routing updates will be entered into the local routing table.

Filters for incoming routing updates use access lists that define conditions for networks and cable ranges only. They cannot use access lists that define conditions for zones. All zone information in an access list assigned to the interface with the **appletalk distribute-list in** command is ignored.

An input distribution list filters network numbers received in an incoming routing update. When AppleTalk routing updates are received on the specified interface, each network number and cable range in the update is checked against the access list. Only network numbers and cable ranges that are permitted by the access list are inserted into the communication server's AppleTalk routing table.

#### Example

The following example prevents the communication server from accepting routing table updates received from network 10 and on Ethernet interface 3:

```
access-list 601 deny network 10
access-list 601 permit other-access
interface ethernet 3
appletalk distribute-list 601 in
```
Related Commands

**access-list cable-range access-list includes access-list network access-list other-access access-list within appletalk distribute-list out**

# **appletalk distribute-list out**

To filter routing updates transmitted to other routers, use the **appletalk distribute-list out** interface configuration command. To remove the routing table update filter, use the **no** form of this command.

**appletalk distribute-list** *access-list-number* **out no appletalk distribute-list** [*access-list-number* **out**]

#### Syntax Description

*access-list-number* Number of the access list. This is a decimal number from 600 to 699.

Default No routing filters are preconfigured.

#### Command Mode

Interface configuration

#### Usage Guidelines

The **appletalk distribute-list out** command controls which network numbers and cable ranges are included in routing updates and which zones the local router includes in its GetZoneList replies.

When an AppleTalk routing update is generated on the specified interface, each network number and cable range in the routing table is checked against the access list. If an undefined access list is used, all network numbers and cable ranges are added to the routing update. Otherwise, if an access list is defined, only network numbers and cable ranges that satisfy the following conditions are added to the routing update:

- The network number or cable range is not explicitly or implicitly denied.
- The network number or cable range is not a member of a zone that is explicitly or implicitly denied.
- If **appletalk permit-partial-zones** is disabled (the default), the network number or cable range is not a member of a zone that is partially obscured.

A zone is considered partially obscured when one or more network numbers or cable ranges that are members of the zone is explicitly or implicitly denied.

When a ZIP GetZoneList reply is generated, only zones that satisfy the following conditions are included:

- If **appletalk permit-partial-zones** is enabled, at least one network number or cable range that is a member of the zone is explicitly or implicitly permitted.
- If **appletalk permit-partial-zones**is disabled, all network numbers or cable ranges are explicitly or implicitly permitted.
- The zone is explicitly or implicitly permitted.

#### Example

The following example prevents routing updates sent on Ethernet 0 from mentioning any networks in zone Admin:

access-list 601 deny zone Admin access-list 601 permit other-access interface ethernet 0 appletalk distribute-list 601 out

#### Related Commands

**access-list additional-zones access-list zones appletalk distribute-list in appletalk getzonelist-filter appletalk permit-partial zones**

# **appletalk domain-group**

To assign a predefined domain number to an interface, use the **appletalk domain-group** interface configuration command. To remove an interface from a domain, use the **no** form of this command.

**appletalk domain-group** *domain-number* **no appletalk domain-group** [*domain-number*]

#### Syntax Description

*domain-number* Number of an AppleTalk domain. It can be a decimal integer from 1 through 1000000.

#### **Default**

No domain number is assigned to the interface.

#### Command Mode

Interface configuration

#### Usage Guidelines

Before you can assign a domain number to an interface, you must create a domain with that domain number using the **appletalk domain name** global configuration command.

One or more interfaces on a communication server can be members of the same domain. However, a given interface can be in only one domain.

#### Example

The following example assigns domain group 1 to Ethernet interface 0:

```
interface ethernet 0
appletalk domain-group 1
```
Related Command **appletalk domain name**

# **appletalk domain hop-reduction**

To reduce the hop-count value in packets traveling between segments of a domains, use the **appletalk domain hop-reduction** global configuration command. To disable the reduction of hop-count values, use the **no** form of this command.

**appletalk domain** *domain-number* **hop-reduction no appletalk domain** *domain-number* **hop-reduction**

#### Syntax Description

*domain-number* Number of an AppleTalk domain. It can be a decimal integer from 1 through 1000000.

#### Default

The hop count is set to 1 each time a packet passes through the communication server.

#### Command Mode

Global configuration

#### Usage Guidelines

Before you can specify the **appletalk domain hop-reduction** global configuration command, you must have created a domain with that domain number using the **appletalk domain name** global configuration command.

DDP and RTMP both impose a 15-hop limit when forwarding packets. A packet ages out and is no longer forwarded when its hop count reaches 16. To overcome RTMP's 15-hop limit, the domain communication server represents all networks accessible to routers on its local network as one hop away. This allows communication servers to maintain and send routing information about networks beyond the 15-hop limit and achieve full connectivity.

When you enable hop-count reduction, the hop count in a packet is set to 1 as it passes from one domain to another. For example, if the hop count was 8 when the packet left one domain, its hop count is 1 when it enters the next segment of the domain.

Hop reduction is performed only on packets traveling to and from interfaces that are configured for AppleTalk Enhanced IGRP.

#### Example

The following example enables hop-count reduction for domain number 1:

```
appletalk domain 1 name Delta
appletalk domain 1 hop-reduction
```
Related Command **appletalk domain name**

# **appletalk domain name**

To create a domain and assign it a name and number, use the **appletalk domain name** global configuration command. To remove a domain, use the **no** form of this command.

**appletalk domain** *domain-number* **name** *domain-name* **no appletalk domain** *domain-number* **name** *domain-name*

#### Syntax Description

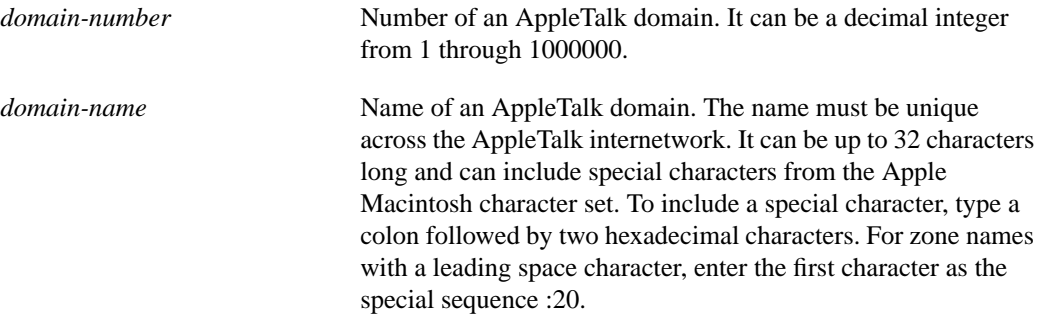

**Default** No domain is created.

#### Command Mode

Global configuration

#### Example

The following example creates domain number 1 and assigns it the name *Delta*:

```
appletalk domain 1 name Delta
```
Related Command **appletalk routing**
# **appletalk domain remap-range**

To remap ranges of AppleTalk network numbers or cable ranges between two segments of a domain, use the **appletalk domain remap-range** global configuration command. To disable remapping, use the **no** form of this command.

**appletalk domain** *domain-number* **remap-range** {**in** | **out**} *start-range***-***end-range* **no appletalk domain** *domain-number* **remap-range** {**in** | **out**} [*start-range***-***end-range*]

## Syntax Description

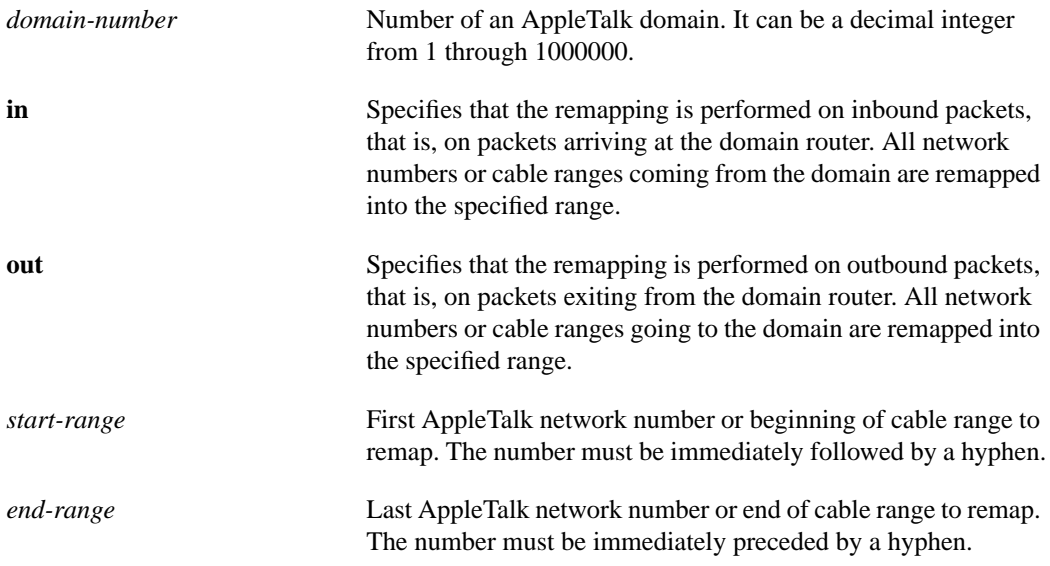

#### **Default**

No remapping is performed.

# Command Mode

Global configuration

#### Usage Guidelines

Before you can specify the **appletalk domain remap-range** command, you must create a domain with that domain number using the **appletalk domain name** global configuration command.

Ensure that the domain range you specify does not overlap any network addresses or cable ranges that already exist in the internetwork.

Each domain can have two domain mapping ranges to which to remap all incoming or outgoing network numbers or cable ranges.

# Example

The following example remaps all network addresses and cable ranges for packets inbound from domain 1 into the address range 1000 to 1999. It also remaps packets inbound from domain 2.

appletalk domain 1 name Delta appletalk domain 2 name Echo appletalk domain 1 remap-range in 10000-10999 appletalk domain 2 remap-range in 20000-20999

Related Command **appletalk domain name show appletalk remap**

# **appletalk eigrp-splithorizon**

To configure split horizon, use the **appletalk eigrp-splithorizon** interface configuration command. To disable split horizon, use the **no** form of this command.

**appletalk eigrp-splithorizon no appletalk eigrp-splithorizon**

### Syntax Description

This command has no arguments or keywords.

**Default** 

Enabled

# Command Mode

Interface configuration

# Usage Guidelines

If you enable split horizon on an interface, AppleTalk Enhanced IGRP update and query packets are not sent if this interface is the next hop to that destination. This reduces the number of Enhanced IGRP packets of the network.

Split horizon blocks information about routes from being advertised by a router or communication server out any interface from which that information originated. This behavior usually optimizes communication among multiple communication servers, particularly when links are broken. However, with nonbroadcast networks, such as Frame Relay and SMDS, situations can arise for which this behavior is less than ideal. For these situations, you may wish to disable split horizon.

# Example

The following example disables split horizon on serial interface 0:

interface serial 0 no appletalk eigrp-splithorizon

# **appletalk eigrp-timers**

To configure the AppleTalk Enhanced IGRP hello packet interval and the route hold time, use the **appletalk eigrp-timers** interface configuration command. To return to the default values for these timers, use the **no** form of this command.

**appletalk eigrp-timers** *hello-interval hold-time* **no appletalk eigrp-timers** *hello-interval hold-time*

# Syntax Description

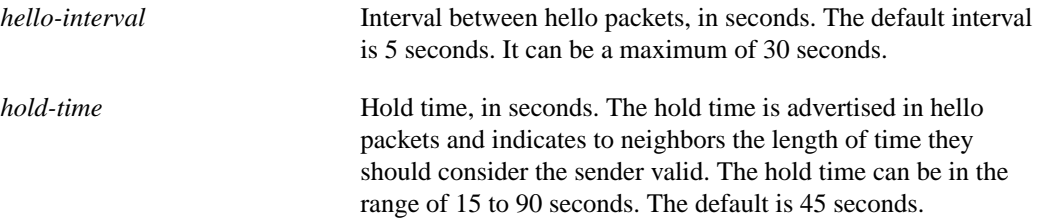

# **Default**

*hello-interval*: 5 seconds *hold-time*: 45 seconds

#### Command Mode

Interface configuration

### Usage Guidelines

If the current value for the hold time is less than two times the hello interval, the hold time is reset to three time the hello interval.

If a communication server does not receive a hello packet within the specified hold time, routes through the communication server are considered available.

Increasing the hold time delays route convergence across the network.

**Note** Do not adjust the hold time without advising technical support.

# Example

The following example changes the hello interval to 10 seconds:

```
interface ethernet 0
appletalk eigrp-timers 10 45
```
# **appletalk event-logging**

To log significant network events, use the **appletalk event-logging** global configuration command. To disable this function, use the **no** form of this command.

**appletalk event-logging no appletalk event-logging**

### Syntax Description

This command has no arguments or keywords.

**Default** Events are not logged.

Command Mode Global configuration

# Usage Guidelines

The **appletalk event-logging** command logs a subset of messages produced by **debug appletalk** command. This includes routing changes, zone creation, port status, and address.

# Example

The following example shows the use of the **appletalk event-logging** command:

```
appletalk routing
appletalk event-logging
```
Related Command **show appletalk global**

# **appletalk free-trade-zone**

To establish a free-trade zone, use the **appletalk free-trade-zone** interface configuration command. To disable a free-trade zone, use the **no** form of this command.

**appletalk free-trade-zone no appletalk free-trade-zone**

## Syntax Description

This command has no arguments or keywords.

# **Default**

Free-trade zones are not preconfigured.

### Command Mode

Interface configuration

#### Usage Guidelines

A free-trade zone is a part of an AppleTalk internet that is accessible by two other parts of the internet, neither of which can access the other. You might want to create a free-trade zone to allow the exchange of information between two organizations that otherwise want to keep their internets isolated from each other or that do not have physical connectivity with one another.

You apply the **appletalk free-trade-zone** command to each interface attached to the common-access network. This command has the following effect on the interface:

- All incoming RTMP updates are ignored.
- All outgoing RTMP updates contain no information.
- NBP conversion of BrRq packets to FwdReq packets is not performed.

The GZL for free-trade zone nodes will be empty.

#### Example

The following example establishes a free-trade zone on Ethernet interface 0:

```
interface ethernet 0
appletalk cable-range 5-5
appletalk zone FreeAccessZone
appletalk free-trade-zone
```
# **appletalk getzonelist-filter**

To filter GetZoneList (GZL) replies, use the **appletalk getzonelist-filter** interface configuration command. To remove a filter, use the **no** form of this command.

**appletalk getzonelist-filter** *access-list-number* **no appletalk getzonelist-filter** [*access-list-number*]

### Syntax Description

*access-list-number* Number of the access list. This is a decimal number from 600 to 699.

Default No filters are preconfigured.

# Command Mode

Interface configuration

#### Usage Guidelines

GZL filters define conditions for zones only. They cannot use access lists that define conditions for network numbers or cable ranges. All network number and cable range information in the access list assigned to an interface with the **appletalk getzonelist-filter** command is ignored.

Using a GZL filter is not a complete replacement for anonymous network numbers. In order to prevent users from seeing a zone, all routers must implement the GZL filter. If there are any routers from other vendors on the network, the GZL filter will not have a consistent effect.

The Macintosh Chooser uses ZIP GZL requests to compile a list of zones from which the user can select services. Any communication server on the same network as the Macintosh can respond to these requests with a GZL reply. You can create a GZL filter on the communication server to control which zones the communication server mentions in its GZL replies. This has the effect of controlling the list of zones that are displayed by the Chooser.

When defining GZL filters, you should ensure that all routers on the same internetwork filter GZL reply identically. Otherwise, the Chooser will list different zone depending upon which router responded to the request. Also, inconsistent filters can result in zones appearing and disappearing every few seconds when the user remains in the Chooser. Because of these inconsistencies, you should normally use the **appletalk getzonelist-filter** command only when all routers in the internetwork are our routers or communication servers, unless the other vendors' routers have a similar feature.

Replies to GZL requests are also filtered by any **appletalk distribute-list out** filter that has been applied to the same interface. You need to specify an **appletalk getzonelist-filter** command only if you want additional filtering to be applied to GZL replies. This filter is rarely needed except to eliminate zones that do not contain user services.

# Example

The following example does not include the zone Engineering in GZL replies sent out Ethernet interface 0:

```
access-list 600 deny zone Engineering
interface Ethernet 0
appletalk getzonelist-filter 600
```
# Related Commands

**access-list additional-zones access-list zone appletalk distribute-list out appletalk permit-partial-zones**

# **appletalk glean-packets**

To derive AARP table entries from incoming packets, use the **appletalk glean-packets** interface configuration command. To disable this function, use the **no** form of this command.

**appletalk glean-packets no appletalk glean-packets**

### Syntax Description

This command has no arguments or keywords.

**Default** Enabled

# Command Mode

Interface configuration

### Usage Guidelines

The communication server automatically derives AARP table entries from incoming packets. This process is referred to as "gleaning." Gleaning speeds up the process of populating the AARP table.

Our implementation of AppleTalk does not forward packets with local source and destination network addresses. This does not conform with the definition of AppleTalk in Apple Computer's *Inside AppleTalk* publication. However, this is designed to prevent any possible corruption of the AARP table in any AppleTalk node that is performing MAC-address gleaning.

# Example

The following example disables the building of the AARP table using information derived from incoming packets:

interface ethernet 0 appletalk address 33 no appletalk glean-packets

# **appletalk ignore-verify-errors**

To allow a communication server to start functioning even if the network is misconfigured, use the **appletalk ignore-verify-errors** global configuration command. To disable this function, use the **no** form of this command.

**appletalk ignore-verify-errors no appletalk ignore-verify-errors**

### Syntax Description

This command has no arguments or keywords.

**Default** Disabled

### Command Mode

Global configuration

### Usage Guidelines

Use this command only under the guidance of a customer engineer or other service representative. A communication server that starts routing in a misconfigured network will serve only to make a bad situation worse; it will not correct other misconfigured routers.

# Example

The following example allows a communication server to start functioning without verifying network misconfiguration:

no appletalk ignore-verify-errors 0

# **appletalk iptalk**

To enable IPTalk encapsulation on an interface that already has a configured IP address, use the **appletalk iptalk** interface configuration command. To disable IPTalk encapsulation, use the **no** form of this command.

**appletalk iptalk** *network***.***node zone* **no appletalk iptalk [***network***.***node zone*]

# Syntax Description

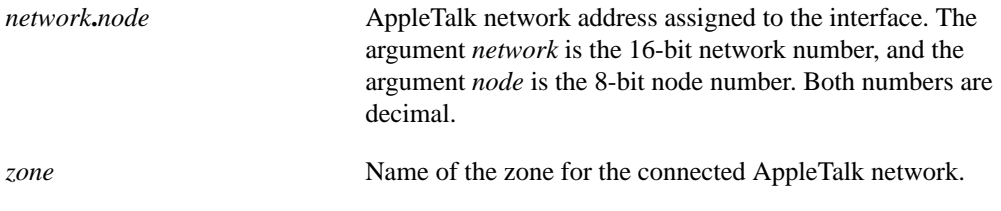

Default Disabled

# Command Mode

Interface configuration

# Usage Guidelines

Use the **appletalk iptalk** interface subcommand to enable IPTalk encapsulation on an interface that already has a configured IP address. This command encapsulates AppleTalk in IP packets in a manner compatible with the Columbia AppleTalk Package (CAP) IPTalk and the Kinetics IPTalk (KIP) implementations.

This command allows AppleTalk communication with UNIX hosts running older versions of CAP that do not support native AppleTalk EtherTalk encapsulations. Typically, Apple Macintosh users wishing to communicate with these servers would have their connections routed through a Kinetics FastPath router running KIP (Kinetics IP) software.

This command is provided as a migration command; newer versions of CAP provide native AppleTalk EtherTalk encapsulations, and the IPTalk encapsulation is no longer required. Our implementation of IPTalk assumes that AppleTalk is already being routed on the backbone, because there is currently no LocalTalk hardware interface for our routers and communication servers.

Our implementation of IPTalk does not support manually configured AppleTalk-to-IP address mapping (atab). The address mapping provided is the same as the Kinetics IPTalk implementation when the atab facility is not enabled. This address mapping functions as follows: The IP subnet mask used on the communication server Ethernet interface on which IPTalk is enabled is inverted (ones complement). This result is then masked against 255 (0xFF hexadecimal). This is then masked against the low-order 8 bits of the IP address to obtain the AppleTalk node number.

# Example

The following example configuration illustrates how to configure IPTalk:

```
interface ethernet 0
ip address 131.108.1.118 255.255.255.0
appletalk address 20.129
appletalk zone Native AppleTalk
appletalk iptalk 30.0 UDPZone
```
In this configuration, the IP subnet mask would be inverted:

255.255.255.0 inverted yields: 0.0.0.255

Masked with 255 it yields 255, and masked with the low-order 8 bits of the interface IP address it yields 118.

This means that the AppleTalk address of the Ethernet 0 interface seen in the UDPZone zone is 30.118. This caveat should be noted, however: Should the host field of an IP subnet mask for an interface be more than 8 bits wide, it will be possible to obtain conflicting AppleTalk node numbers. For instance, consider a situation where the subnet mask for the Ethernet 0 interface above is 255.255.240.0, meaning that the host field is 12 bits wide.

Related Command **appletalk iptalk-baseport**

# **appletalk iptalk-baseport**

To specify the UDP port number when configuring IPTalk, use the **appletalk iptalk-baseport** global configuration command. To return to the default UDP port number, use the **no** form of this command.

**appletalk iptalk-baseport** *port-number* **no appletalk iptalk-baseport** [*port-number*]

### Syntax Description

*port-number* First UDP port number in the range of UDP ports used in mapping AppleTalk well-known DDP socket numbers to UDP ports.

**Default** 768

Command Mode

Global configuration

# Usage Guidelines

Implementations of IPTalk prior to April 1988 mapped well-known DDP socket numbers to privileged UDP ports starting at port number 768. In April 1988, the NIC assigned a range of UDP ports for the defined DDP well-known sockets starting at UDP port number 200 and assigned these ports the names at-nbp, at-rtmp, at-echo, and at-zis. Release 6 and later of the CAP program dynamically decides which port mapping to use. If there are no AppleTalk service entries in the UNIX system's */etc/services* file, CAP uses the older mapping starting at UDP port number 768.

The default UDP port mapping supported by our implementation of IPTalk is 768. If there are AppleTalk service entries in the UNIX system's */etc/services* file, you should specify the beginning of the UDP port mapping range with the **appletalk iptalk-baseport** command.

# Example

The following example sets the base UDP port number to 200, which is the official NIC port number, and configures IPTalk on Ethernet interface 0:

```
appletalk routing
appletalk iptalk-baseport 200
!
interface ethernet 0
ip address 131.108.1.118 255.255.255.0
appletalk address 20.129
appletalk zone Native AppleTalk
appletalk iptalk 30.0 UDPZone
```
Related Command **appletalk iptalk**

# **appletalk lookup-type**

To specify which NBP service types are retained in the name cache, use the **appletalk lookup-type** global configuration command. To disable the caching of services, use the **no** form of this command.

**appletalk lookup-type** *service-type* **no appletalk lookup-type** [*service-type*]

### Syntax Description

*service-type* AppleTalk service types. The name of a service type can include special characters from the Apple Macintosh character set. To include a special character, type a colon followed by two hexadecimal numbers. For zone names with a leading space character, enter the first character as the special sequence :20. For a list of possible types, see [Table 17-1](#page-50-0) in the "Usage Guidelines" section.

## **Default**

The ciscoRouter entries are retained in the name cache.

# Command Mode

Global configuration

# Usage Guidelines

You can issue multiple **appletalk lookup-type** commands. The communication server does not query the entire zone, but instead polls only the connected networks. This reduces network overhead and means that the name cache contains entries only for selected services that are in a directly connected network or zone, not for all the selected services in a network or zone.

[Table 17-1](#page-50-0) lists some AppleTalk service types.

| Service Type <sup>1</sup>                     | <b>Description</b>                                                                                                    |
|-----------------------------------------------|----------------------------------------------------------------------------------------------------|
| <b>Services for Cisco Routers</b>             |                                                                                                    |
| ciscoRouter                                   | Active adjacent Cisco routers; this service type is initially enabled by default.                                     |
| <b>IPADDRESS</b>                              | Addresses of active MacIP server.                                                                                     |
| <b>IPGATEWAY</b>                              | Names of active MacIP server.                                                                                         |
| <b>SNMP</b> Agent                             | Active SNMP agents in Cisco routers.                                                                                  |
| Services for Other Vendors'<br><b>Routers</b> |                                                                                                    |
| AppleRouter                                   | Apple internet router.                                                                                                |
| FastPath                                      | Shiva LocalTalk gateway.                                                                                              |
| <b>GatorBox</b>                               | Cayman LocalTalk gateway.                                                                                             |
| systemRouter                                  | Cisco's OEM router name.                                                                                              |
| Workstation                                   | Macintosh running System 7; the machine type also is defined, so it is<br>possible to easily identify all user nodes. |

<span id="page-50-0"></span>**Table 17-1 AppleTalk Service Types**

1. Type all entries exactly as shown. Spaces are valid. Do not use leading or trailing spaces when entering service names.

If you omit the *service-type* argument from the **no appletalk lookup-type** command, no service types except those relating to our routers and communication servers are cached.

To display information that is stored in the name cache about the services being used by our routers and other vendors' routers, use the **show appletalk name-cache** command.

If a neighboring router is not our communication server or is running our software that is earlier than Release 9.0, it is possible the router will be unable to determine the name of the neighbor. This is normal behavior, and there is no workaround.

If AppleTalk routing is enabled, enabling SNMP will automatically enable SNMP over DDP.

Name cache entries are deleted after several interval periods expire without being refreshed. (You set the interval with the **appletalk name-lookup-interval** command.) At each interval, a single request is sent via each interface that has valid addresses.

# Example

The following example caches information about GatorBox services, Apple internet routers, MacIP services, and workstations. Information about our routers and communication servers is automatically cached.

appletalk lookup GatorBox appletalk lookup AppleRouter appletalk lookup IPGATEWAY appletalk lookup Workstation

Related Commands

**appletalk name-lookup-interval show appletalk name-cache show appletalk nbp**

# **appletalk macip dynamic**

To allocate IP addresses to dynamic MacIP clients, use the **appletalk macip dynamic** global configuration command. To delete a MacIP dynamic address assignment, use the **no** form of this command.

**appletalk macip dynamic** *ip-address* [*ip-address*] **zone** *server-zone* **no appletalk macip** [**dynamic** *ip-address* [*ip-address*] **zone** *server-zone*]

# Syntax Description

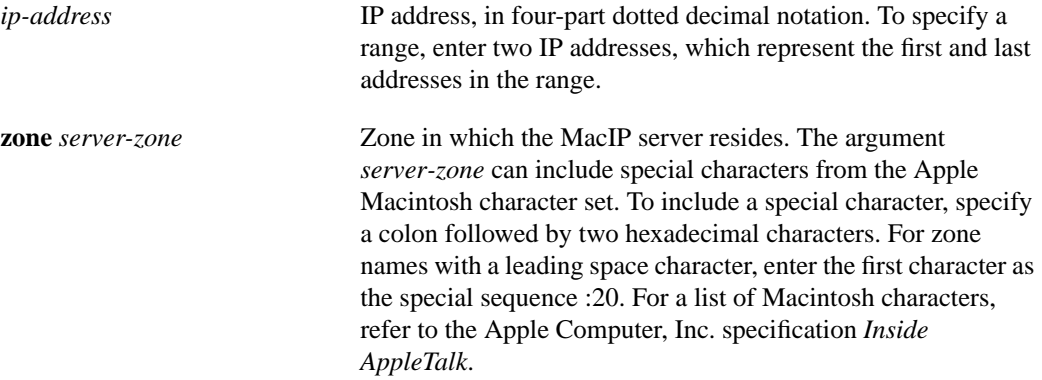

Default No IP addresses are allocated.

# Command Mode

Global configuration

#### Usage Guidelines

Use the **appletalk macip dynamic** command when configuring MacIP.

Dynamic clients are those that accept *any* IP address assignment within the dynamic range specified.

In general, it is recommended that you do not use fragmented address ranges in configuring ranges for MacIP. However, if this is unavoidable, use the **appletalk macip dynamic** command to specify as many addresses or ranges as required and use the **appletalk macip static** command to assign a specific address or address range.

To shut down all running MacIP services, use the following command:

#### **no appletalk macip**

To delete a particular dynamic address assignment from the configuration, use the following command:

**no appletalk macip dynamic** *ip-address* [*ip-address*] **zone** *server-zone*

# Example

The following example illustrates MacIP support for dynamically addressed MacIP clients with IP addresses in the range 131.108.1.28 to 131.108.1.44.

```
!This global statement specifies the MacIP server address and zone:
appletalk macip server 131.108.1.27 zone Engineering
!
!This global statement identifies the dynamically addressed clients:
appletalk macip dynamic 131.108.1.28 131.108.1.44 zone Engineering
!
!These statements assign the IP address and subnet mask for Ethernet interface 0:
interface ethernet 0
ip address 131.108.1.27 255.255.255.0
!
!This global statement enables AppleTalk routing on the router.
appletalk routing
!
!These statements enable AppleTalk routing on the interface and
!set the zone name for the interface
interface ethernet 0
appletalk cable-range 69-69 69.128
appletalk zone Engineering
```
# Related Commands

**appletalk macip server appletalk macip static ip address show appletalk macip-servers**

# **appletalk macip server**

To establish a MacIP server for a zone, use the **appletalk macip server** global configuration command. To shut down a MACIP server, use the **no** form of this command.

**appletalk macip server** *ip-address* **zone** *server-zone* **no appletalk macip** [**server** *ip-address* **zone** *server-zone*]

### Syntax Description

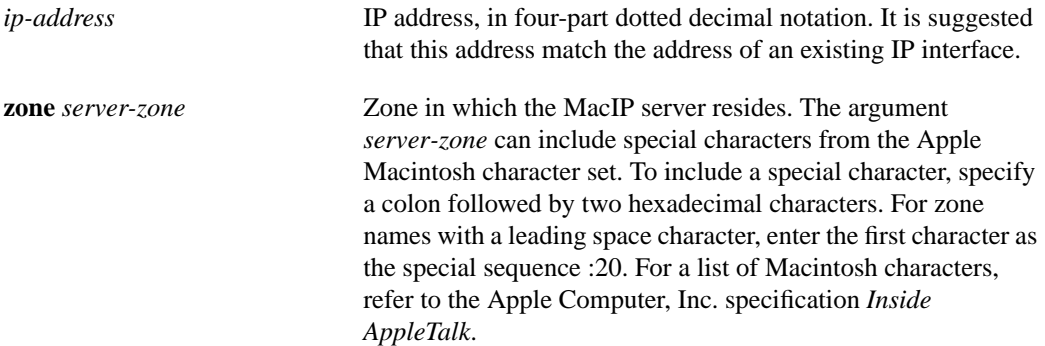

Default No MacIP server is established.

Command Mode Global configuration

## Usage Guidelines

Use the **appletalk macip server** command when configuring MacIP.

You can configure only one MacIP server per AppleTalk zone, and the server must reside in the default zone. A server is not registered via NBP until at least one MacIP resource is configured.

You can configure multiple MacIP servers for a communication server, but you can assign only one MacIP server to a particular zone and only one IP interface to each MacIP server. In general, you must be able to establish an alias between the IP address you assign with the **appletalk macip server** command and an existing IP interface. For implementation simplicity, it is suggested that the address specified in this command match an existing IP interface address.

To shut down all active MacIP servers, use the following command:

#### **no appletalk macip**

To delete a specific MacIP server from the MacIP configuration, use the following command:

**no appletalk macip server** *ip-address* **zone** *server-zone*

# Example

The following example establishes a MacIP server on Ethernet interface 0 in AppleTalk zone Engineering. It then assigns an IP address to the Ethernet interface and enables AppleTalk routing on the communication server and the Ethernet interface.

appletalk macip server 131.108.1.27 zone Engineering ip address 131.108.1.27 255.255.255.0 appletalk routing interface ethernet 0 appletalk cable-range 69-69 69.128 appletalk zone Engineering

Related Commands

**appletalk macip dynamic appletalk macip static ip address show appletalk macip-servers**

# **appletalk macip static**

To allocate an IP address to be used by a MacIP client that has reserved a static IP address, use the **appletalk macip static** global configuration command. To delete a MacIP static address assignment, use the **no** form of this command.

**appletalk macip static** *ip-address* [*ip-address*] **zone** *server-zone* **no appletalk macip** [**static** *ip-address* [*ip-address*] **zone** *server-zone*]

### Syntax Description

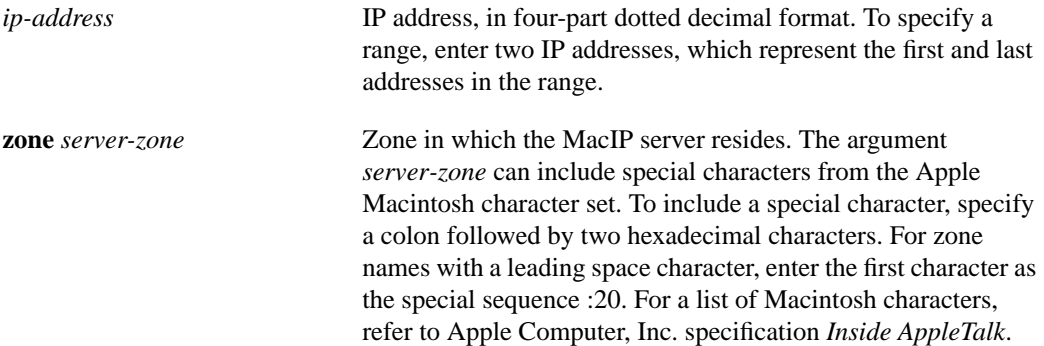

Default No IP address is allocated.

#### Command Mode

Global configuration

#### Usage Guidelines

Use the **appletalk macip static** command when configuring MacIP.

Static addresses are for users who require fixed addresses for IP name domain name service and for administrators who do want addresses to change so they can always know who has what IP address.

In general, it is recommended that you do not use fragmented address ranges in configuring ranges for MacIP. However, if this is unavoidable, use the **appletalk macip dynamic** command to specify as many addresses or ranges as required, and then use the **appletalk macip static** command to assign a specific address or address range.

To shut down all running MacIP services, use the following command:

#### **no appletalk macip**

To delete a particular static address assignment from the configuration, use the following command:

**no appletalk macip static** *ip-address* [*ip-address*] **zone** *server-zone*

# Example

The following example illustrates MacIP support for MacIP clients with statically allocated IP addresses. The IP addresses range is from 131.108.1.50 to 131.108.1.66. The three nodes that have the specific addresses are 131.108.1.81, 131.108.1.92, and 131.108.1.101.

```
!This global statement specifies the MacIP server address and zone:
appletalk macip server 131.108.1.27 zone Engineering
!
!These global statements identify the statically addressed clients:
appletalk macip static 131.108.1.50 131.108.1.66 zone Engineering
appletalk macip static 131.108.1.81 zone Engineering
appletalk macip static 131.108.1.92 zone Engineering
appletalk macip static 131.108.1.101 zone Engineering
!
!These statements assign the IP address and subnet mask for Ethernet interface 0:
interface ethernet 0
ip address 131.108.1.27 255.255.255.0
!
!This global statement enables AppleTalk routing on the router.
appletalk routing
!
!These statements enable AppleTalk routing on the interface and
!set the zone name for the interface
interface ethernet 0
appletalk cable-range 69-69 69.128
appletalk zone Engineering
```
Related Commands **appletalk macip dynamic appletalk macip server ip address show appletalk macip-servers**

# **appletalk name-lookup-interval**

To set the interval between service pollings by the communication server on its AppleTalk interfaces, use the **appletalk name-lookup-interval** global configuration command. To purge the name cache and return to the default polling interval, use the **no** form of this command.

**appletalk name-lookup-interval** *seconds* **no appletalk name-lookup-interval** [*seconds*]

# Syntax Description

*seconds* Interval, in seconds, between NBP lookup pollings. This can be any positive integer; there is no upper limit. It is recommended that you use an interval between 300 seconds (5 minutes) and 1200 seconds (20 minutes). The smaller the interval, the more packets are generated to handle the names. Specifying an interval of 0 purges all entries from the name cache and disables the caching of service type information that is controlled by the **appletalk lookup-type** command, including the caching of information about our routers and communication servers.

#### **Default**

0, which purges all entries from the name cache and disables the caching of service type information.

## Command Mode

Global configuration

#### Usage Guidelines

The communication server collects name information only for entities on connected AppleTalk networks.This reduces overhead.

If you enter an interval of 0, all polling for services (except ciscoRouter) is disabled. If you reenter a nonzero value, the configuration specified by the **appletalk lookup-type** command is reinstated. You cannot disable the lookup of ciscoRouter.

# Example

The following example sets the lookup interval to 20 minutes:

```
appletalk name-lookup-interval 1200
```
Related Commands **appletalk lookup-type show appletalk name-cache**

# **appletalk permit-partial-zones**

To permit access to the other networks in a zone when access to one of those networks is denied, use the **appletalk permit-partial-zones** global command. To return to the default behavior, which is to deny access to all networks in a zone if access to one of those networks is denied, use the **no** form of this command.

**appletalk permit-partial-zones no appletalk permit-partial-zones**

### Syntax Description

This command has no arguments or keywords.

**Default** Access to other networks is denied.

# Command Mode

Global configuration

# Usage Guidelines

The permitting of partial zones provides IP-style access control.

When you enable the use of partial zones, the NBP protocol cannot ensure the consistency and uniqueness of name bindings.

If you enable the use of partial zones, access control behavior is compatible with that of software Release 8.3.

# Example

The following example allows partial zones:

appletalk permit-partial-zones

# Related Commands **access-list additional zones access-list zone appletalk distribute-list out appletalk getzonelist-filter**

# **appletalk pre-fdditalk**

To enable the recognition of pre-FDDITalk packets, use the **appletalk pre-fdditalk** global configuration command. To disable this function, use the **no** form of this command.

**appletalk pre-fdditalk no appletalk pre-fdditalk**

### Syntax Description

This command has no arguments or keywords.

**Default** Pre-FDDITalk packets are not recognized.

Command Mode Global configuration

Usage Guidelines

Use this command to have the communication server recognize AppleTalk packets sent on the FDDI ring from routers running Cisco software releases prior to Release 9.0(3) or Release 9.1(2).

# Example

The following example disables the recognition of pre-FDDITalk packets:

```
no appletalk pre-fdditalk
```
# **appletalk protocol**

To specify the routing protocol to use on an interface, use the **appletalk protocol** interface configuration command. To disable a routing protocol, use the **no** form of this command.

```
appletalk protocol {aurp | eigrp | rtmp}
no appletalk protocol {aurp | eigrp | rtmp}
```
#### Syntax Description

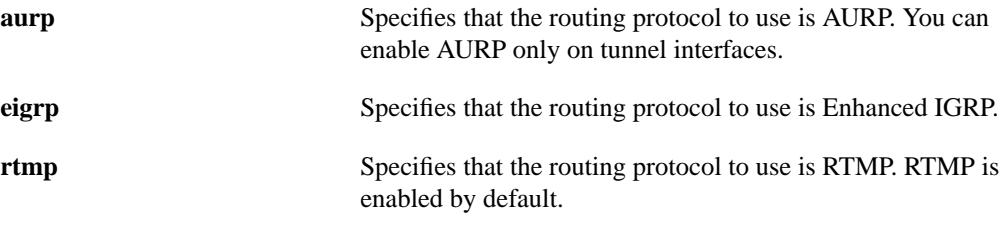

**Default** RTMP

# Command Mode

Interface configuration

# Usage Guidelines

You can configure an interface to use both RTMP and Enhanced IGRP. If you do so, route information learned from Enhanced IGRP will take precedence over information learned from RTMP. The communication server will, however, continue to send out RTMP routing updates.

Enabling AURP automatically disables RTMP.

You can enable AURP only on tunnel interfaces.

# Examples

The following example enables AppleTalk Enhanced IGRP on serial interface 0:

```
interface serial 0
appletalk protocol eigrp
```
The following example disables RTMP on serial interface 0:

```
interface serial 0
no appletalk protocol rtmp
```
The following example enables AURP on tunnel interface 1:

interface tunnel 1 appletalk protocol aurp

Related Command **appletalk routing**

# **appletalk proxy-nbp**

To assign a proxy network number for each zone in which there is a router that supports only nonextended AppleTalk, use the **appletalk proxy-nbp** global configuration command. To delete the proxy, use the **no** form of this command.

**appletalk proxy-nbp** *network-number zone-name* **no appletalk proxy-nbp** [*network-number zone-name*]

### Syntax Description

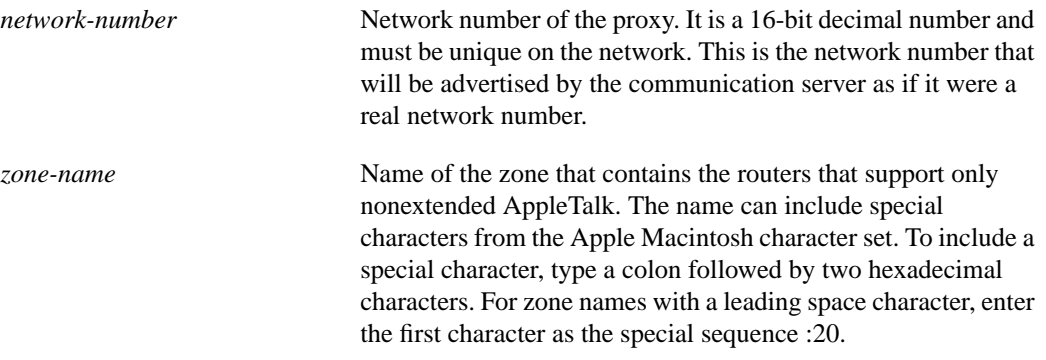

Default

No proxy network number is assigned.

#### Command Mode

Global configuration

#### Usage Guidelines

The **appletalk proxy-nbp** command provides compatibility between AppleTalk Phase 1 and AppleTalk Phase 2 networks.

Proxy routes are included in outgoing RTMP updates as if they were directly connected routes, although they are not really directly connected, since they are not associated with any interface. Whenever an NBQ BrRq for the zone in question is generated by anyone anywhere in the Internet, an NBP FwdReq is directed to any router connected to the proxy route. The Phase 2 router which is the only router directly connected converts the FwdReq to LkUps, which are understood by Phase 1 routers, and sends them to every network in the zone.

In an environment in which there are Phase 1 and Phase 2 networks, you must specify at least one **appletalk proxy-nbp** command for each zone that has a nonextended-only AppleTalk communication server.

The proxy network number you assign with the **appletalk proxy-nbp** command cannot also be assigned to a communication server, nor can it also be associated with a physical network.

You need to assign only one proxy network number for each zone. However, you can define additional proxies with different network numbers to provide redundancy. Each proxy generates one or more packets for each forward request it receives. All other packets sent to the proxy network address are discarded. Defining redundant proxy network numbers increases the NBP traffic linearly.

# Example

The following example defines network number 60 as an NBP proxy for the zone *Twilight*:

appletalk proxy-nbp 60 Twilight

Related Command **show appletalk route**

# **appletalk require-route-zones**

To prevent the advertisement of routes (network numbers or cable ranges) that have no assigned zone, use the **appletalk require-route-zones** global configuration command. To disable this option and allow the communication server to advertise to its neighbors routes that have no network-zone association, use the **no** form of this command.

**appletalk require-route-zones no appletalk require-route-zones**

### Syntax Description

This command has no arguments or keywords.

**Default** Enabled

# Command Mode

Global configuration

### Usage Guidelines

The **appletalk require-route-zones** command ensures that all networks have zone names prior to advertisement to neighbors.

The **no appletalk require-route-zones** command enables router behavior compatible with software Release 8.3.

Using this command helps prevent ZIP protocol storms. ZIP protocol storms can arise when corrupt routes are propagated and routers broadcast ZIP requests to determine the network/zone associations.

When the **appletalk require-route-zones** command is enabled, the communication server will not advertise a route to its neighboring routers until it has obtained the network/zone associations. This effectively limits the storms to a single network rather than the entire internet.

As an alternative to disabling this option, use the **appletalk getzonelist-filter** interface configuration command to filter empty zones from the list presented to users.

You can configure different zone lists on different interfaces. However, you are discouraged from doing this because AppleTalk users expect to have the same user zone lists at any end node in the internet.

The filtering provided by the **appletalk require-route-zones** command does not prevent explicit access via programmatic methods, but should be considered a user optimization to suppress unused zones. You should use other forms of AppleTalk access control lists to actually secure a zone or network.

# Example

The following example configures a communication server to prevent the advertisement of routes that have no assigned zone:

appletalk require-route-zones

# **appletalk route-cache**

To enable fast switching on all supported interfaces, use the **appletalk route-cache** interface configuration command. To disable fast switching, use the **no** form of this command.

**appletalk route-cache no appletalk route-cache**

### Syntax Description

This command has no arguments or keywords.

### **Default**

Enabled on all interfaces that support fast switching

### Command Mode

Interface configuration

#### Usage Guidelines

Fast switching allows higher throughput by switching a packet using a cache created by previous packets. Fast switching is enabled by default on all interfaces that support fast switching, including Token Ring, Frame Relay, and PPP. Note that fast switching is not supported over X.25 and LAPB encapsulations, or on the CSC-R16, CSC-1R, or CSC-2R STR Token Ring adapters.

Packet transfer performance is generally better when fast switching is enabled. However, you may want to disable fast switching in order to save memory space on interface cards and to help avoid congestion when high-bandwidth interfaces are writing large amounts of information to low-bandwidth interfaces.

For serial lines, fast switching is supported on extended serial lines with HDLC encapsulation only. It is not supported on nonextended serial lines.

### Example

The following example disables fast switching on an interface:

```
interface ethernet 0
appletalk cable-range 10-20
appletalk zone Twilight
no appletalk route-cache
```
Related Command **show appletalk cache**

# **appletalk route-redistribution**

To redistribute RTMP routes into AppleTalk Enhanced IGRP and vice versa, use the **appletalk route-redistribution** global configuration command. To keep Enhanced IGRP and RTMP routes separate, use the **no** form of this command.

### **appletalk route-redistribution no appletalk route-redistribution**

### Syntax Description

This command has no arguments or keywords.

**Default** Enabled when Enhanced IGRP is enabled.

# Command Mode

Global configuration

# Usage Guidelines

Redistribution allows routing information generated by one protocol to be advertised in another.

In the automatic redistribution of routes between Enhanced IGRP and RTMP, an RTMP hop is treated as having a slightly worse metric than an equivalent Enhanced IGRP hop on a 9.6-kilobit link. This allows Enhanced IGRP to be preferred over RTMP except in the most extreme of circumstances. Typically, you will see this only when using tunnels. If you want an Enhanced IGRP path in a tunnel to be preferred over an alternate RTMP path, you should set the interface delay and bandwidth parameters on the tunnel to bring the metric of the tunnel down to being better than a 9.6-kilobit link.

# Example

In the following example, RTMP routing information is not redistributed:

```
appletalk routing eigrp 23
no appletalk route-redistribution
```
# **appletalk routing**

To enable AppleTalk routing, use the **appletalk routing** global configuration command. To disable AppleTalk routing, use the **no** form of this command.

**appletalk routing** [**eigrp** *router-number*] **no appletalk routing** [**eigrp** *router-number*]

# Syntax Description

**eigrp** *router-number* (Optional) Specifies the Enhanced IGRP routing protocol. The argument *router-number* is the router ID. It can be a decimal integer from 1 to 65535. It must be unique in your AppleTalk Enhanced IGRP internetwork.

Default AppleTalk routing is disabled.

# Command Mode

Global configuration

# Usage Guidelines

If you do not specify the optional keyword and argument, this command enables AppleTalk routing using the RTMP routing protocol.

You can configure multiple AppleTalk Enhanced IGRP processes on a communication server. To do so, assign each a different router ID number. (Note that IP and IPX Enhanced IGRP use an autonomous system number to enable Enhanced IGRP, while AppleTalk Enhanced IGRP uses a router ID.)

If you configure a communication server with a router number that is the same as that of a neighboring router, the communication server will refuse to start AppleTalk Enhanced IGRP on interfaces that connect with that neighboring router.

# Examples

The following example enables AppleTalk protocol processing on the communication server:

```
appletalk routing
```
The following example enables AppleTalk Enhanced IGRP routing on communication server number 22:

appletalk routing eigrp 22

Related Commands **appletalk address appletalk cable-range appletalk protocol appletalk zone**

# **appletalk send-rtmps**

To allow a communication server to send routing updates to its neighbors, use the **appletalk send-rtmps** interface configuration command. To block updates from being sent, use the **no** form of this command.

**appletalk send-rtmps no appletalk send-rtmps**

### Syntax Description

This command has no arguments or keywords.

**Default** Routing updates are sent.

# Command Mode

Interface configuration

### Usage Guidelines

Use this command to ensure that a new internal network, created with the **arap network** command, is advertised.

If you block the sending of routing updates, an interface on the network that has AppleTalk enabled is not "visible" to other routers on the network.

# Example

The following example prevents a communication server from sending routing updates to its neighbors:

no appletalk send-rtmps

Related Commands **appletalk require-route-zones appletalk strict-rtmp-checking appletalk timers**

# **appletalk static cable-range**

To define a static route on an extended network, use the **appletalk static cable-range** global configuration command. To remove a static route, use the **no** form of this command.

**appletalk static cable-range** *cable-range* **to** *network***.***node* **zone** *zone-name* **no appletalk static cable-range** *cable-range* **to** *network***.***node* [**zone** *zone-name*]

### Syntax Description

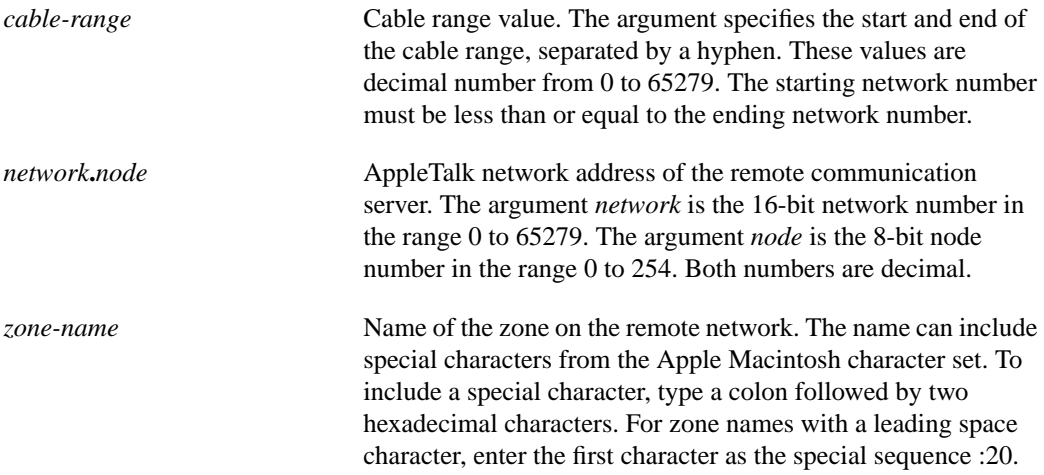

# **Default**

No static routes are defined.

#### Command Mode

Global configuration

#### Usage Guidelines

You cannot delete a particular zone from the zone list without first deleting the static route.

### Example

The following example creates a static route to the remote router whose address is 1.2 on the remote network 100-110 that is in the remote zone Remote:

appletalk static cable 100-110 to 1.2 zone Remote

Related Commands **appletalk static network show appletalk route show appletalk static**

# **appletalk static network**

To define a static route on a nonextended network, use the **appletalk static network** global configuration command. To remove a static route, use the **no** form of this command.

**appletalk static network** *network-number* **to** *network***.***node* **zone** *zone-name* **no appletalk static network** *network-number* **to** *network***.***node* [**zone** *zone-name*]

### Syntax Description

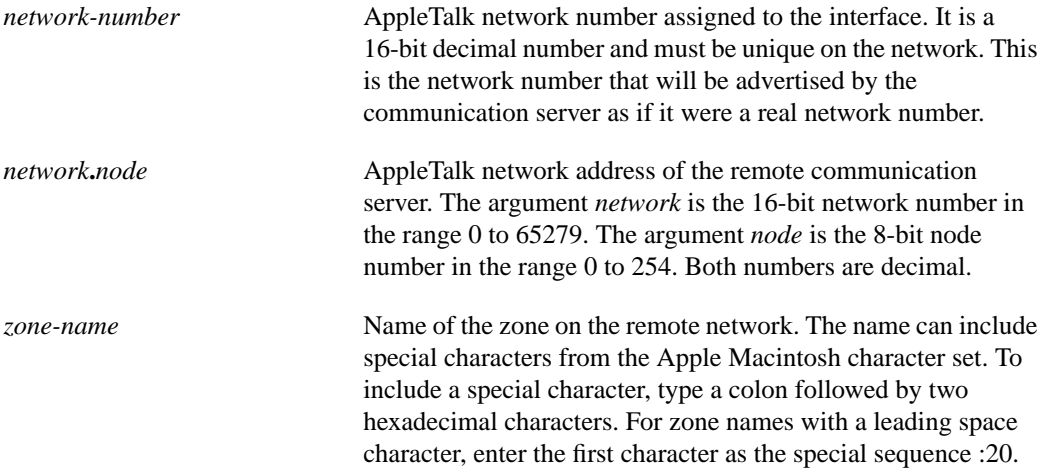

# **Default**

No static routes are defined.

#### Command Mode

Global configuration

#### Usage Guidelines

You cannot delete a particular zone from the zone list without first deleting the static route.

# Example

The following example creates a static route to the remote router whose address is 1.2 on the remote network 200 that is in the remote zone Remote:

appletalk static network 200 to 1.2 zone Remote

Related Commands **appletalk static cable-range show appletalk route show appletalk static**

# **appletalk strict-rtmp-checking**

To perform maximum checking of routing updates to ensure their validity, use the **appletalk strict-rtmp-checking** global configuration command. To disable the maximum checking, use the **no** form of this command.

**appletalk strict-rtmp-checking no appletalk strict-rtmp-checking**

### Syntax Description

This command has no arguments or keywords.

**Default** Maximum checking is performed.

# Command Mode

Global configuration

# Usage Guidelines

Strict RTMP checking discards any RTMP packets arriving from communication servers that are not directly connected to the local router. This means that the local communication server does not accept any routed RTMP packets. Note that RTMP packets that need to be forwarded by the communication server are not discarded.

# Example

The following example disables strict checking of RTMP routing updates:

```
no appletalk strict-rtmp-checking
```
Related Commands **appletalk require-route-zones appletalk send-rtmps appletalk timers**

# **appletalk timers**

To change the routing update timers, use the **appletalk timers** global configuration command. To return to the default routing update timers, use the **no** form of this command.

**appletalk timers** *update-interval valid-interval invalid-interval* **no appletalk timers** [*update-interval valid-interval invalid-interval*]

### Syntax Description

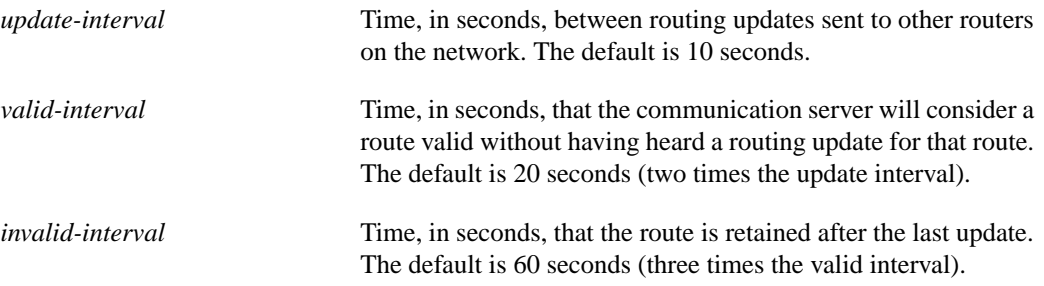

### **Default**

*update-interval*: 10 seconds *valid-interval*: 20 seconds *invalid-interval*: 60 seconds

### Command Mode

Global configuration

# Usage Guidelines

Routes older than the time specified by *update-interval* are considered suspect. Once the period of time specified by *valid-interval* has elapsed without having heard a routing update for a route, the route becomes bad and is eligible for replacement by a path with a higher (less favorable) metric. During the *invalid-interval* period, routing updates include this route with a special "notify neighbor" metric. If this timer expires, the route is deleted from the routing table.

Note that you should not attempt to modify the routing timers without fully understanding the ramifications of doing so. Many other AppleTalk router vendors provide no facility for modifying their routing timers; should you adjust our communication server's AppleTalk timers such that routing updates do not arrive at these other routers within the normal interval, it is possible to degrade or destroy AppleTalk network connectivity.

If you change the routing update interval, be sure to do so for all routers on the network.

In rare instances, you might want to change this interval, such as when a router is busy and cannot send routing updates every 10 seconds or when slower routers are incapable of processing received routing updates in a large network.
# Example

The following example increases the update interval to 20 seconds and the valid interval to 40 seconds:

appletalk timers 20 40 60

# **appletalk virtual-net**

To add AppleTalk users logging in on an asynchronous line and using PPP encapsulation to an internal network, use the **appletalk virtual-net** global configuration command. Use the **no** form of the command to remove an internal network.

**appletalk virtual-net** *network-number zone-name* **no appletalk virtual-net** *network-number zone-name*

### Syntax Description

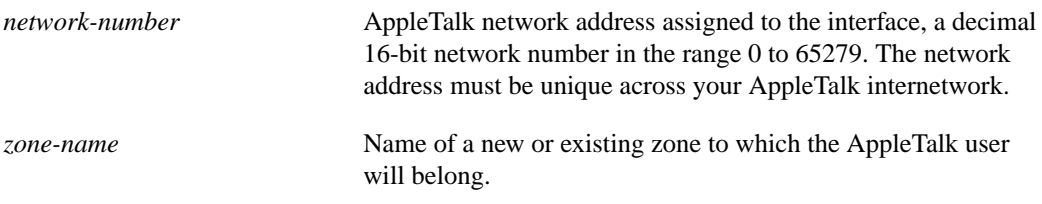

#### **Default**

No virtual networks are predefined.

# Command Mode

Global configuration

#### Usage Guidelines

A virtual network is a logical network that exists only within the communication server. It enables you—and by extension anyone who dials into the server on this interface—to add an asynchronous interface to either a new or existing AppleTalk zone.

If you issue this command and use a new AppleTalk zone name, this network number will be the only one associated with this zone. If you issue this command and use an existing AppleTalk zone, this network number will be added to the existing zone.

The selected AppleTalk zone (either new or existing) is highlighted when you open the Macintosh Chooser window. From here, you can access any other available zones.

### Example

The following example adds a user to the virtual network with the network number 3 and the name *renegade*:

appletalk virtual-net 3 renegade

Related Commands **appletalk client-mode appletalk address appletalk cable-range appletalk zone show appletalk zone**

# **appletalk zip-query-interval**

To specify the interval at which the communication server sends ZIP queries, use the **appletalk zip-query-interval** global configuration command. To return to the default interval, use the **no** form of this command.

**appletalk zip-query-interval** *interval* **no zip-query-interval** [*interval*]

# Syntax Description

*interval* Interval, in seconds, at which the communication server sends ZIP queries. It can be any positive integer. The default is 10 seconds.

Default 10 seconds

### Command Mode

Global configuration

# Usage Guidelines

The communication server uses the information received in response to its ZIP queries to update its zone table.

### Example

The following example changes the ZIP query interval to 40 seconds:

```
appletalk zip-query-interval 40
```
# **appletalk zip-reply-filter**

To configure a ZIP reply filter, use the **appletalk zip-reply-filter** interface configuration command. To remove a filter, use the **no** form of this command.

**appletalk zip-reply-filter** *access-list-number* **no appletalk zip-reply-filter** [*access-list-number*]

### Syntax Description

*access-list-number* Number of the access list. This is a decimal number from 600 to 699.

**Default** No access lists are predefined.

### Command Mode

Interface configuration

#### Usage Guidelines

ZIP reply filters limit the visibility of zones from routers in unprivileged regions throughout the internetwork. These filters filter the zone list for each network provided by a communication server to neighboring communication servers to remove restricted zones.

ZIP reply filters apply to downstream communication servers, not to end stations on networks attached to the local communication server. With ZIP reply filters, when downstream routers request the names of zones in a network, the local router replies with the names of visible zones only. It does not reply with the names of zones that have been hidden with a ZIP reply filter. To filter zones from end stations, use GZL filters.

### Example

The following example assigns a ZIP reply filter to Ethernet interface 0:

```
interface ethernet 0
appletalk zip-reply-filter 600
```
Related Commands

**access-list additional-zones access-list zone show appletalk interface**

# **appletalk zone**

To set the zone name for the connected AppleTalk network, use the **appletalk zone** interface configuration command. To delete a zone, use the **no** form of this command.

**appletalk zone** *zone-name* **no appletalk zone** [*zone-name*]

### Syntax Description

*zone-name* Name of the zone. The name can include special characters from the Apple Macintosh character set. To include a special character, type a colon followed by two hexadecimal characters. For zone names with a leading space character, enter the first character as the special sequence :20.

**Default** 

No zone name is set.

# Command Mode

Interface configuration

# Usage Guidelines

If discovery mode is not enabled, you can specify this command only after an **appletalk address** or **appletalk cable-range** command. You can issue it multiple times if it follows the **appletalk cable-range** command.

On interfaces that have discovery mode disabled, you must assign a zone name in order for AppleTalk routing to begin.

If an interface is using extended AppleTalk, the first zone specified in the list is the default zone. The communication server always uses the default zone when registering NBP names for interfaces. Nodes in the network will select the zone in which they will operate from the list of zone names valid on the cable to which they are connected.

If an interface is using nonextended AppleTalk, repeated execution of the **appletalk zone** command will replace the interface's zone name with the newly specified zone name.

The **no** form of the command deletes a zone name from a zone list or deletes the entire zone list if you do not specify a zone name. For nonextended AppleTalk interfaces, the zone name argument is ignored. You should delete any existing zone-name list using the **no appletalk zone** interface subcommand before configuring a new zone list.

The zone list is cleared automatically when you issue an **appletalk address** or **appletalk cable-range** command. The list also is cleared if you issue the **appletalk zone** command on an *existing* network; this can occur when adding zones to a set of routers until all communication servers are in agreement.

# Examples

The following example assigns the zone name *Twilight* to an interface:

interface Ethernet 0 appletalk cable-range 10-20 appletalk zone Twilight

The following example uses AppleTalk special characters to set the zone name to *Cisco•Zone*.

```
appletalk zone Cisco:A5Zone
```
Related Commands **appletalk address appletalk cable-range show appletalk zone**

# **clear appletalk arp**

To delete all entries or a specified entry from the AARP table, use the **clear appletalk arp** EXEC command.

**clear appletalk arp** *[network*.*node]*

# Syntax Description

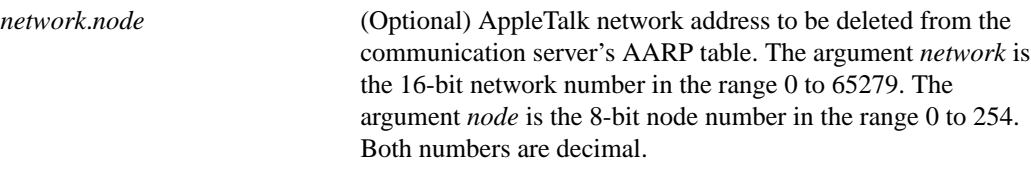

Command Mode EXEC

# Sample Display

The following example deletes all entries from the communication server's AARP table:

clear appletalk arp

Related Command **show appletalk arp**

# **clear appletalk neighbor**

To delete all entries or a specified entry from the neighbor table, use the **clear appletalk neighbor** EXEC command.

**clear appletalk neighbor** [*neighbor-address*]

### Syntax Description

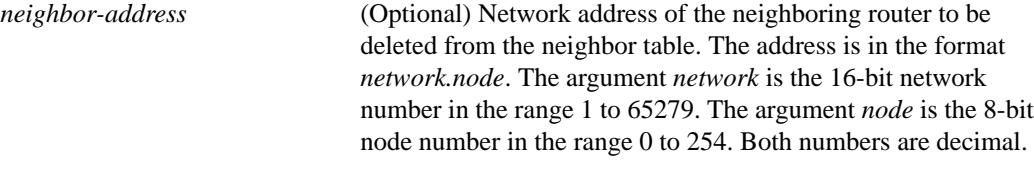

Command Mode EXEC

Usage Guidelines

You cannot clear the entry for an active neighbor, that is, for a neighbor that still has RTMP connectivity.

## Sample Display

The following example deletes the neighboring router 1.129 from the neighbor table:

clear appletalk neighbor 1.129

Related Command **show appletalk neighbors**

# **clear appletalk route**

To delete entries from the routing table, use the **clear appletalk route** EXEC command.

**clear appletalk route** [*network*]

Syntax Description

*network* (Optional) Number of the network the route is to.

Command Mode EXEC

Sample Display The following example deletes the route to network 1:

clear appletalk route 1

Related Command **show appletalk route**

# **clear appletalk traffic**

To reset AppleTalk traffic counters, use the **clear appletalk traffic** EXEC command.

**clear appletalk traffic**

### Syntax Description

This command has no arguments or keywords.

Command Mode **EXEC** 

# Sample Display

The following is sample output after a **clear appletalk traffic** command was executed.

```
cs# clear appletalk traffic
cs# show appletalk traffic
AppleTalk statistics:
   Rcvd: 0 total, 0 checksum errors, 0 bad hop count
          0 local destination, 0 access denied
          0 for MacIP, 0 bad MacIP, 0 no client
          0 port disabled, 0 no listener
          0 ignored, 0 martians
   Bcast: 0 received, 0 sent
   Sent: 0 generated, 0 forwarded, 0 fast forwarded, 0 loopback
          0 forwarded from MacIP, 0 MacIP failures
          0 encapsulation failed, 0 no route, 0 no source
   DDP: 0 long, 0 short, 0 macip, 0 bad size
   NBP: 0 received, 0 invalid, 0 proxies
         0 replies sent, 0 forwards, 0 lookups, 0 failures
   RTMP: 0 received, 0 requests, 0 invalid, 0 ignored
         0 sent, 0 replies
   EIGRP: 0 received, 0 hellos, 0 updates, 0 replies, 0 queries
         0 sent, 0 hellos, 0 updates, 0 replies, 0 queries
         0 invalid, 0 ignored
   ATP: 0 received
   ZIP: 0 received, 0 sent, 0 netinfo
   Echo: 0 received, 0 discarded, 0 illegal
         0 generated, 0 replies sent
   Responder: 0 received, 0 illegal, 0 unknown
AppleTalk statistics:
         0 replies sent, 0 failures
   AARP: 0 requests, 0 replies, 0 probes
          0 martians, 0 bad encapsulation, 0 unknown
          0 sent, 0 failures, 0 delays, 0 drops
   Lost: 0 no buffers
   Unknown: 0 packets
   Discarded: 0 wrong encapsulation, 0 bad SNAP discriminator
```
**Note** [Table 17-37](#page-136-0) in this chapter describes the fields shown in the **show appletalk traffic** display.

Related Commands **show appletalk mac-ip traffic show appletalk traffic**

# **ping (user)**

To check host reachability and network connectivity, use the **ping** user EXEC command.

**ping appletalk** *network***.***node*

Syntax Description

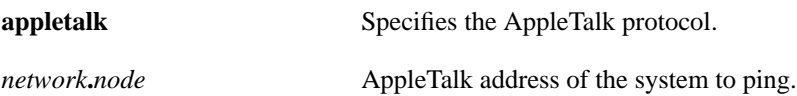

Command Mode EXEC

# Usage Guidelines

The user **ping** (packet internet groper function) command provides a basic ping facility for users who do not have system privileges. This command is equivalent to the nonverbose form of the privileged **ping** command. It sends five 100-byte ping packets. The **ping** command sends Apple Echo Protocol (AEP) datagrams to other AppleTalk nodes to verify connectivity and measure round-trip times.

Only an interface that supports *HearSelf* can respond to packets generated at a local console and directed to an interface on the same router. Our routers and communication servers support only *HearSelf* on Ethernet.

If the system cannot map an address for a host name, it will return an "%Unrecognized host or address" error message.

To abort a **ping** session, type the escape sequence. By default, this is Ctrl-^ X. You enter this by simultaneously pressing the Ctrl, Shift, and 6 keys, letting go, and then pressing the X key.

[Table 17-2](#page-82-0) describes the test characters displayed in **ping** responses.

| <b>Character</b> | <b>Meaning</b>                                                                                                |
|------------------|----------------------------------------------------------------------------------------------------|
|                  | Each exclamation point indicates the receipt of a reply from the target<br>address.                           |
| ٠                | Each period indicates the network server timed out while waiting for a<br>reply from the target address.      |
| B                | A bad or malformed echo was received from the target address.                                                 |
| C                | An echo with a bad DDP checksum was received.                                                                 |
| E                | Transmission of an echo packet to the target address failed.                                                  |
| R                | Transmission of the echo packet to the target address failed due to<br>lack of a route to the target address. |
|                  |                                                                                                    |

<span id="page-82-0"></span>**Table 17-2 AppleTalk Ping Characters**

# Sample Display

The following display shows input to and output from the user **ping** command.

```
cs> ping appletalk 1024.128
Type escape sequence to abort.
Sending 5, 100-byte AppleTalk Echoes to 1024.128, timeout is 2 seconds:
!!!!!
Success rate is 100 percent, round-trip min/avg/max = 4/4/8 ms
```
Related Command **ping** (privileged)

# **ping (privileged)**

To check host reachability and network connectivity, use the **ping** privileged EXEC command.

**ping** [**appletalk**] [*network***.***node*]

Syntax Description

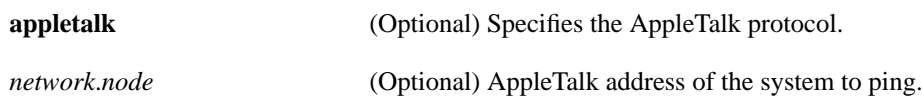

Command Mode Privileged EXEC

## Usage Guidelines

The privileged **ping** (packet internet groper function) command provides a complete **ping** facility for users who have system privileges. The **ping** command sends Apple Echo Protocol (AEP) datagrams to other AppleTalk nodes to verify connectivity and measure round-trip times.

Only an interface that supports *HearSelf* can respond to packets generated at a local console and directed to an interface on the same router. Our routers and communication servers only support *HearSelf* on Ethernet.

If the system cannot map an address for a host name, it will return an "%Unrecognized host or address" error message.

To abort a **ping** session, type the escape sequence. By default, this is Ctrl-^ X. You enter this by simultaneously pressing the Ctrl, Shift, and 6 keys, letting go, and then pressing the X key.

[Table 17-3](#page-84-0) describes the test characters displayed in **ping** responses.

| <b>Character</b> | <b>Meaning</b>                                                                                                |
|------------------|----------------------------------------------------------------------------------------------------|
|                  | Each exclamation point indicates the receipt of a reply (echo) from the<br>target address.                    |
| ٠                | Each period indicates the network server timed out while waiting for a<br>reply from the target address.      |
| B                | The echo received from the target address was bad or malformed.                                               |
| C                | An echo with a bad DDP checksum was received.                                                                 |
| E                | Transmission of an echo packet to the target address failed.                                                  |
| R                | Transmission of the echo packet to the target address failed due to<br>lack of a route to the target address. |

<span id="page-84-0"></span>**Table 17-3 AppleTalk Ping Characters**

### Sample Display of a Standard Ping

The following display shows a sample standard **appletalk ping** session:

```
cs# ping
Protocol [ip]: appletalk
Target Appletalk address: 1024.128
Repeat count [5]:
Datagram size [100]:
Timeout in seconds [2]:
Verbose [n]:
Sweep range of sizes [n]:
Type escape sequence to abort.
Sending 5, 100-byte AppleTalk Echos to 1024.128, timeout is 2 seconds:
!!!!!
Success rate is 100 percent, round-trip min/avg/max = 4/4/8 ms
```
### Sample Display Using Ping in Verbose Mode

When you answer  $\gamma$  in response to the prompt Verbose [n], **ping** runs in verbose mode. The following display shows a sample **appletalk ping** session when verbose mode is enabled:

```
cs# ping
Protocol [ip]: appletalk
Target AppleTalk address: 4.129
Repeat count [5]:
Datagram size [100]:
Timeout in seconds [2]:
Verbose [n]: y
Sweep range of sizes [n]:
Type escape sequence to abort.
Sending 5, 100-byte AppleTalk Echos to 4.129, timeout is 2 seconds:
0 in 4 ms from 4.129 via 1 hop
1 in 8 ms from 4.129 via 1 hop
2 in 4 ms from 4.129 via 1 hop
3 in 8 ms from 4.129 via 1 hop
4 in 8 ms from 4.129 via 1 hop
Success rate is 100 percent, round-trip min/avg/max = 4/6/8 ms
```
[Table 17-4](#page-85-0) describes the fields in the verbose mode portion of the display.

| <b>Field</b> | <b>Meaning</b>                                                                                     |
|--------------|----------------------------------------------------------------------------------------------------|
| $\Omega$     | Sequential number identifying the packet's relative position in the<br>group of ping packets sent. |
| in 4 ms      | Round-trip travel time of the ping packet, in milliseconds.                                        |
| from $4.129$ | Source address of the ping packet.                                                                 |
| via 1 hop    | Number of hops the ping packet traveled to the destination.                                        |
|              |                                                                                                    |

<span id="page-85-0"></span>**Table 17-4 AppleTalk Ping Fields**

### Sample Display of NBP Ping and the Nbptest Facility

The AppleTalk **ping** command allows testing and informational lookup of NBP-registered entities. Use the NBP option when you find that AppleTalk zones are listed in the Chooser, but services in these zones are unavailable. When you enter *nbp* in response to the *Target AppleTalk address* prompt, **ping** starts the **nbptest** facility, which is an interactive, menu-driven facility. Type **help** or **?** to see the command list. Type **quit** to return to the EXEC prompt.

The following display shows how to initialize the AppleTalk **nbptest** utility:

```
cs# ping
Protocol [ip]: appletalk
Target AppleTalk address: nbp
nbptest>
```
Type *help* to display the following list of available commands:

```
nbptest> help
Tests are:
lookup: lookup an NVE. prompt for name, type and zone
parms: display/change lookup parms (ntimes, ncecs, interval)
zones: display zones
poll: for every zone, lookup all devices, using default
help|?: print command list
quit: exit nbptest
```
The following paragraphs summarize the **nbptest** tests that you can perform:

- **lookup—Searches for NBP entities in a specific zone.**
- **parms—Sets** the parameters used in subsequent lookup and pool tests.
- **zones**—Displays the communication server's current zone list. It is equivalent to the **show appletalk zone** command.
- **poll**—Searches for all devices in all zones.
- **help** or **?**—Displays the list of **nbptest** tests.
- **quit**—exit from the **nbptest** facility.

The remainder of this section shows and explains the output of the various **nbptest** commands.

When running any of the **nbptest** tests, you specify a nonprinting character by entering a three-character string that is the hexadecimal equivalent of the character. For example, type *:c5* to specify the NBP truncation wildcard.

The following display shows sample output of the **nbptest lookup** command:

```
nbptest> lookup
Entity name [=]:
Type of Service [ipgateway]: macintosh:c5
Zone [bldg-17]: engineering
(100n,50a,253s)[1]: 'userA:Macintosh IIcx@engineering'
(100n,16a,251s)[1]: 'userB:Macintosh II@engineering'
(200n,24a,253s)[1]: 'userC:Macintosh IIci@engineering'
(200n,36a,251s)[1]: 'userD:Macintosh II@engineering'
(300n,21a,252s)[1]: 'userE:Macintosh SE/30@engineering'
NBP lookup request timed out
Processed 6 replies, 7 events
```
[Table 17-5](#page-86-0) describes the fields shown in the display.

**Table 17-5 AppleTalk Ping Nbptest Lookup Field Descriptions**

<span id="page-86-0"></span>

| Field              | <b>Description</b>                                                                                                    |
|--------------------|----------------------------------------------------------------------------------------------------|
| Entity name $[=]:$ | Name of NBP entity to display. The default is to display entries for all<br>NBP entities. This is the same as typing $=$ . |

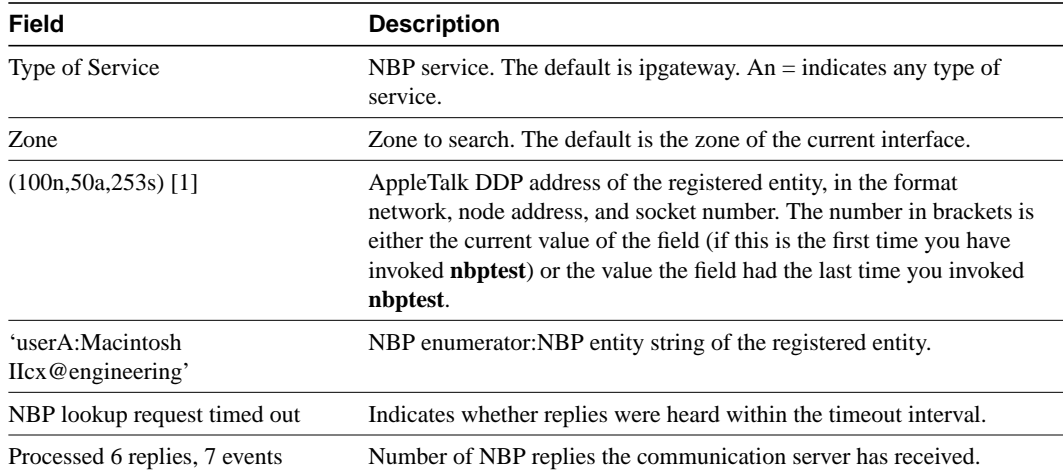

The following display shows sample output of the **nbptest parms** command:

nbptest> **parms** maxrequests [5]:**1** maxreplies [1]:**100** interval [5]:**10**

[Table 17-6](#page-87-0) describes the fields shown in the display.

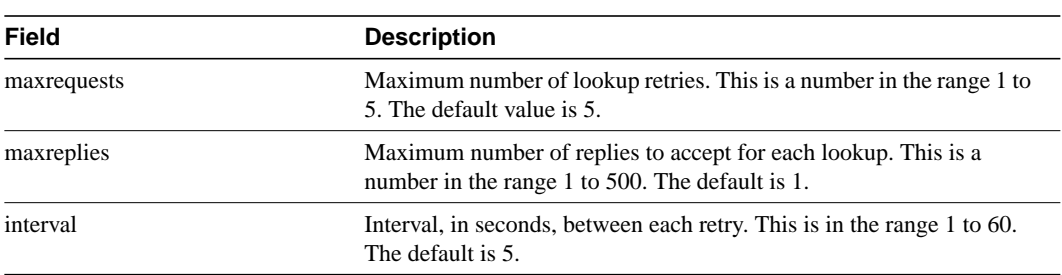

<span id="page-87-0"></span>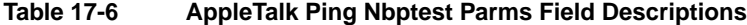

The following display shows sample output from the **nbptest zones** command:

| nbptest> zones   |                  |
|------------------|------------------|
| Name             | Network(s)       |
| UDP              | 17 11            |
| Heavenly         | 1161 6           |
| Hostipal         | 55               |
| $Bldq-17$        | 82 81 14 13      |
| CSL EtherTalk    | 22               |
| Twilight         | 1554 254 36 33 4 |
| EtherTalk        | 2.2              |
| LocalTalk        | 80               |
| Total of 9 zones |                  |

[Table 17-7](#page-88-0) describes the fields shown in the display.

<span id="page-88-0"></span>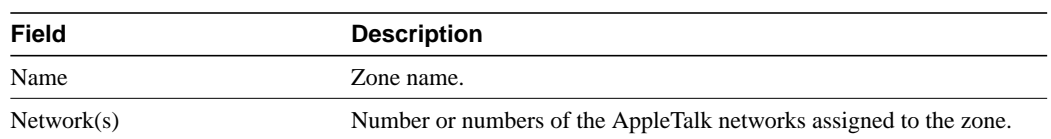

### **Table 17-7 AppleTalk Ping Nbptest Zones Field Descriptions**

The following display shows sample output from the **nbptest poll** command:

```
nbptest> poll
poll: sent 2 lookups
(100n,82a,252s)[1]: 'userA:Macintosh IIci@Zone one'
(200n,75a,254s)[1]: 'userB:Macintosh IIcx@Zone two'
NBP polling completed.
Processed 2 replies, 2 events
```
[Table 17-8](#page-88-1) describes the fields shown in the display.

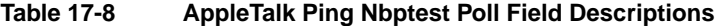

<span id="page-88-1"></span>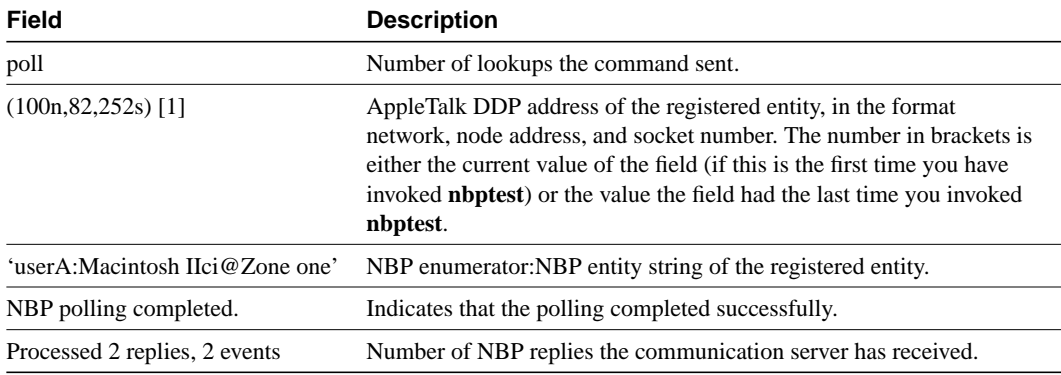

Related Commands **ping** (user) **show appletalk zone**

# **show appletalk access-lists**

To display the AppleTalk access lists currently defined, use the **show appletalk access-lists** user EXEC command.

**show appletalk access-lists**

### Syntax Description

This command has no arguments or keywords.

Command Mode

EXEC

# Sample Display

The following is sample output from the **show appletalk access-lists** command:

```
cs> show appletalk access-lists
AppleTalk access list 601:
        permit zone ZoneA
        permit zone ZoneB
        deny additional-zones
        permit network 55
        permit network 500
        permit cable-range 900-950
        deny includes 970-990
        permit within 991-995
        deny other-access
```
[Table 17-9](#page-89-0) describes the fields shown in the display.

<span id="page-89-0"></span>**Table 17-9 Show AppleTalk Access-Lists Field Descriptions**

| Field                      | <b>Description</b>                                                    |
|----------------------------|-----------------------------------------------------------------------|
| AppleTalk access list 601: | Number of the AppleTalk access lists.                                 |
| permit zone                | Indicates whether access to an AppleTalk zone has been explicitly     |
| deny zone                  | permitted or denied with the access-list zone command.                |
| permit additional-zones    | Indicates whether additional zones have been permitted or denied with |
| deny additional-zones      | the <b>access-list additional zones</b> command.                      |
| permit network             | Indicates whether access to an AppleTalk network has been explicitly  |
| deny network               | permitted or denied with the access-list network command.             |
| permit cable-range         | Indicates the cable ranges to which access has been permitted or      |
| deny cable-range           | denied with the <b>access-list cable-range</b> command.               |
| permit includes            | Indicates the cable ranges to which access has been permitted or      |
| deny includes              | denied with the <b>access-list includes</b> command.                  |
| permit within              | Indicates the additional cable ranges to which access has been        |
| deny within                | permitted or denied with the <b>access-list within</b> command.       |
| permit other-access        | Indicates whether additional networks or cable ranges have been       |
| deny other-access          | permitted or denied with the <b>access-list other-access</b> command. |

# Related Commands

**access-list additional-zones access-list cable-range access-list includes access-list network access-list other-access access-list within access-list zone appletalk access-group appletalk distribute-list in appletalk distribute-list out appletalk getzonelist-filter**

# **show appletalk adjacent-routes**

To display routes to networks that are directly connected or that are one hop away, use the **show appletalk adjacent-routes** privileged EXEC command.

**show appletalk adjacent-routes**

#### Syntax Description

This command has no arguments or keywords.

Command Mode

Privileged EXEC

### Usage Guidelines

The **show appletalk adjacent-routes** command provides a quick overview of the local environment that is especially useful when an AppleTalk internet consists of a large number of networks (typically, more then 600 networks).

You can use information provided by this command to determine if any local routes are missing or are misconfigured.

#### Sample Display

The following is sample output from the **show appletalk adjacent-routes** command:

```
Codes: R - RTMP derived, E - EIGRP derived, C - connected, S - static, P - proxy, 67
routes in internet
R Net 29-29 [1/G] via gatekeeper, 0 sec, Ethernet0, zone Engineering
C Net 2501-2501 directly connected, Ethernet1, no zone set
C Net 4160-4160 directly connected, Ethernet0, zone Low End SW Lab
C Net 4172-4172 directly connected, TokenRing0, zone Low End SW Lab
R Net 6160 [1/G] via urk, 0 sec, TokenRing0, zone Low End SW Lab
```
[Table 17-10](#page-91-0) describes the fields shown in the display.

cs# **show appletalk adjacent-routes**

<span id="page-91-0"></span>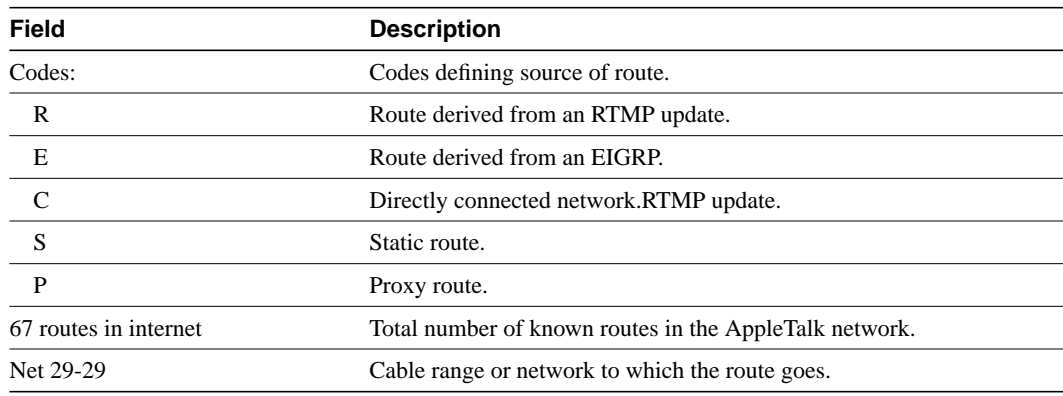

### **Table 17-10 Show AppleTalk Adjacent-Routes Field Descriptions**

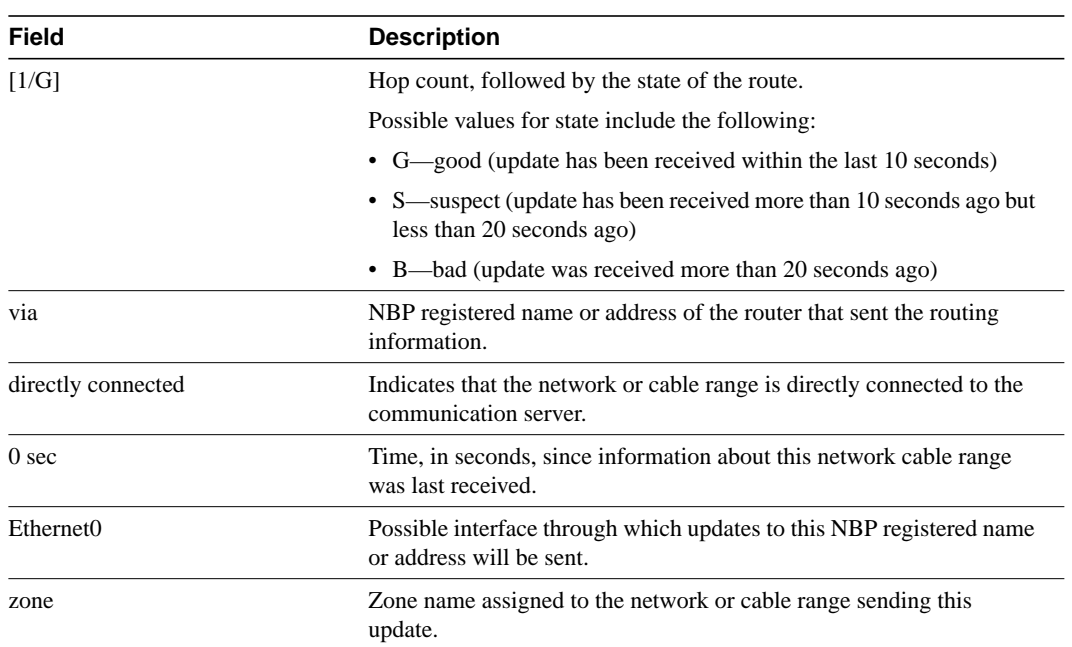

# **show appletalk arp**

To display the entries in the AARP cache, use the **show appletalk arp** privileged EXEC command.

**show appletalk arp**

# Syntax Description

This command has no arguments or keywords.

Command Mode Privileged EXEC

### Usage Guidelines

ARP establishes associates between network addresses and hardware (MAC) addresses. This information is maintained in the communication server's ARP cache.

### Sample Display

The following is sample output from the **show appletalk arp** command:

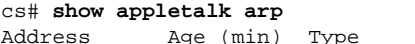

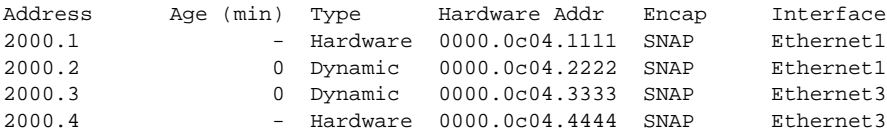

[Table 17-11](#page-93-0) describes the fields shown in the display.

<span id="page-93-0"></span>**Table 17-11 Show AppleTalk ARP Field Descriptions**

| <b>Field</b>  | <b>Description</b>                                                                                                    |
|---------------|----------------------------------------------------------------------------------------------------|
| Address       | AppleTalk network address of the interface.                                                                                                    |
| Age $(min)$   | Time, in minutes, that this entry has been in the ARP table. Entries are<br>purged after they have been in the table for 240 minutes (4 hours). A<br>hyphen indicates that this is a new entry.                                                                                                    |
| Type          | Indicates how the ARP table entry was learned. It can be one of the<br>following:                                                                                                    |
|               | Dynamic—Entry was learned via AARP.                                                                                                    |
|               | • Hardware—Entry was learned from an adapter in the<br>communication server.                                                                                                    |
|               | • Pending—Entry for a destination for which the communication<br>server does not yet know the address. When a packet requests to be<br>sent to an address for which the communication server does not yet<br>have the MAC-level address, the communication server creates an<br>AARP entry for that AppleTalk address, then sends an AARP<br>Resolve packet to get the MAC-level address for that node. When<br>the communication server gets the response, the entry is marked<br>"Dynamic." A pending AARP entry times out after 1 minute. |
| Hardware Addr | MAC address of this interface.                                                                                                    |

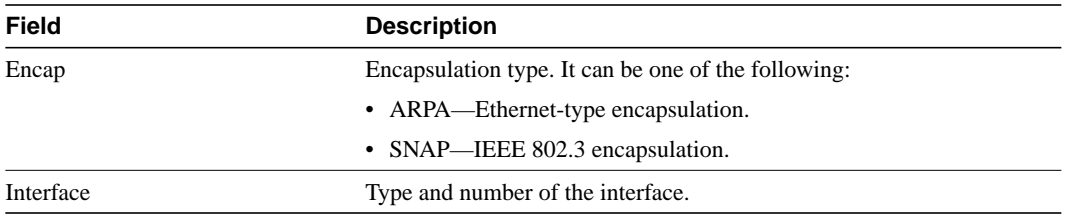

# **show appletalk aurp events**

To display the pending events in the AURP update-events queue, use the **show appletalk aurp events** privileged EXEC command.

**show appletalk aurp events**

### Syntax Description

This command has no arguments or keywords.

Command Mode

Privileged EXEC

### Sample Display

The following is sample output from the **show appletalk aurp events** command:

cs> **show appletalk aurp events** 100-100, NDC EVENT pending 17043-17043, ND EVENT pending

[Table 17-12](#page-95-0) explains the fields shown in the display.

### <span id="page-95-0"></span>**Table 17-12 Show AppleTalk AURP Events Fields**

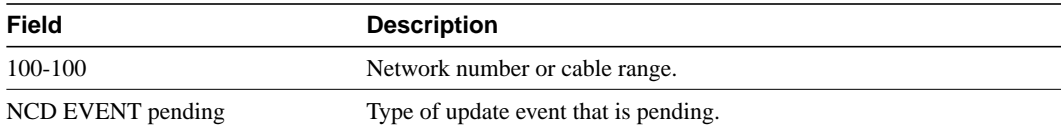

# **show appletalk aurp topology**

To display entries in the AURP private path database, which consists of all paths learned from exterior routers, use the **show appletalk aurp topology** privileged EXEC command.

**show appletalk aurp topology**

## Syntax Description

This command has no arguments or keywords.

Command Mode

Privileged EXEC

### Sample Display

The following is sample output from the **show appletalk aurp topology** command:

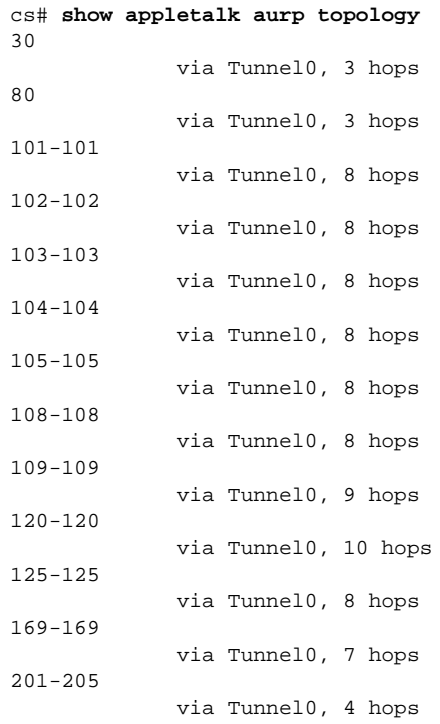

[Table 17-13](#page-96-0) explains the fields shown in the display.

**Table 17-13 Show AppleTalk AURP Topology Fields**

<span id="page-96-0"></span>

| <b>Field</b> | <b>Description</b>                       |
|--------------|------------------------------------------|
| 30           | AppleTalk network number or cable range. |
| via Tunnel0  | Interface used to reach the network.     |
| 3 hops       | Number of hops to the network.           |

# **show appletalk cache**

To display the routes in the AppleTalk fast-switching table on an extended AppleTalk network, use the **show appletalk cache** EXEC command.

#### **show appletalk cache**

#### Syntax Description

This command has no arguments or keywords.

## Command Mode

EXEC

# Usage Guidelines

The **show appletalk cache** command displays information for all fast-switching route cache entries, whether or not they are valid.

Route entries are removed from the fast-switching cache if one of the following occurs:

- A route that was used has been deleted but has not yet been marked bad.
- A route that was used has gone bad.
- A route that was used has been replaced with a new route with a better metric.
- The state of route to a neighbor has changed from suspect to bad.
- The hardware address corresponding to a node address in the AARP cache has changed.
- The node address corresponding to a hardware address has changed.
- The ARP cache has been flushed.
- An ARP cache entry has been deleted.
- You have entered a **no appletalk routing**, an **appletalk route-cache**, or an **access-list** command.
- The encapsulation on the line has changed.
- An interface has become operational or nonoperational.

## Sample Display

The following is sample output from the **show appletalk cache** command:

| cs> show appletalk cache |             |           |                                                                   |
|--------------------------|-------------|-----------|-------------------------------------------------------------------|
|                          |             |           | AppleTalk Routing Cache, $*$ = active entry, cache version is 227 |
|                          | Destination | Interface | MAC Header                                                        |
| $\star$                  | 29.0        | Ethernet0 | 00000C00008200000C00D8DD                                          |
| $\star$                  | 1544.000    | Ethernet1 | AA000400013400000C000E8C809B84BE02                                |
| $\star$                  | 33.000      | Ethernet1 | AA000400013400000C000E8C809B84BE02                                |

[Table 17-14](#page-98-0) describes the fields shown in the display.

<span id="page-98-0"></span>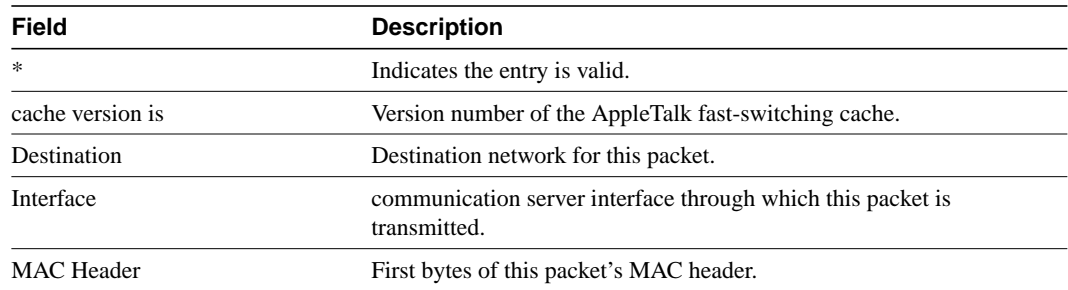

## **Table 17-14 Show AppleTalk Cache Field Descriptions**

Related Command **appletalk route-cache**

# **show appletalk domain**

To display all domain-related information, use the **show appletalk domain** EXEC command.

**show appletalk domain** [*domain-number*]

### Syntax Description

*domain-number* (Optional) Number of an AppleTalk domain about which to display information. It can be a decimal integer from 1 through 1000000.

### Command Mode **EXEC**

Usage Guidelines

If you omit the argument *domain-number*, the **show appletalk domain** command displays information about all domains.

### Sample Displays

The following is sample output from the **show appletalk domain** command:

cs# **show appletalk domain**

AppleTalk Domain Information: Domain 1 Name : AIP Domain 1 --------------------------------------- Status : Active Inbound remap range : 100-199 Outbound remap range : 200-299 Hop reduction : OFF Interfaces in domain : Ethernet1 : Enabled Domain 2 Name : AIP Domain 2 --------------------------------------- Status : Active Inbound remap range : 300-399 Outbound remap range : 400-499 Hop reduction : OFF Interfaces in domain : Ethernet3 : Enabled

The following is sample output from the **show appletalk domain** command when you specify a domain number:

cs# **show appletalk domain 1** AppleTalk Domain Information: Domain 1 Name : AIP Domain 1 --------------------------------------- Status : Active Inbound remap range : 100-199 Outbound remap range : 200-299

```
 Hop reduction : OFF
 Interfaces in domain :
     Ethernet1 : Enabled
```
[Table 17-15](#page-100-0) explains the fields shown in the displays.

<span id="page-100-0"></span>**Table 17-15 Show AppleTalk Domain Field Descriptions**

| Field                | <b>Description</b>                                                                                                    |
|----------------------|----------------------------------------------------------------------------------------------------|
| Domain               | Number of the domain as specified with the appletalk domain name<br>global configuration command.                                                                      |
| Name                 | Name of the domain as specified with the appletalk domain name<br>global configuration command.                                                                        |
| <b>Status</b>        | Status of the domain. It can be either Active or Nonactive.                                                                                                    |
| Inbound remap range  | Inbound mapping range as specified with the <b>appletalk domain</b><br>remap-range in global configuration command.                                                    |
| Outbound remap range | Outbound mapping range as specified with the <b>appletalk domain</b><br>remap-range out global configuration command.                                                  |
| Hop reduction        | Indicates whether hop reduction has been enabled with the <b>appletalk</b><br><b>domain hop-reduction</b> global configuration command. It can be<br>either OFF or ON. |
| Interfaces in domain | Indicates which interfaces are in the domain as specified with the<br>appletalk domain-group interface configuration command and<br>whether they are enabled.          |

Related Commands

**appletalk domain-group appletalk domain hop-reduction appletalk domain name appletalk domain remap-range**

# **show appletalk eigrp neighbors**

To display the neighbors discovered by Enhanced IGRP, use the **show appletalk eigrp neighbors** EXEC command.

**show appletalk eigrp neighbors** [*interface*]

### Syntax Description

*interface* (Optional) Displays information about the specified neighbor router.

Command Mode **EXEC** 

Usage Guidelines

The **show appletalk eigrp neighbors** command lists only the neighbors running AppleTalk Enhanced IGRP. To list all neighboring AppleTalk routers, use the **show appletalk neighbors** command.

# Sample Display

The following is sample output from the **show appletalk eigrp neighbors** command:

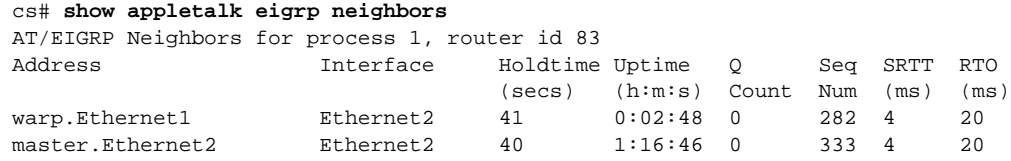

[Table 17-16](#page-101-0) explains the fields in the output.

| <b>Field</b> | <b>Description</b>                                                                                                    |
|--------------|----------------------------------------------------------------------------------------------------|
| process 1    | Number of the Enhanced IGRP routing process.                                                                                                    |
| router id 83 | Autonomous system number specified in the appletal k routing global<br>configuration command.                                                                                                    |
| Address      | AppleTalk address of the AppleTalk Enhanced IGRP peer.                                                                                                    |
| Interface    | Interface on which the communication server is receiving hello packets from the<br>peer.                                                                                                    |
| Holdtime     | Length of time, in seconds, that the communication server will wait to hear from<br>the peer before declaring it down. If the peer is using the default hold time, this<br>number will be less than 15. If the peer configures a nondefault hold time, it will<br>be reflected here. |
| Uptime       | Elapsed time, in hours, minutes, and seconds, since the local router first heard<br>from this neighbor.                                                                                                    |
| O Count      | Number of AppleTalk Enhanced IGRP packets (update, query, and reply) that<br>the communication server is waiting to send.                                                                                                    |

<span id="page-101-0"></span>**Table 17-16 Show AppleTalk EIGRP Neighbors Field Descriptions**

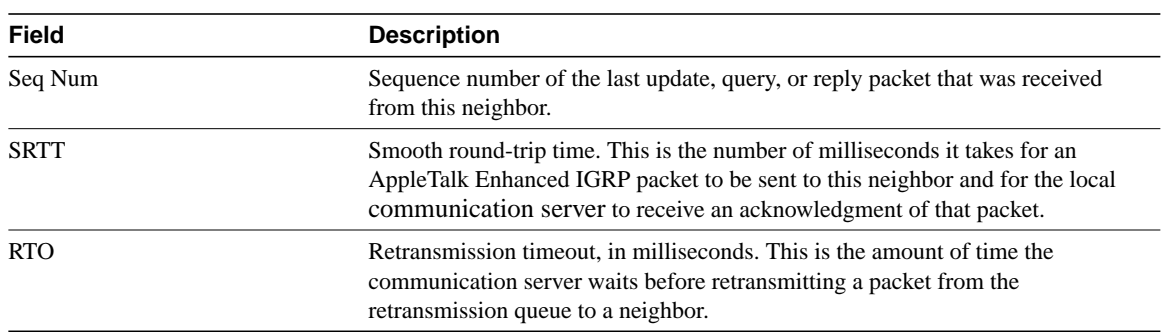

Related Commands **appletalk routing**

**show appletalk neighbors**

# **show appletalk eigrp topology**

To display the AppleTalk Enhanced IGRP topology table, use the **show appletalk eigrp topology** EXEC command.

**show appletalk eigrp topology** [*network-number* | **active** | **zero-successors**]

### Syntax Description

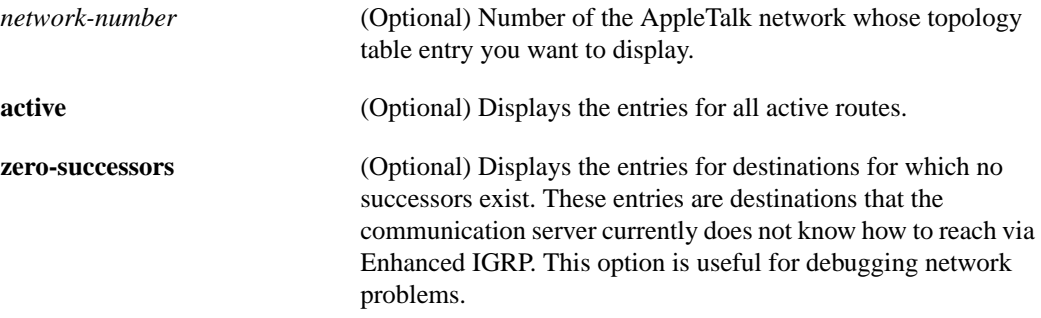

Command Mode

EXEC

### Usage Guidelines

All Enhanced IGRP routes that are received for a destination, regardless of metric, are placed in the topology table. The route to a destination that is currently in use is the first route listed. Routes that are listed as "connected" take precedence over any routes learned from any other source.

## Sample Display

The following is sample output from the **show appletalk eigrp topology** command:

```
cs# show appletalk eigrp topology
IPX EIGRP Topology Table for process 1, router id 1
Codes: P - Passive, A - Active, U - Update, Q - Query, R - Reply,
      r - Reply status
P 3165-0, 1 successors, FD is 0
          via Redistributed (25601/0),
         via 100.1 (2198016/2195456), Fddi0
         via 4080.67 (2198016/53760), Serial4
P 3161-0, 1 successors, FD is 307200
          via Redistributed (1025850/0),
          via 100.1 (2198016/2195456), Fddi0
          via 4080.67 (2198016/1028410), Serial4
P 100-100, 1 successors, FD is 0
         via Connected, Fddi0
          via 4080.67 (2198016/28160), Serial4
P 4080-4080, 1 successors, FD is 0
          via Connected, Serial4
          via 100.1 (2172416/2169856), Fddi0
```
[Table 17-17](#page-104-0) explains the fields that may be displayed in the output.

| <b>Field</b>          | <b>Description</b>                                                                                                    |
|-----------------------|----------------------------------------------------------------------------------------------------|
| Codes                 | State of this topology table entry. Passive and Active refer to the Enhanced<br>IGRP state with respect to this destination; and Update, Query and Reply refer<br>to the type of packet that is being sent.                                                                                                    |
| $P - Passive$         | No Enhanced IGRP computations are being performed for this destination.                                                                                                    |
| $A - Active$          | Enhanced IGRP computations are being performed for this destination.                                                                                                    |
| $U-U$ pdate           | Indicates that an update packet was sent to this destination.                                                                                                    |
| $Q - Query$           | Indicates that a query packet was sent to this destination.                                                                                                    |
| $R - Reply$           | Indicates that a reply packet was sent to this destination.                                                                                                    |
| $r - Reply$ status    | Flag that is set after the communication server has sent a query and is waiting<br>for a reply.                                                                                                    |
| 3165, 3161, and so on | Destination AppleTalk network number.                                                                                                    |
| successors            | Number of successors. This number corresponds to the number of next hops in<br>the AppleTalk routing table.                                                                                                    |
| FD                    | Feasible distance. This value is used in the feasibility condition check. If the<br>neighbor's reported distance (the metric after the slash) is less than the feasible<br>distance, the feasibility condition is met and that path is a feasible successor.<br>Once the communication server determines it has a feasible successor, it does<br>not have to send a query for that destination. |
| replies               | Number of replies that are still outstanding (have not been received) with<br>respect to this destination. This information appears only when the destination is<br>in the Active state.                                                                                                    |
| state                 | Exact Enhanced IGRP state that this destination is in. It can be the number 0, 1,<br>2, or 3. This information appears only when the destination is Active.                                                                                                    |
| via                   | AppleTalk address of the peer who told the communication server about this<br>destination. The first $n$ of these entries, where $n$ is the number of successors, are<br>the current successors. The remaining entries on the list are feasible successors.                                                                                                    |
| (345088/319488)       | The first number is the Enhanced IGRP metric that represents the cost to the<br>destination, The second number is the Enhanced IGRP metric that this peer<br>advertised to us.                                                                                                    |
| Ethernet <sub>0</sub> | Interface from which this information was learned.                                                                                                    |
|                       |                                                                                                    |

<span id="page-104-0"></span>**Table 17-17 Show AppleTalk EIGRP Topology Field Descriptions**

The following is sample output from the **show appletalk eigrp topology** command when you specify an AppleTalk network number:

```
cs# show appletalk eigrp topology 3165
AT-EIGRP topology entry for 3165-0
State is Passive, Query origin flag is 1, 1 Successor(s)
Routing Descriptor Blocks:
0.0, from 0.0
 Composite metric is (25601/0), Send flag is 0x0, Route is Internal
 Vector metric:
  Minimum bandwidth is 2560000000 Kbit
   Total delay is 1000000 nanoseconds
   Reliability is 255/255
   Load is 1/255
   Minimum MTU is 1500
   Hop count is 0
100.1 (Fddi0), from 100.1
```

```
Composite metric is (2198016/2195456), Send flag is 0x0, Route is External
 Vector metric:
  Minimum bandwidth is 1544 Kbit
  Total delay is 21100000 nanoseconds
  Reliability is 255/255
  Load is 1/255Minimum MTU is 1500
  Hop count is 2
4080.83 (Serial4), from 4080.83
  Composite metric is (2198016/53760), Send flag is 0x0, Route is Internal
  Vector metric:
  Minimum bandwidth is 1544 Kbit
  Total delay is 21100000 nanoseconds
  Reliability is 255/255
  Load is 1/255
  Minimum MTU is 1500
  Hop count is 2
```
[Table 17-18](#page-105-0) explains the fields that may be in the output.

<span id="page-105-0"></span>

| Field                 | <b>Description</b>                                                                                                    |
|-----------------------|----------------------------------------------------------------------------------------------------|
| 3165                  | AppleTalk network number of the destination.                                                                                                    |
| State is              | State of this entry. It can be either Passive or Active. Passive means that no<br>Enhanced IGRP computations are being performed for this destination, and<br>Active means that they are being performed.                                                                                                    |
| Query origin flag     | Exact Enhanced IGRP state that this destination is in. It can be the number 0, 1,<br>2, or 3. This information appears only when the destination is Active.                                                                                                    |
| <b>Successors</b>     | Number of successors. This number corresponds to the number of next hops in<br>the IPX routing table.                                                                                                    |
| Next hop is           | Indicates how this destination was learned. It can be one of the following:                                                                                                    |
|                       | • Connected—The destination is on a network directly connected to this<br>communication server.                                                                                                    |
|                       | • Redistributed—The destination was learned via RTMP or another routing<br>protocol.                                                                                                    |
|                       | • AppleTalk host address—The destination was learned from that peer via this<br>Enhanced IGRP process.                                                                                                    |
| Ethernet <sub>0</sub> | Interface from which this information was learned.                                                                                                    |
| from                  | Peer from whom the information was learned. For connected and redistributed<br>routers, this is 0.0. For information learned via Enhanced IGRP, this is the peer's<br>address. Currently, for information learned via Enhanced IGRP, the peer's<br>AppleTalk address always matches the address in the "Next hop is" field. |
| Composite metric is   | Enhanced IGRP composite metric. The first number is this communication<br>server's metric to the destination, and the second is the peer's metric to the<br>destination.                                                                                                    |
| Send flag             | Numeric representation of the "flags" field. It is 0 when nothing is being sent, 1<br>when an Update is being sent, 3 when a Query is being sent, and 4 when a Reply<br>is being sent. Currently, 2 is not used.                                                                                                    |
| Route is              | Type of router. It can be either internal or external. Internal routes are those that<br>originated in an Enhanced IGRP autonomous system, and external routes are<br>those that did not. Routes learned via RTMP are always external.                                                                                      |
| Vector metric:        | This section describes the components of the Enhanced IGRP metric.                                                                                                    |

**Table 17-18 Show AppleTalk EIGRP Topology Field Descriptions for a Specified Network**

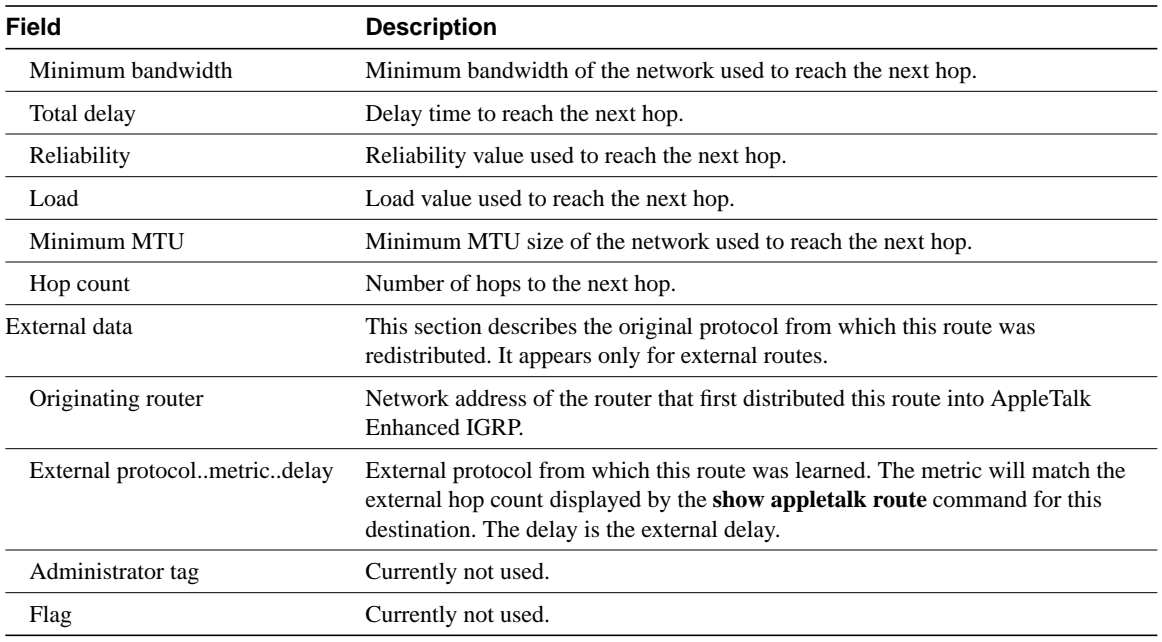

Related Command **show appletalk route**

# **show appletalk globals**

To display information and settings about the communication server's AppleTalk internetwork and other parameters, use the **show appletalk globals** EXEC command.

**show appletalk globals**

#### Syntax Description

This command has no arguments or keywords.

Command Mode

EXEC

# Sample Display

The following is sample output from the **show appletalk globals** command:

```
cs# show appletalk globals
AppleTalk global information:
      Internet is compatible with older, AT Phase1, routers.
      There are 67 routes in the internet.
      There are 25 zones defined.
      All significant events will be logged.
      ZIP resends queries every 10 seconds.
     RTMP updates are sent every 10 seconds.
     RTMP entries are considered BAD after 20 seconds.
     RTMP entries are discarded after 60 seconds.
      AARP probe retransmit count: 10, interval: 200.
      AARP request retransmit count: 5, interval: 1000.
      DDP datagrams will be checksummed.
      RTMP datagrams will be strictly checked.
      RTMP routes may not be propagated without zones.
      Alternate node address format will not be displayed.
```
[Table 17-19](#page-107-0) describes the fields shown in the display.

| <b>Field</b>                                              | <b>Description</b>                                                                                                    |
|-----------------------------------------------------------|----------------------------------------------------------------------------------------------------|
| AppleTalk global information:                             | Heading for the command output.                                                                                        |
| Internet is compatible with older,<br>AT Phase1, routers. | Indicates whether the AppleTalk internetwork meets the criteria for<br>interoperation with Phase 1 routers.            |
| There are 67 routes in the internet.                      | Total number of routes in the AppleTalk internet from which this<br>communication server has heard in routing updates. |
| There are 25 zones defined.                               | Total number of valid zones in the current AppleTalk internet<br>configuration.                                        |
| All significant events will be<br>logged.                 | Indicates whether the communication server has been configured with<br>the appletalk event-logging command.            |
| ZIP resends queries every<br>10 seconds.                  | Interval, in seconds, at which zone name queries are retried.                                                          |
| RTMP updates are sent every<br>10 seconds.                | Interval, in seconds, at which the communication server sends routing<br>updates.                                      |

<span id="page-107-0"></span>**Table 17-19 Show AppleTalk Globals Field Descriptions**
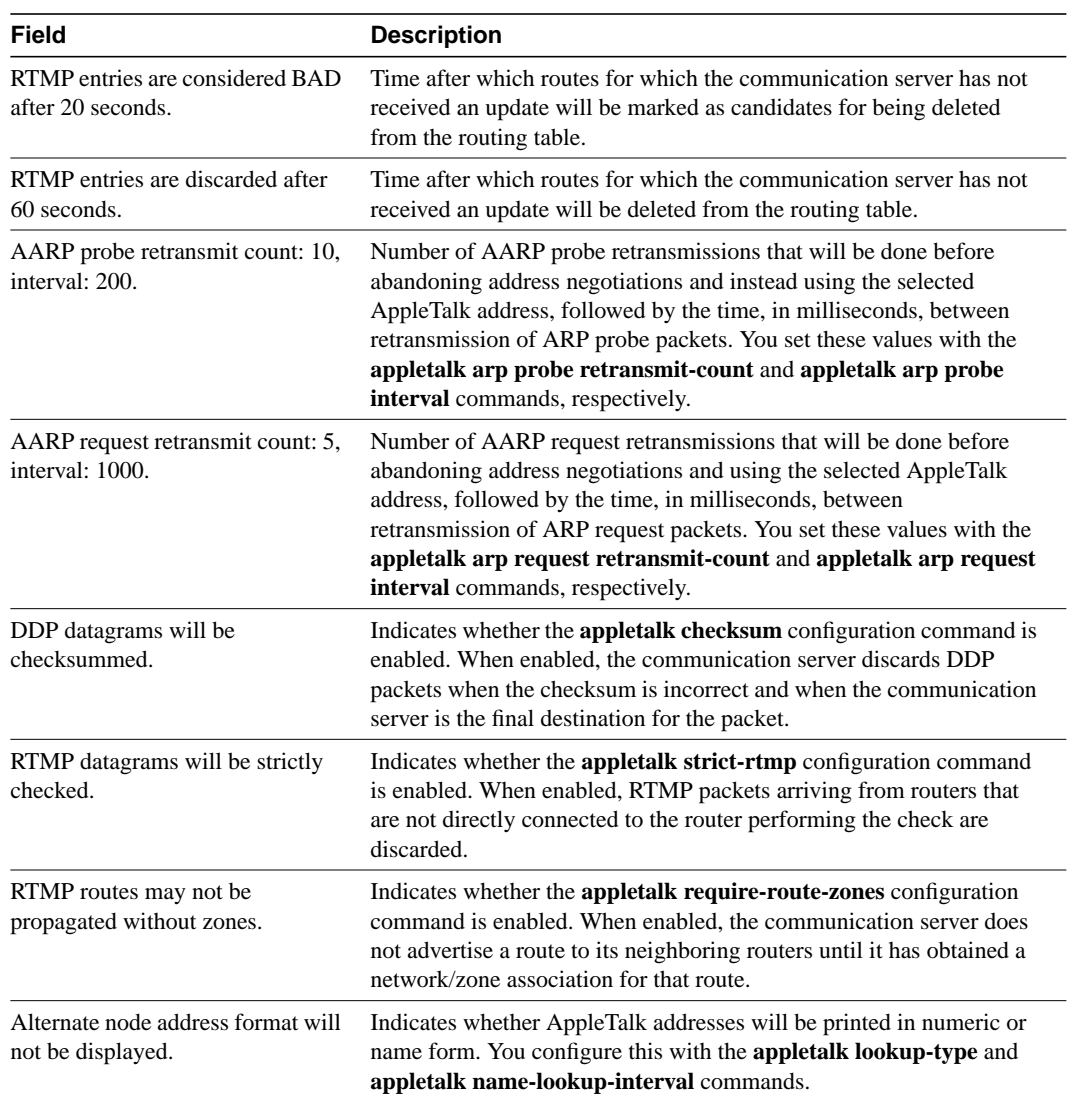

# Related Commands

**appletalk arp probe interval appletalk arp probe retransmit-count appletalk checksum appletalk event-logging appletalk lookup-type appletalk name-lookup-interval appletalk require-route-zones appletalk strict-rtmp**

# **show appletalk interface**

To display the status of the AppleTalk interfaces configured in the communication server and the parameters configured on each interface, use the **show appletalk interface** privileged EXEC command.

**show appletalk interface** [**brief**] [*type number*]

#### Syntax Description

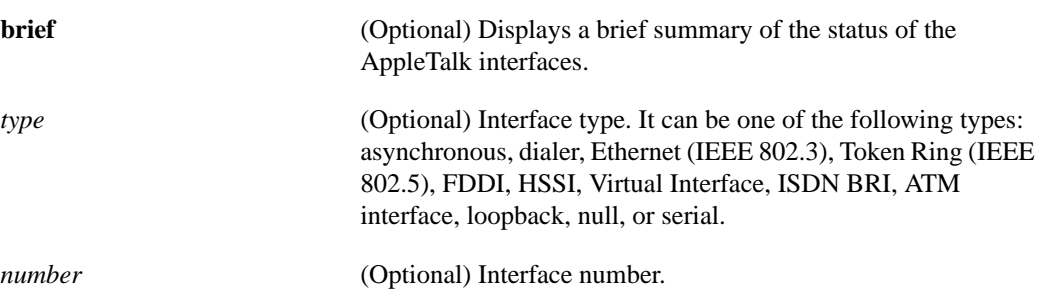

Command Mode Privileged EXEC

### Usage Guidelines

The **show appletalk interface** is particularly useful when you first enable AppleTalk on a communication server interface.

### Sample Displays

The following is sample output from the **show appletalk interface** command for an extended AppleTalk network:

```
cs# show appletalk interface fddi 0
Fddi0 is up, line protocol is up
   AppleTalk cable range is 4199-4199
   AppleTalk address is 4199.82, Valid
   AppleTalk zone is "Zone2"
   AppleTalk port configuration verified by 2.3
   AppleTalk discarded 30 packets due to input errors
   AppleTalk address gleaning is disabled
   AppleTalk route cache is enabled
   AppleTalk domain is 1 (AIP Domain 1)
    Interface will perform pre-FDDITalk compatibility
```
[Table 17-20](#page-110-0) describes the fields shown in the display as well as some fields not shown but that also may be displayed. Note that this command can show a node name in addition to the address, depending on how the communication server has been configured with the **appletalk lookup-type** and **appletalk name-lookup-interval** commands.

<span id="page-110-0"></span>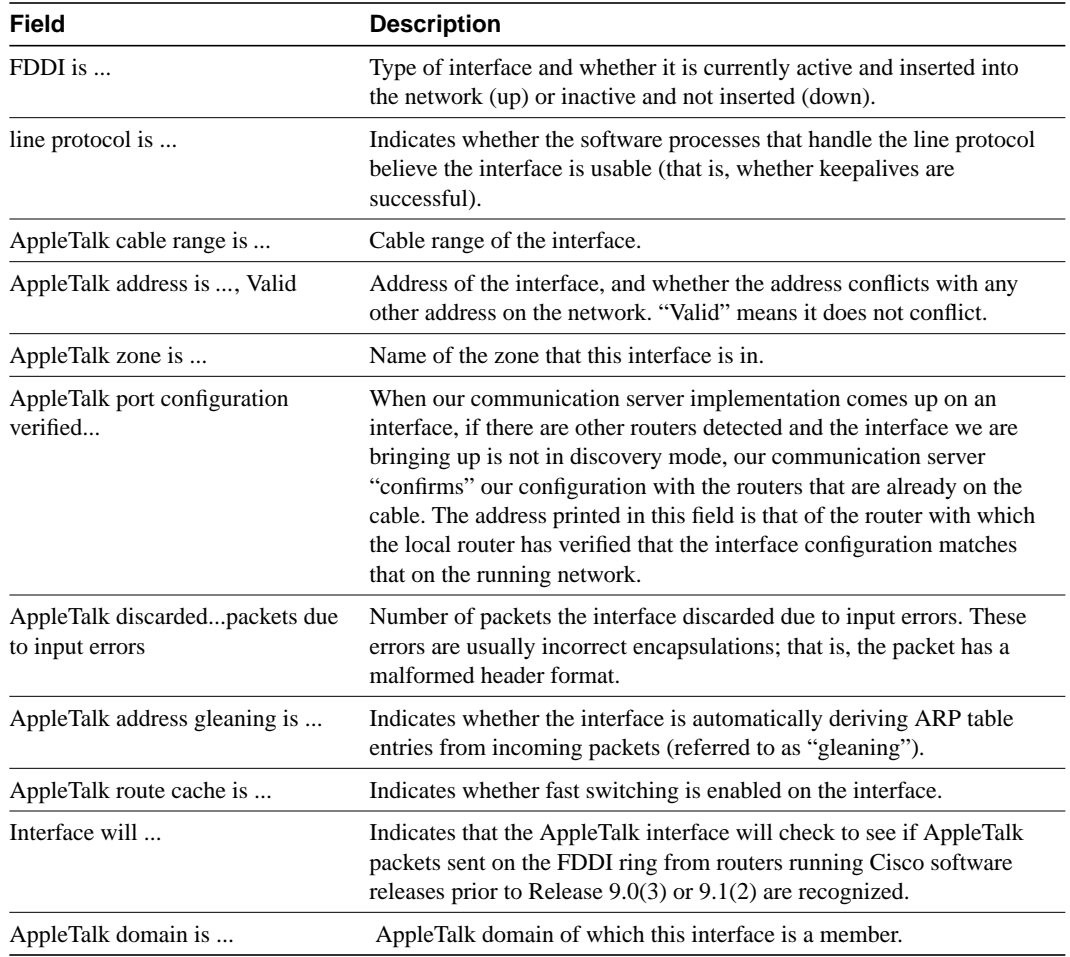

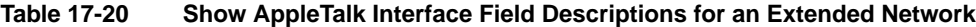

The following is sample output from the **show appletalk interface** command for a nonextended AppleTalk network:

```
cs# show appletalk interface e1
Ethernet 1 is up, line protocol is up
   AppleTalk address is 666.128, Valid
   AppleTalk zone is Underworld
   AppleTalk routing protocols enabled are RTMP
    AppleTalk address gleaning is enabled
    AppleTalk route cache is not initialized
```
[Table 17-21](#page-110-1) describes the fields shown in the display.

<span id="page-110-1"></span>**Table 17-21 Show AppleTalk Interface Field Descriptions for a Nonextended Network**

| Field            | <b>Description</b>                                                                                                    |
|------------------|----------------------------------------------------------------------------------------------------|
| Ethernet 1 is    | Type of interface and whether it is currently active and inserted into<br>the network (up) or inactive and not inserted (down).                            |
| line protocol is | Indicates whether the software processes that handle the line protocol<br>believe the interface is usable (that is, whether keepalives are<br>successful). |

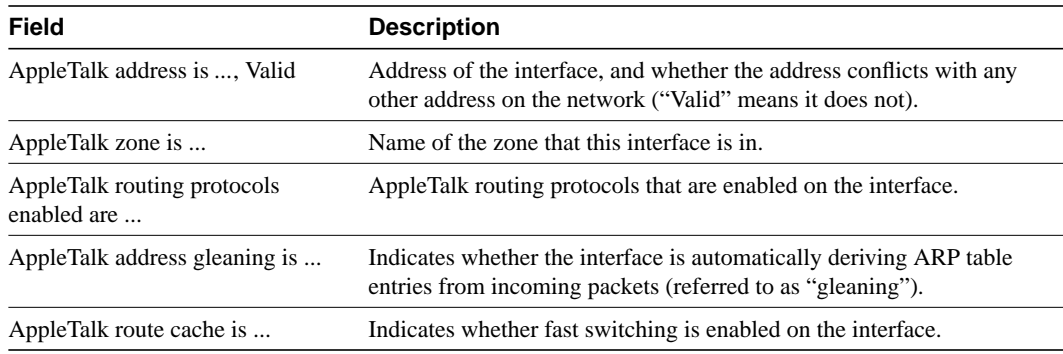

The following is sample output from the **show appletalk interface brief** command:

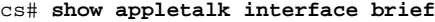

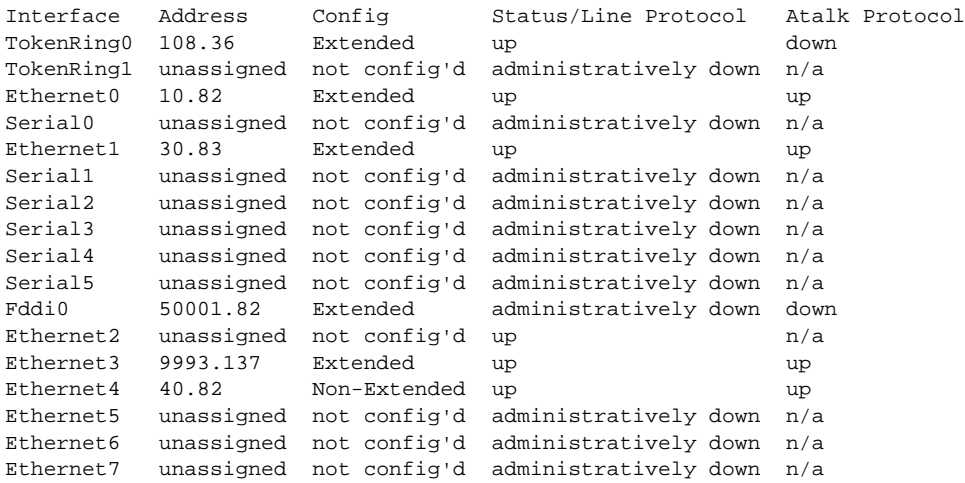

[Table 17-22](#page-111-0) describes the fields shown in the display.

<span id="page-111-0"></span>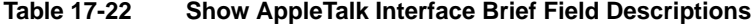

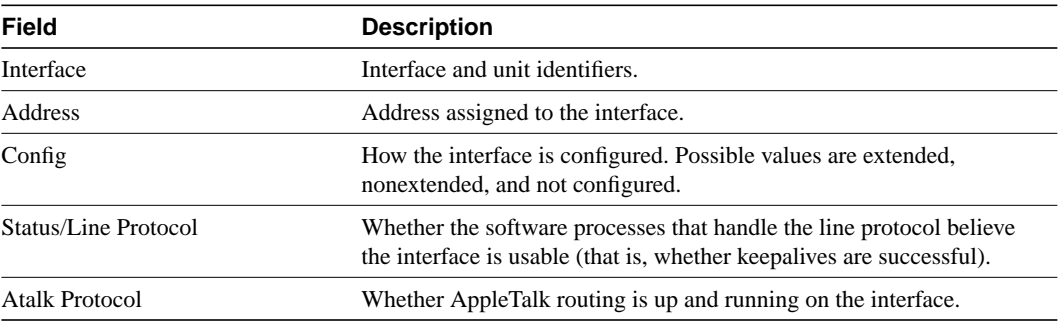

Related Commands **appletalk discovery appletalk lookup-type appletalk name-lookup-interval**

# **show appletalk macip-clients**

To display status information about all known MacIP clients, use the **show appletalk macip-clients** EXEC command.

**show appletalk macip-clients**

# Syntax Description

This command has no arguments or keywords.

Command Mode

EXEC

# Sample Display

The following is sample output from the **show appletalk macip-clients** command:

```
cs# show appletalk macip-clients
```
131.108.199.1@[27001n,69a,72s] 45 secs 'S/W Test Lab'

[Table 17-23](#page-112-0) describes the fields shown in the display.

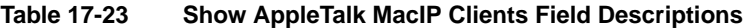

<span id="page-112-0"></span>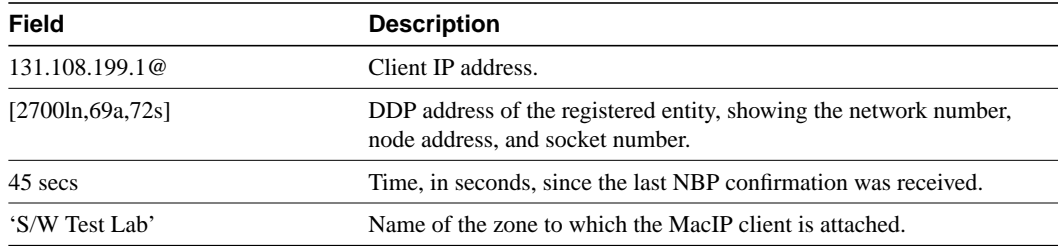

Related Command **show appletalk traffic**

# **show appletalk macip-servers**

To display status information about a communication server's servers, use the **show appletalk macip-servers** EXEC command.

**show appletalk macip-servers**

### Syntax Description

This command has no arguments or keywords.

# Command Mode

EXEC

# Usage Guidelines

The information in the **show appletalk macip-servers** display can help you quickly determine the status of your MacIP configuration. In particular, the STATE field can help identify problems in your AppleTalk environment.

## Sample Display

The following is sample output from the **show appletalk macip-servers** command:

```
cs# show appletalk macip-servers
MACIP SERVER 1, IP 131.108.199.221, ZONE 'S/W Test Lab' STATE is server_up
Resource #1 DYNAMIC 131.108.199.1-131.108.199.10, 1/10 IP in use
Resource #2 STATIC 131.108.199.11-131.108.199.20, 0/10 IP in use
```
[Table 17-24](#page-113-0) describes the fields shown in the display.

| <b>Field</b>                                                             | <b>Description</b>                                                                                                    |
|--------------------------------------------------------------------------|----------------------------------------------------------------------------------------------------|
| <b>MACIP SERVER 1</b>                                                    | Number of the MacIP server. This number is assigned arbitrarily.                                                                                                    |
| IP 131.108.199.221                                                       | IP address of the MacIP server.                                                                                                    |
| ZONE 'S/W Test Lab'                                                      | AppleTalk server zone specified with the appletalk macip server<br>command.                                                                                                    |
| STATE is server_up                                                       | State of the server. Table 17-26 lists the possible states.                                                                                                    |
|                                                                          | If the server remains in the "resource_wait" state, check that resources<br>have been assigned to this server with either the<br>appletalk macip dynamic or the appletalk macip static command.                                                                                                    |
| Resource #1 DYNAMIC<br>131.108.199.1-131.108.199.10,<br>$1/10$ IP in use | Resource specifications defined in the appletalk macip dynamic and<br><b>appletalk macip static</b> commands. This list indicates whether the<br>resource address was assigned dynamically or statically, identifies the<br>IP address range associated with the resource specification, and<br>indicates the number of active MacIP clients. |

<span id="page-113-0"></span>**Table 17-24 Show AppleTalk MacIP Servers Field Descriptions**

Use the **show appletalk macip-servers** command with **show appletalk interface** to identify AppleTalk network problems, as follows.

- **Step 1** Determine the state of the MacIP server using **show macip-servers**. If the STATE field continues to indicate an anomalous status (something other than "server\_up," such as "resource\_wait" or "zone\_wait"), there is a problem.
- **Step 2** Determine the status of AppleTalk routing and the specific interface using the **show appletalk interface** command.
- **Step 3** If the protocol and interface are up, check the MacIP configuration commands for inconsistencies in the IP address and zone.

The STATE field of the **show appletalk macip-servers** command indicates the current state of each configured MacIP server. Each server operates according to the finite-state machine table described in [Table 17-25](#page-114-0). [Table 17-26](#page-115-0) describes the state functions listed in [Table 17-25](#page-114-0). These are the states that are displayed by the **show appletalk macip-servers** command.

| <b>State</b>  | <b>Event</b>        | <b>New State</b> | <b>Notes</b>                                           |
|---------------|---------------------|------------------|--------------------------------------------------------|
| initial       | <b>ADD_SERVER</b>   | resource_wait    | Server configured                                      |
| resource_wait | <b>TIMEOUT</b>      | resource_wait    | Wait for resources                                     |
| resource_wait | <b>ADD RESOURCE</b> | zone wait        | Wait for zone seeding                                  |
| zone_wait     | ZONE SEEDED         | server_start     | Register server                                        |
| zone wait     | <b>TIMEOUT</b>      | zone wait        | Wait until seeded                                      |
| server_start  | START_OK            | reg_wait         | Wait for server register                               |
| server_start  | <b>START FAIL</b>   | del_server       | Could not start (possible<br>configuration error)      |
| reg_wait      | <b>REG OK</b>       | server_up        | Registration successful                                |
| reg_wait      | <b>REG FAIL</b>     | del_server       | Registration failed (possible<br>duplicate IP address) |
| reg_wait      | <b>TIMEOUT</b>      | reg_wait         | Wait until register                                    |
| server_up     | <b>TIMEOUT</b>      | send confirms    | NBP confirm all clients                                |
| send_confirms | CONFIRM_OK          | server_up        |                                                        |
| send confirms | ZONE_DOWN           | zone_wait        | Zone or IP interface down;<br>restart                  |
| $\ast$        | ADD_RESOURCE        | *                | Ignore, except resource_wait                           |
| *             | <b>DEL_SERVER</b>   | del_server       | "No server" statement (HALT)                           |
| ∗             | DEL_RESOURCE        | ck_resource      | Ignore                                                 |
| ck_resource   | YES RESOURCES       | $\ast$           | Return to previous state                               |
| ck_resource   | <b>NO_RESOURCES</b> | resource_wait    | Shut down and wait for<br>resources                    |

<span id="page-114-0"></span>**Table 17-25 MacIP Finite-State Machine Table**

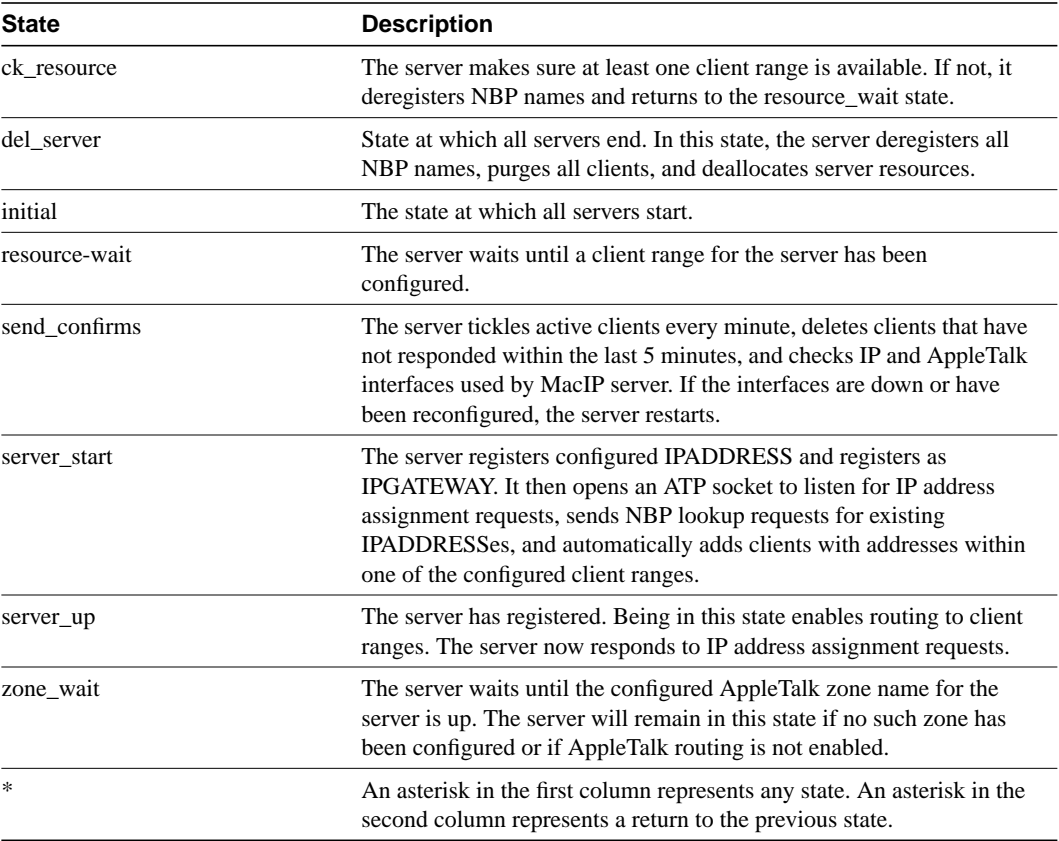

#### <span id="page-115-0"></span>**Table 17-26 Server States**

Related Commands

**appletalk macip dynamic appletalk macip server appletalk macip static show appletalk interface show appletalk traffic**

# **show appletalk macip-traffic**

To display statistics about MacIP traffic through the communication server, use the **show appletalk macip-traffic** privileged EXEC command.

**show appletalk macip-traffic**

# Syntax Description

This command has no arguments or keywords.

Command Mode

Privileged EXEC

# Usage Guidelines

Use the **show appletalk macip-traffic** command to obtain a detailed breakdown of MacIP traffic that is sent through a communication server from an AppleTalk to an IP network. The output from this command differs from that of the **show appletalk traffic** command, which shows normal AppleTalk traffic generated, received, or routed by the communication server.

# Sample Display

The following is sample output from the **show appletalk macip-traffic** command:

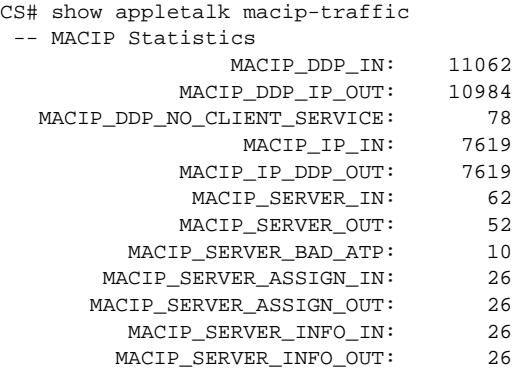

[Table 17-27](#page-116-0) describes the fields shown in the display.

#### **Table 17-27 Show AppleTalk MacIP Traffic Field Descriptions**

<span id="page-116-0"></span>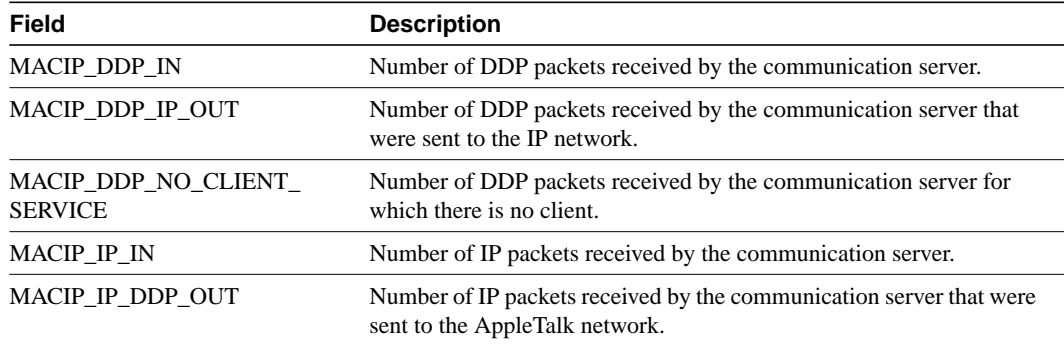

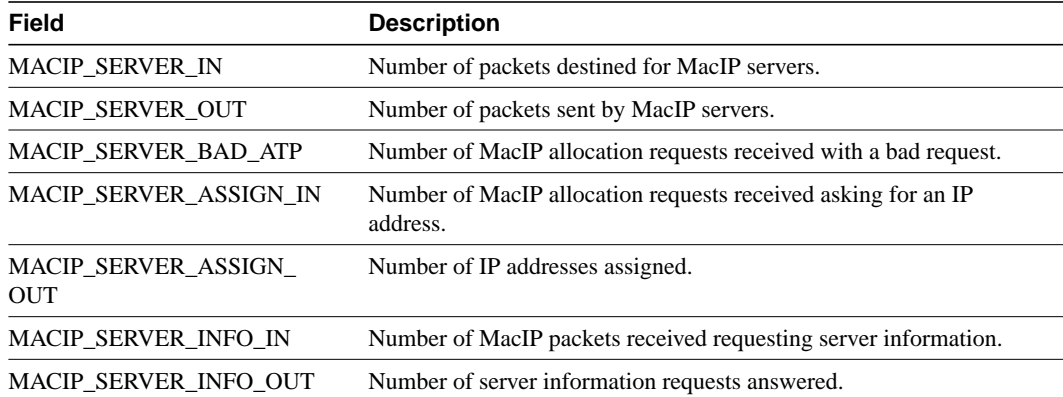

Related Command **show appletalk traffic**

# **show appletalk name-cache**

To display a list of NBP services offered by nearby routers and other devices that support NBP, use the show appletalk name-cache privileged EXEC command.

#### **show appletalk name-cache**

#### Syntax Description

This command has no arguments or keywords.

### Command Mode

Privileged EXEC

### Usage Guidelines

The **show appletalk name-cache** command displays the information currently in the NBP name cache.

Support for names allows you to easily identify and determine the status of any associated device. This can be important in AppleTalk internetworks where node numbers are dynamically generated.

You can authorize the **show appletalk name-cache** command to display any AppleTalk services of interest in local zones. This contrasts with the **show appletalk nbp** command, which you use to display services registered by the communication server.

#### Sample Display

The following is sample output from the **show appletalk name-cache** command:

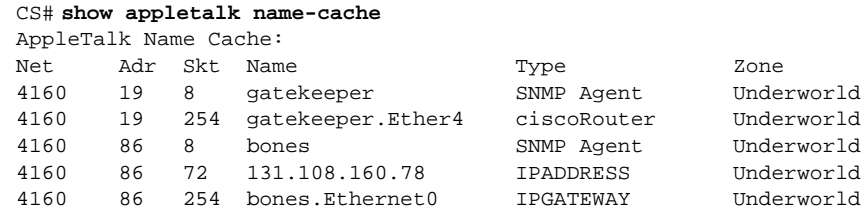

[Table 17-28](#page-118-0) describes the fields shown in the display.

#### <span id="page-118-0"></span>**Table 17-28 Show AppleTalk Name-Cache Field Descriptions**

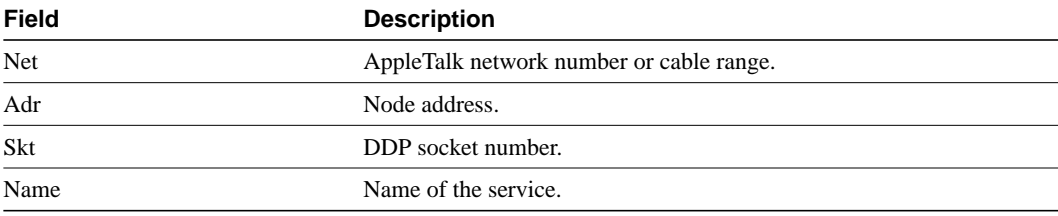

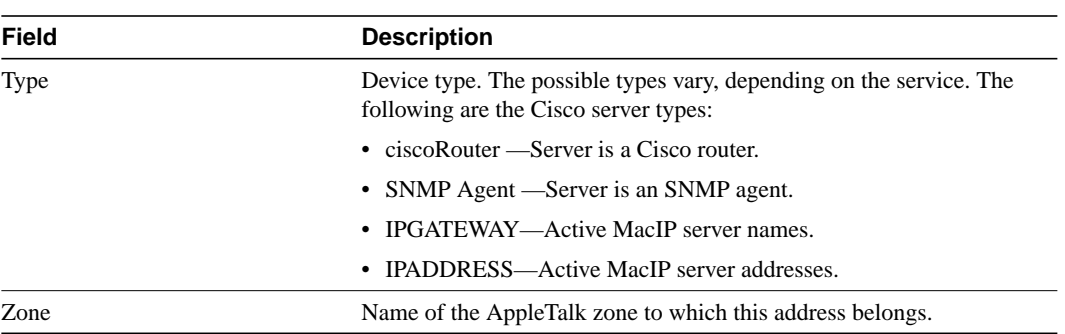

Related Command **show appletalk nbp**

# **show appletalk nbp**

To display the contents of the NBP name registration table, use the **show appletalk nbp** EXEC command.

#### **show appletalk nbp**

# Syntax Description

This command has no arguments or keywords.

Command Mode

**EXEC** 

# Usage Guidelines

The **show appletalk nbp** command lets you identify specific AppleTalk nodes. It displays services registered by the communication server. In contrast, use the **show appletalk name-cache** command to display any AppleTalk services of interest in local zones.

Routers with active AppleTalk interfaces register each interface separately. The communication server generates a unique interface NBP name by appending the interface type name and unit number to the router name. For example, for the router named "router" that has AppleTalk enabled on Ethernet interface 0 in the zone Marketing, the NBP registered name is as follows:

router.Ethernet0:ciscoRouter@Marketing

Registering each interface on the communication server provides you with an indication that the communication server is configured and operating properly.

One name is registered for each interface. Other service types are registered once for each zone.

The communication server deregisters the NBP name if AppleTalk is disabled on the interface for any reason.

# Sample Display

The following is sample output from the **show appletalk nbp** command:

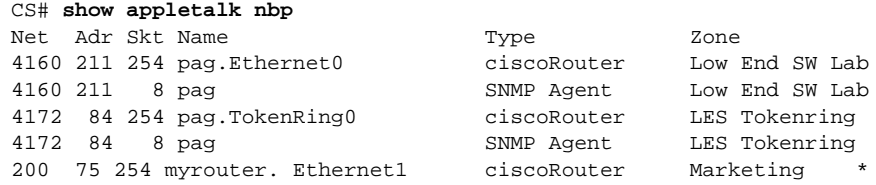

[Table 17-29](#page-120-0) describes the fields shown in the display as well as some fields not shown but that also may be displayed.

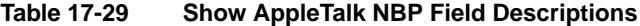

<span id="page-120-0"></span>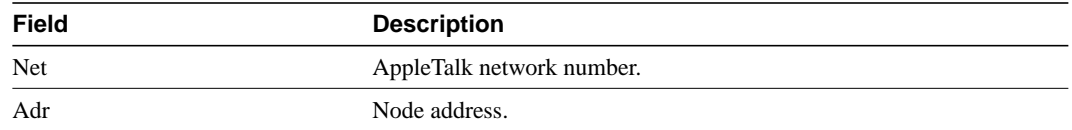

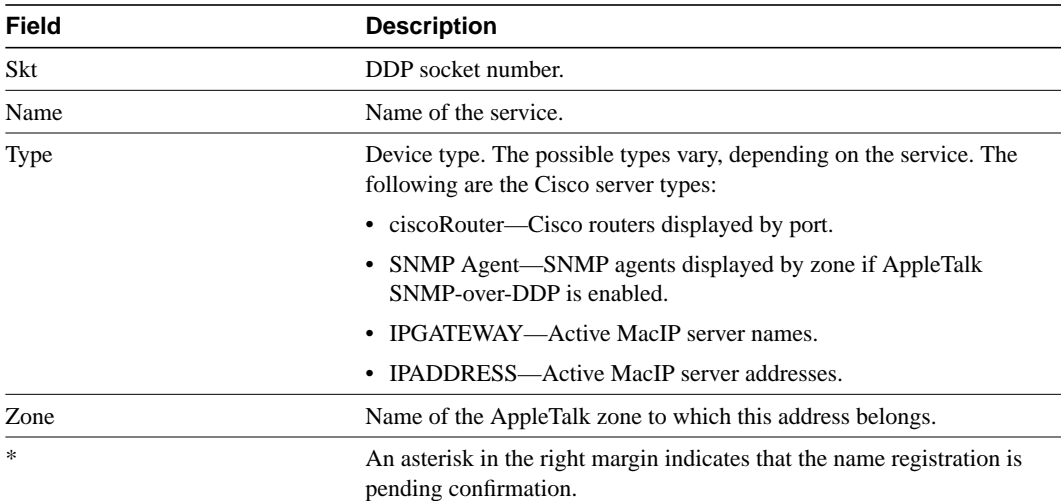

Related Command **show appletalk name-cache**

# **show appletalk neighbors**

To display information about AppleTalk routers and communication servers that are directly connected to any of the networks to which this communication server is directly connected, use the **show appletalk neighbors** EXEC command.

**show appletalk neighbors** [*neighbor-address*]

### Syntax Description

*neighbor-address* (Optional) Displays information about the specified neighbor router.

Command Mode **EXEC** 

### Usage Guidelines

If no neighbor address is specified, this command displays information about all AppleTalk routers.

The local router determines the AppleTalk network topology from its neighboring routers and learns from them most of the other information it needs to support the AppleTalk protocols.

### Sample Displays

The following is sample output from the **show appletalk neighbors** command:

```
CS# show appletalk neighbors
AppleTalk neighbors:
  17037.2 anger.Ethernet0/0 Ethernet0/0, uptime 8:33:27, 2 secs
           Neighbor is reachable as a RTMP peer
  17037.108 Ethernet0/0, uptime 8:33:21, 7 secs
          Neighbor is reachable as a RTMP peer
  17037.248 Ethernet0/0, uptime 8:33:30, 4 secs
          Neighbor is reachable as a RTMP peer
  17046.2 anger.Ethernet0/1 Ethernet0/1, uptime 8:33:27, 2 secs
           Neighbor is reachable as a RTMP peer
  17435.87 firewall.Ethernet0/0 Ethernet0/3, uptime 8:33:27, 6 secs
           Neighbor is reachable as a RTMP peer
  17435.186 the-wall.Ethernet0 Ethernet0/3, uptime 8:33:24, 5 secs
           Neighbor is reachable as a RTMP peer
  17435.233 teach-gw.Ethernet0 Ethernet0/3, uptime 8:33:24, 7 secs
           Neighbor is reachable as a RTMP peer
  17036.1 other-gw.Ethernet5 Ethernet0/5, uptime 8:33:29, 9 secs
          Neighbor is reachable as a RTMP peer
   4021.5 boojum.Hssi4/0 Hssi1/0, uptime 10:49:02, 0 secs
        Neighbor has restarted 1 time in 8:33:11.
            Neighbor is reachable as a static peer
```
[Table 17-30](#page-123-0) describes the fields shown in this display. Depending on the configuration of the **appletalk lookup-type** and **appletalk name-lookup-interval** commands, a node name as well as a node address also may be shown in this display.

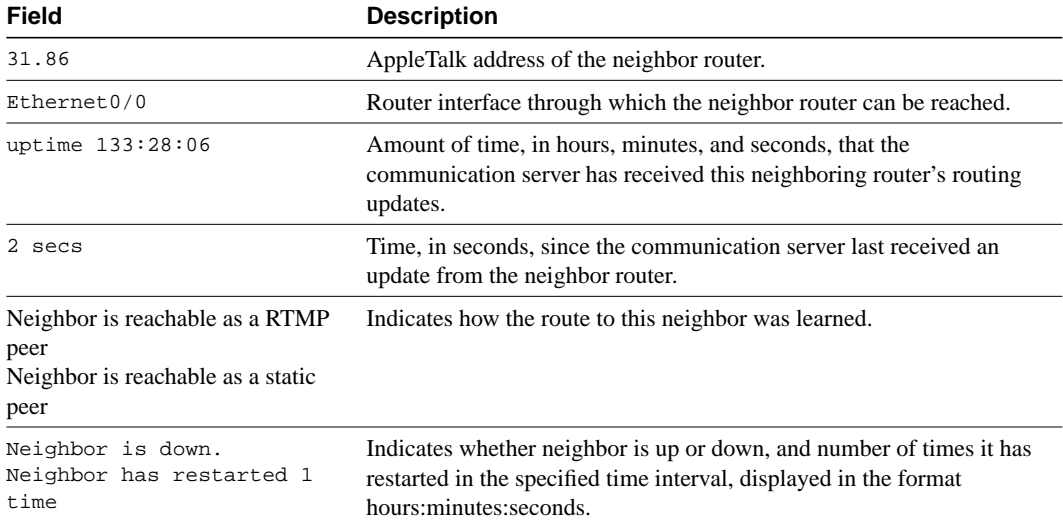

#### <span id="page-123-0"></span>**Table 17-30 Show AppleTalk Neighbors Field Descriptions**

The following is sample output from the **show appletalk neighbor** command when you specify the AppleTalk address of a particular neighbor:

```
CS# show appletalk neighbors 69.163
Neighbor 69.163, Ethernet0, uptime 268:00:52, last update 7 secs ago
  We have sent queries for 299 nets via 214 packets.
  Last query was sent 4061 secs ago.
  We received 152 replies and 0 extended replies.
  We have received queries for 14304 nets in 4835 packets.
  We sent 157 replies and 28 extended replies.
  We received 0 ZIP notifies.
  We received 0 obsolete ZIP commands.
  We received 4 miscellaneous ZIP commands.
  We received 0 unrecognized ZIP commands.
  We have received 92943 routing updates.
  Of the 92943 valid updates, 1320 entries were invalid.
  We received 1 routing update which were very late.
  Last update had 0 extended and 2 nonextended routes.
  Last update detail: 2 old
```
[Table 17-31](#page-123-1) describes the fields shown in this display. Depending on the configuration of the **appletalk lookup-type** and **appletalk name-lookup-interval** commands, a node name as well as a node address can be shown in this display.

| Field                  | <b>Description</b>                                                                                                    |
|------------------------|----------------------------------------------------------------------------------------------------|
| Neighbor 69.163        | AppleTalk address of the neighbor.                                                                                                    |
| Ethernet0              | Interface through which the communication server receives this<br>neighbor's routing updates.                                               |
| uptime 268:00:52       | Amount of time, in hours, minutes, and seconds, that the<br>communication server has received this neighboring router's routing<br>updates. |
| last update 7 secs ago | Time, in seconds, since the communication server last received an<br>update from the neighbor router.                                       |

<span id="page-123-1"></span>**Table 17-31 Show AppleTalk Neighbor Field Descriptions for a Specific Address**

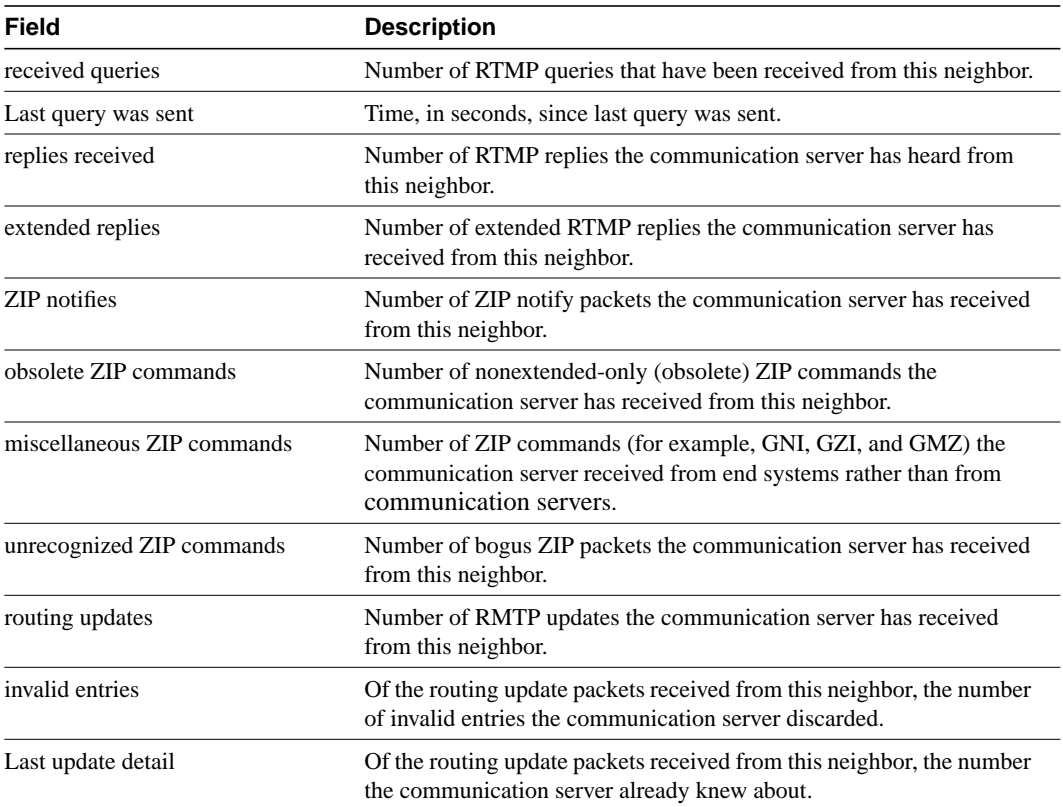

Related Commands **appletalk lookup-type appletalk name-lookup-interva**l

# **show appletalk remap**

To display domain remapping information, use the **show appletalk remap** EXEC command.

```
show appletalk remap [domain domain-number [{in | out} [{to | from}
   domain-network]]]
```
### Syntax Description

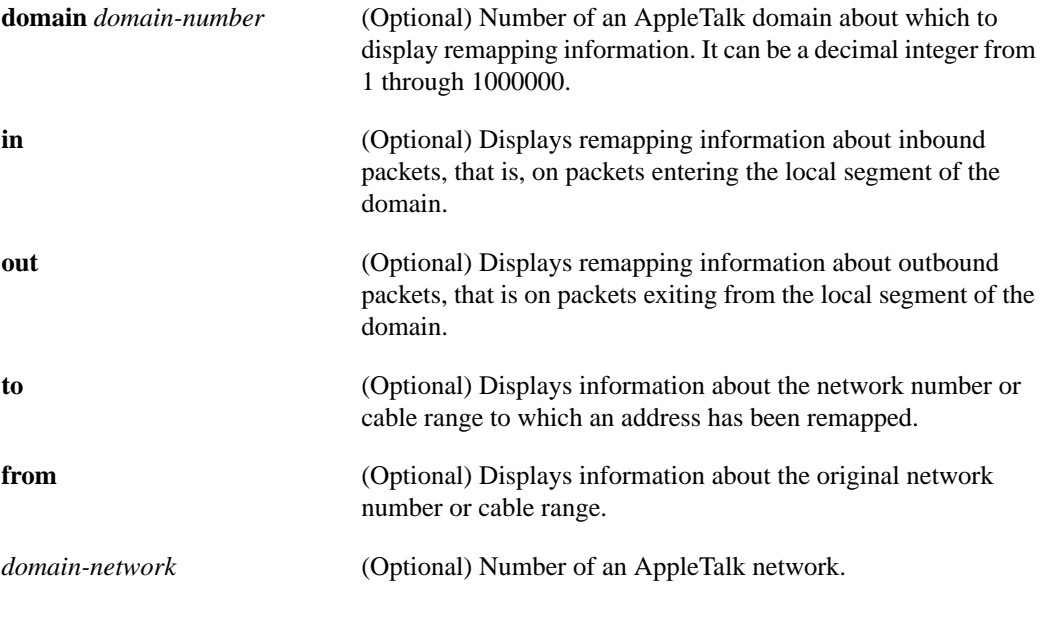

Command Mode EXEC

Usage Guidelines

If you omit all options keywords and arguments, the **show appletalk remap** command displays all remapping information about all domains.

# Sample Displays

The following is sample output from the **show appletalk remap** command:

CS# **show appletalk remap**

AppleTalk Remapping Table : ------------------------------ Domain 1 : AIP Domain 1 State : Active ------------------------------------------ Direction : IN Domain Net(Cable) Remapped to Status 3 - 3 100 - 100 Good Direction : OUT

Domain Net(Cable) Remapped to Status 1 - 1 200 - 200 Good Domain 2 : AIP Domain 2 State : Active ------------------------------------------ Direction : IN Domain Net(Cable) Remapped to Status Direction : OUT Domain Net(Cable) Remapped to Status 2 - 2 400 - 400 Good 100 - 100 401 - 401 Good

The following is sample output from the **show appletalk remap** command when you specify a domain number:

CS# **show appletalk remap 1**

AppleTalk Remapping Table : ------------------------------ Domain 1 : AIP Domain 1 State : Active ------------------------------------------ Direction : IN Domain Net(Cable) Remapped to Status 3 - 3 100 - 100 Good Direction : OUT Domain Net(Cable) Remapped to Status 1 - 1 201 - 201 Good

The following is sample output from the **show appletalk remap** command to display inbound remappings for AppleTalk network 100:

CS# **show appletalk remap 1 in from 100** AppleTalk Remapping Table : ------------------------------ For the Remap 100 the Domain net is 3

[Table 17-32](#page-126-0) explains the fields shown in the display.

<span id="page-126-0"></span>**Table 17-32 Show AppleTalk Remap Field Descriptions**

| Field              | <b>Description</b>                                                                                                    |
|--------------------|----------------------------------------------------------------------------------------------------|
| Domain             | Number of the AppleTalk Internetwork Protocol domain.                                                                                                    |
| <b>State</b>       | State of the domain. It can be either Active or Nonactive.                                                                                                    |
| <b>Direction</b>   | Indicates whether the mapping is an inbound one (for packets entering<br>the local domain segment) or an outbound one (for packets leaving the<br>local domain segment). |
| Domain Net (Cable) | Network number or cable range that is being remapped.                                                                                                    |

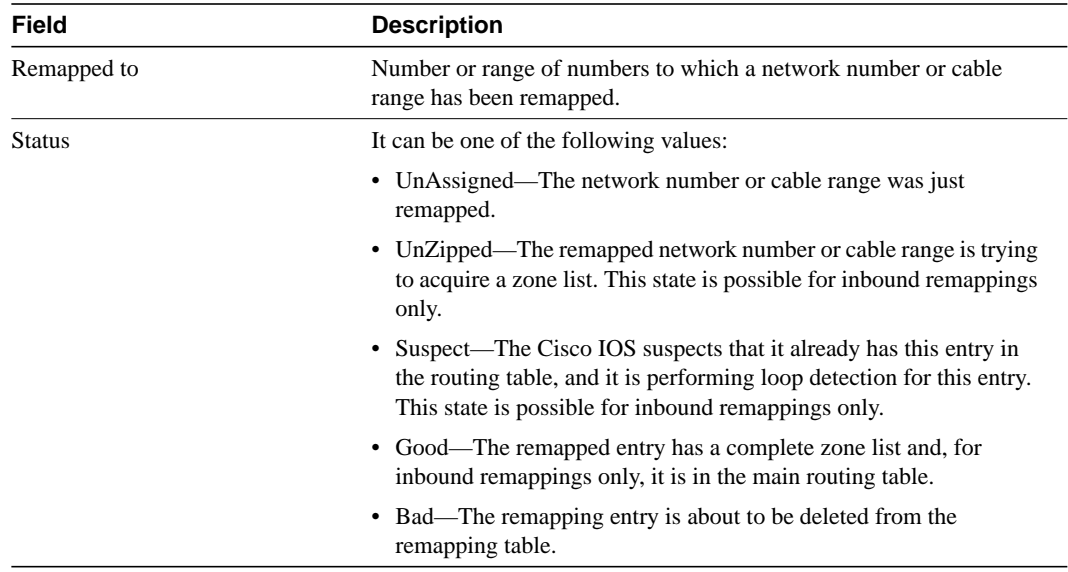

Related Commands **appletalk domain remap-name**

# **show appletalk route**

To display all entries or specified entries in the AppleTalk routing table, use the **show appletalk route** EXEC command.

**show appletalk route** [*network* | *type number*]

#### Syntax Description

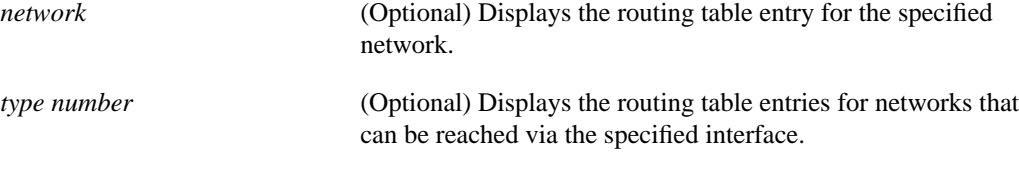

Command Mode EXEC

### Usage Guidelines

If you omit the arguments, this command displays all entries in the routing table.

#### Sample Displays

The following is sample output from the **show appletalk route** command for a nonextended AppleTalk network:

CS# **show appletalk route**

```
Codes: R - RTMP derived, E - EIGRP derived, C - connected, P - proxy, S - static
5 routes in internet
C Net 258 directly connected, 1431 uses, Ethernet0, zone Twilight
R Net 6 [1/G] via 258.179, 8 sec, 0 uses, Ethernet0, zone The O
C Net 11 directly connected, 472 uses, Ethernet1, zone No Parking
R Net 2154 [1/G] via 258.179, 8 sec, 6892 uses, Ethernet0, zone LocalTalk
S Net 1111 via 258.144, 0 uses, Ethernet0, no zone set
[hops/state] state can be one of G:Good, S:Suspect, B:Bad
```
The following is sample output from the **show appletalk route** command for an extended AppleTalk network:

#### CS# **show appletalk route**

```
Codes: R - RTMP derived, E - EIGRP derived, C - connected, P - proxy, S - static
5 routes in internet
C Net 254 directly connected, Ethernet1, zone Twilight
R Net 890 [2/G] via 4.129, 1 sec, Ethernet0, zone release lab
R Net 901 [2/G] via 4.129, 1 sec, Ethernet0, zone Dave's House
C Net 999-999 directly connected, Serial3, zone Magnolia Estates
R Net 2003 [4/G] via 80.129, 6 sec, Ethernet4, zone Bldg-13
```
[Table 17-33](#page-129-0) describes the fields shown in the two displays as well as some fields not shown but that also may be displayed. Depending on the configuration of the global configuration commands **appletalk lookup-type** and **appletalk name-lookup-interval**, a node name may appear in this display instead of a node address.

<span id="page-129-0"></span>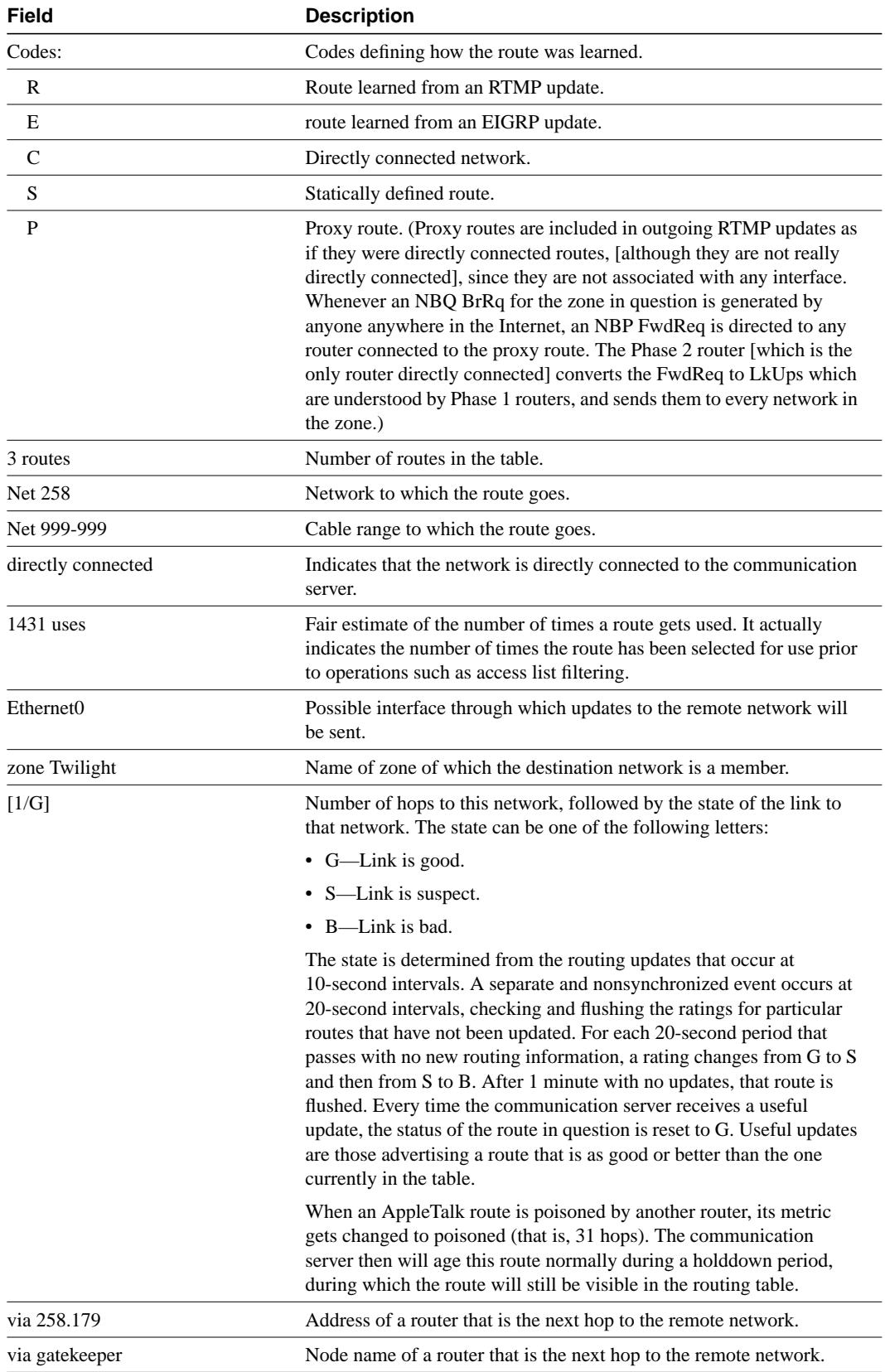

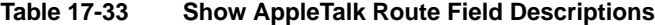

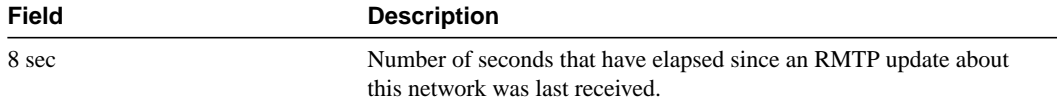

The following is sample output from the **show appletalk route** command when you specify a network number:

```
CS# show appletalk route 69
Codes: R - RTMP derived, E - EIGRP derived, C - connected, P - proxy, S - static
The first zone listed for each entry is its default (primary) zone.
R Net 69-69 [2/G] via gatekeeper, 0 sec, Ethernet0, zone Empty Guf
Route installed 125:20:21, updated 0 secs ago
Next hop: gatekeeper, 2 hops away
Zone list provided by gatekeeper
Route has been updated since last RTMP was sent
Valid zones: "Empty Guf"
```
[Table 17-34](#page-130-0) describes the fields shown in the display.

| Field                 | <b>Description</b>                                                                                                    |
|-----------------------|----------------------------------------------------------------------------------------------------|
| Codes:                | Codes defining how the route was learned.                                                                                                |
| R                     | Route learned from an RTMP update.                                                                                                    |
| E                     | route learned from an EIGRP update.                                                                                                    |
| $\mathcal{C}$         | Directly connected network.                                                                                                    |
| S                     | Statically defined route.                                                                                                    |
| P                     | Proxy route.                                                                                                    |
| 67 routes in internet | Number of routes in the Apple Talk internet.                                                                                             |
| Net 69-69             | Cable range to which the route goes. This is the number of the<br>network you specified on the <b>show appletalk route</b> command line. |

<span id="page-130-0"></span>**Table 17-34 Show AppleTalk Route Field Descriptions for a Specified Network**

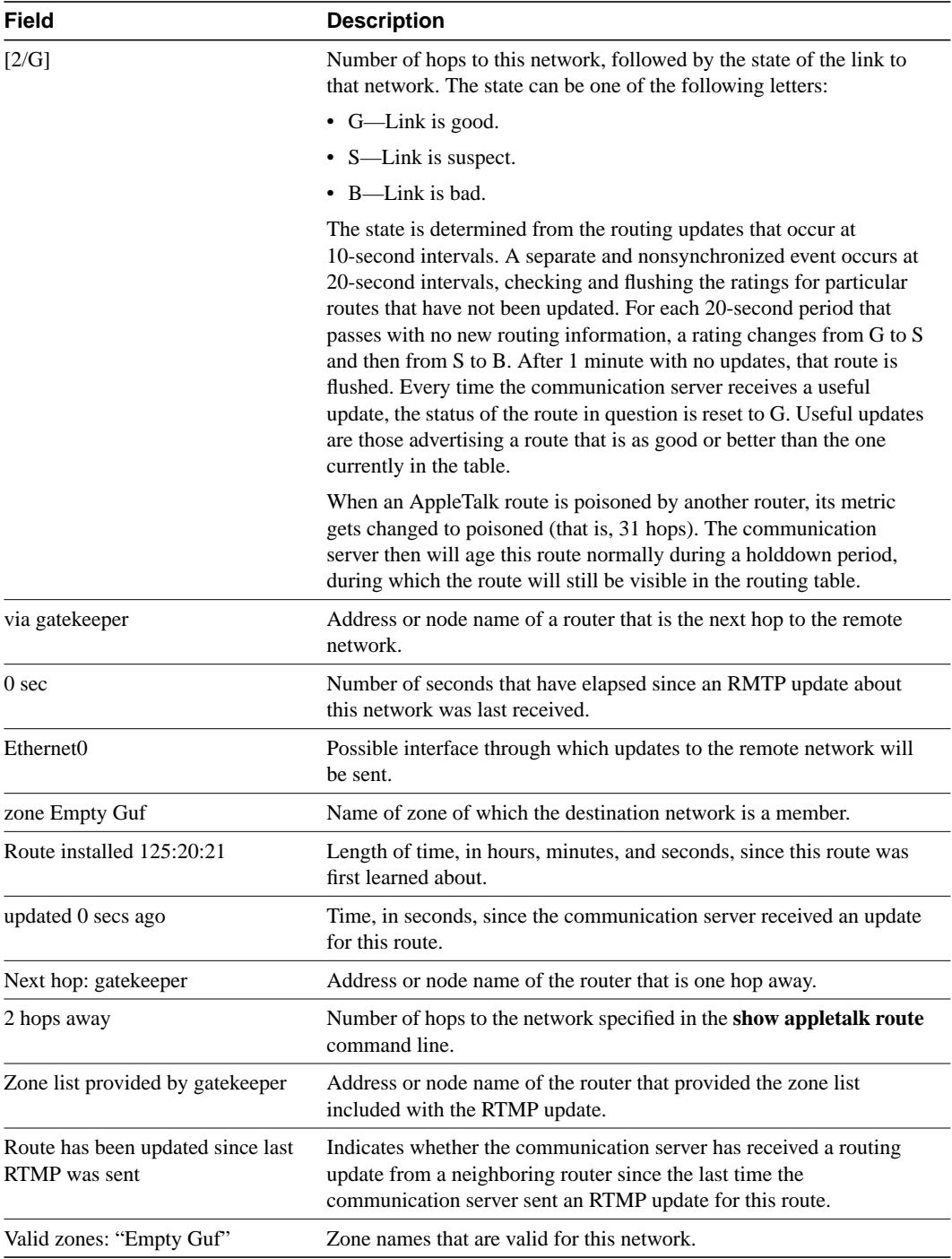

Related Commands **appletalk lookup-type appletalk name-lookup-interval appletalk proxy-nbp clear appletalk route**

# **show appletalk sockets**

To display all information or specified information about process-level operation in the sockets of an AppleTalk interface, use the **show appletalk sockets** privileged EXEC command.

**show appletalk sockets** [*socket-number*]

#### Syntax Description

*socket-number* (Optional) Displays information about the specified socket number.

Command Mode

Privileged EXEC

### Usage Guidelines

If no socket number is specified, this command displays information about all sockets.

#### Sample Display

The following is sample output from the **show appletalk sockets** command when you do not specify a socket number:

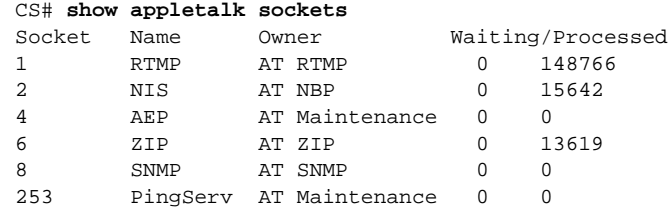

The following is sample output from the **show appletalk socket** command when you do specify a socket number:

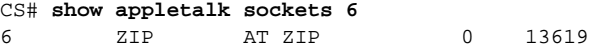

[Table 17-35](#page-132-0) describes the fields shown in these displays.

### <span id="page-132-0"></span>**Table 17-35 Show AppleTalk Socket Field Descriptions**

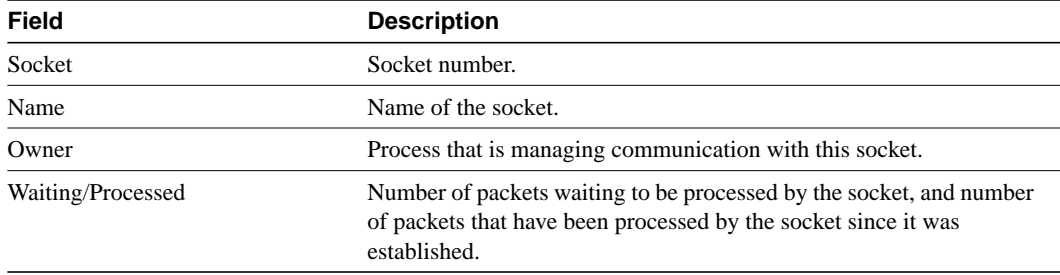

# **show appletalk static**

To display information the statically defined routes, use the **show appletalk static** EXEC command.

**show appletalk static**

# Syntax Description

This command has no arguments or parameters.

Command Mode EXEC

#### Sample Display

The following is sample output from the **show appletalk static** command:

```
CS# show appletalk static
List of Static Routes:
(3 Static routes in internet)
Net 100-110 [1/G] via 1000.2, 11456 sec, Serial0, zone Twilight
Net 412-412 [1/G] via 1000.2, 11623 sec, Serial0, zone Twilight
Net 514-515 [1/G] via 1000.2, 11061 sec, Serial0, zone Twilight
```
[Table 17-36](#page-133-0) describes the fields shown in the display.

<span id="page-133-0"></span>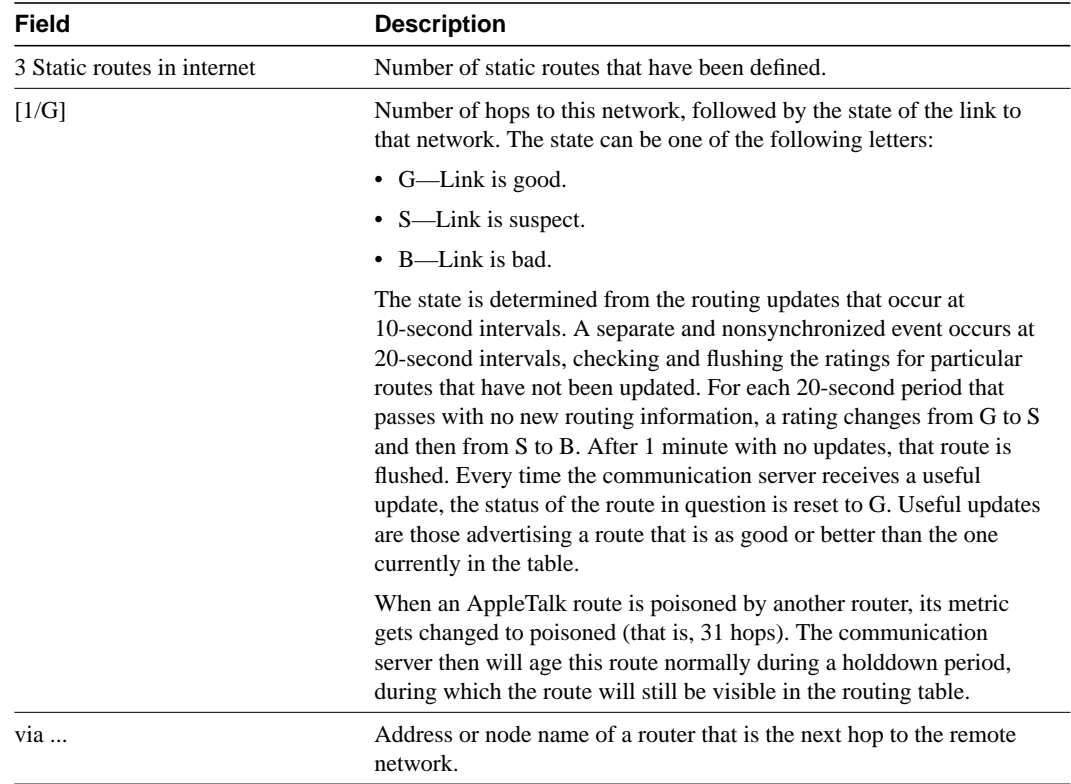

#### **Table 17-36 Show AppleTalk Static Field Descriptions**

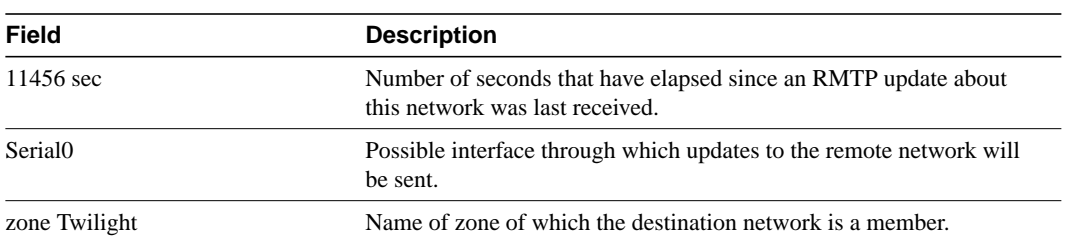

# Related Commands

**appletalk static cable appletalk static net show appletalk neighbors show appletalk route**

# **show appletalk traffic**

To display statistics about AppleTalk traffic, including MacIP traffic, use the **show appletalk traffic** EXEC command.

**show appletalk traffic**

#### Syntax Description

This command has no arguments or keywords.

Command Mode

**EXEC** 

### Usage Guidelines

For MacIP traffic, an IP alias is established for each MacIP client and for the IP address of the MacIP server if it does not match an existing IP interface address. To display the client aliases, use the **show ip aliases** command.

#### Sample Display

The following is sample output from the **show appletalk traffic** command:

```
CS# show appletalk traffic
AppleTalk statistics:
  Rcvd: 357471 total, 0 checksum errors, 264 bad hop count
         321006 local destination, 0 access denied
         0 for MacIP, 0 bad MacIP, 0 no client
         13510 port disabled, 2437 no listener
         0 ignored, 0 martians
  Bcast: 191881 received, 270406 sent
  Sent: 550293 generated, 66495 forwarded, 1840 fast forwarded, 0 loopback
         0 forwarded from MacIP, 0 MacIP failures
        436 encapsulation failed, 0 no route, 0 no source
  DDP: 387265 long, 0 short, 0 macip, 0 bad size
  NBP: 302779 received, 0 invalid, 0 proxies
         57875 replies sent, 59947 forwards, 418674 lookups, 432 failures
  RTMP: 108454 received, 0 requests, 0 invalid, 40189 ignored
         90170 sent, 0 replies
  EIGRP: 0 received, 0 hellos, 0 updates, 0 replies, 0 queries
         0 sent, 0 hellos, 0 updates, 0 replies, 0 queries
         0 invalid, 0 ignored
   AURP: 0 Open Requests, 0 Router Downs
         0 Routing Information sent, 0 Routing Information received
         0 Zone Information sent, 0 Zone Information received
         0 Get Zone Nets sent, 0 Get Zone Nets received
         0 Get Domain Zone List sent, 0 Get Domain Zone List received
AppleTalk statistics:
         0 bad sequence
  ATP: 0 received
  ZIP: 13619 received, 33633 sent, 32 netinfo
   Echo: 0 received, 0 discarded, 0 illegal
         0 generated, 0 replies sent
   Responder: 0 received, 0 illegal, 0 unknown
         0 replies sent, 0 failures
   AARP: 85 requests, 149 replies, 100 probes
          84 martians, 0 bad encapsulation, 0 unknown
```
 278 sent, 0 failures, 29 delays, 315 drops Lost: 0 no buffers Unknown: 0 packets Discarded: 130475 wrong encapsulation, 0 bad SNAP discriminator

[Table 17-37](#page-136-0) describes the fields shown in the display.

<span id="page-136-0"></span>**Table 17-37 Show Apple Traffic Field Descriptions**

| <b>Field</b>             | <b>Description</b>                                                                                                    |
|--------------------------|----------------------------------------------------------------------------------------------------|
| Rcvd:                    | This section describes the packets that the communication server has<br>received.                                                                                                    |
| 357741 total             | Total number of packets the communication server received.                                                                                                    |
| 0 checksum errors        | Number of packets that were discarded because their DDP checksum<br>was incorrect. The DDP checksum is verified for packets that are<br>directed to the communication server. It is not verified for forwarded<br>packets.                            |
| 264 bad hop count        | Number of packets discarded because they had traveled too many<br>hops.                                                                                                    |
| 321006 local destination | Number of packets addressed to the local router.                                                                                                    |
| 0 access denied          | Number of packets discarded because they were denied by an access<br>list.                                                                                                    |
| 0 for MacIP              | Number of AppleTalk packets the communication server received that<br>were encapsulated within an IP packet.                                                                                                    |
| 0 bad MacIP              | Number of bad MacIP packets the communication server received and<br>discarded. These packets may have been malformed or may not have<br>included a destination address.                                                                              |
| 0 no client              | Number of packets discarded because they were directed to a<br>nonexistent MacIP client.                                                                                                    |
| 13510 port disabled      | Number of packets discarded because routing was disabled for that<br>port (extended AppleTalk only). This is the result of a configuration<br>error or a packet's being received while the communication server is<br>in verification/discovery mode. |
| 2437 no listener         | Number of packets discarded because they were directed to a socket<br>that had no services associated with it.                                                                                                    |
| 0 ignored                | Number of routing update packets ignored because they were from a<br>misconfigured neighbor or because routing was disabled.                                                                                                    |
| 0 martians               | Number of packets discarded because they contained bogus<br>information in the DDP header. What distinguishes this error from the<br>others is that the data in the header is never valid as opposed to not<br>being valid at a given point in time.  |
| Bcast:                   | Number of broadcast packets sent and received by the communication<br>server.                                                                                                    |
| Sent:                    | This section describes the packets that the communication server has<br>transmitted.                                                                                                    |
| 550293 generated         | Number of packets sent that were generated by the communication<br>server.                                                                                                    |
| 66495 forwarded          | Number of packets sent that were forwarded by the communication<br>server.                                                                                                    |
| 1840 fast forwarded      | Number of packets sent using routes from the fast-switching cache.                                                                                                    |

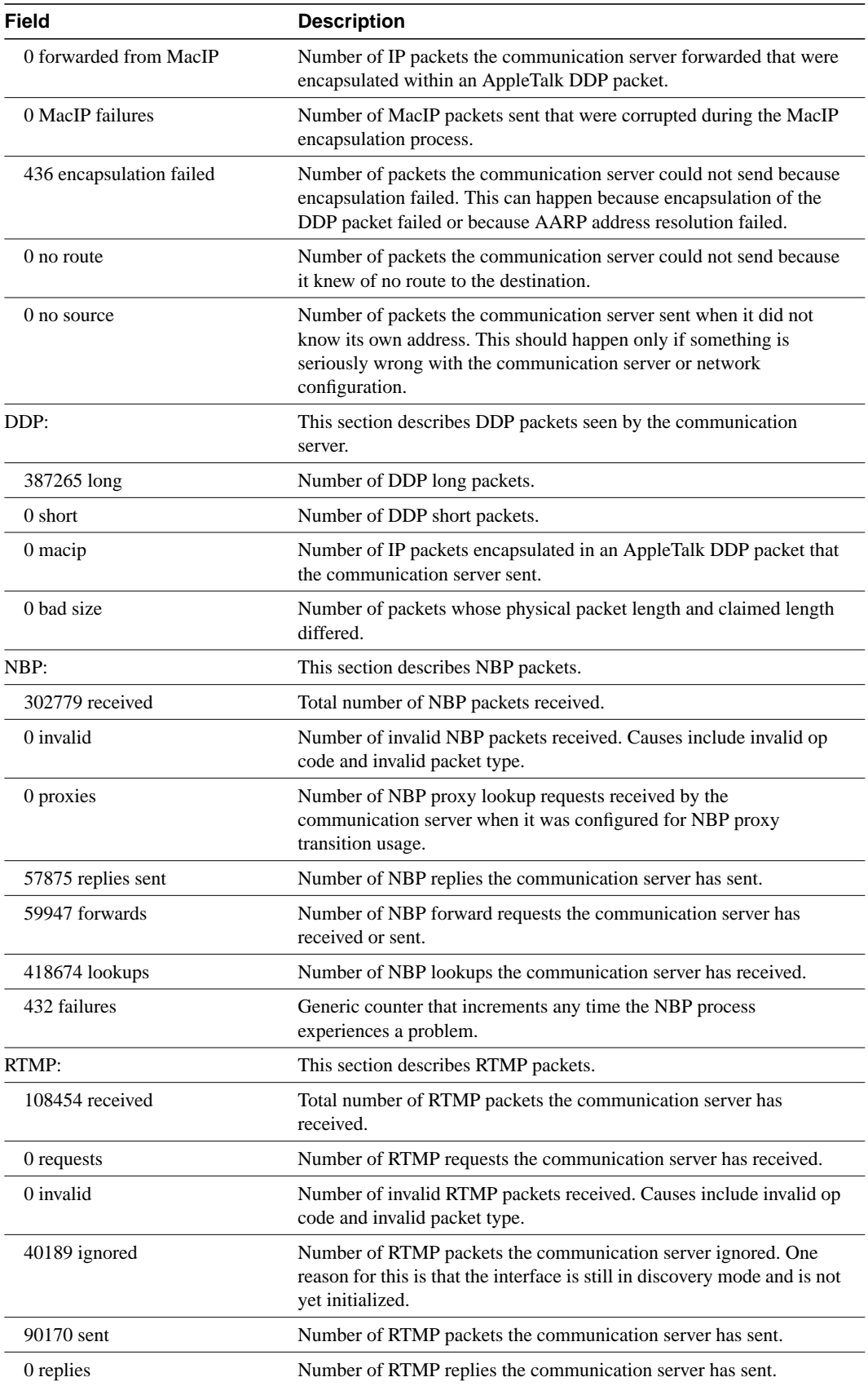

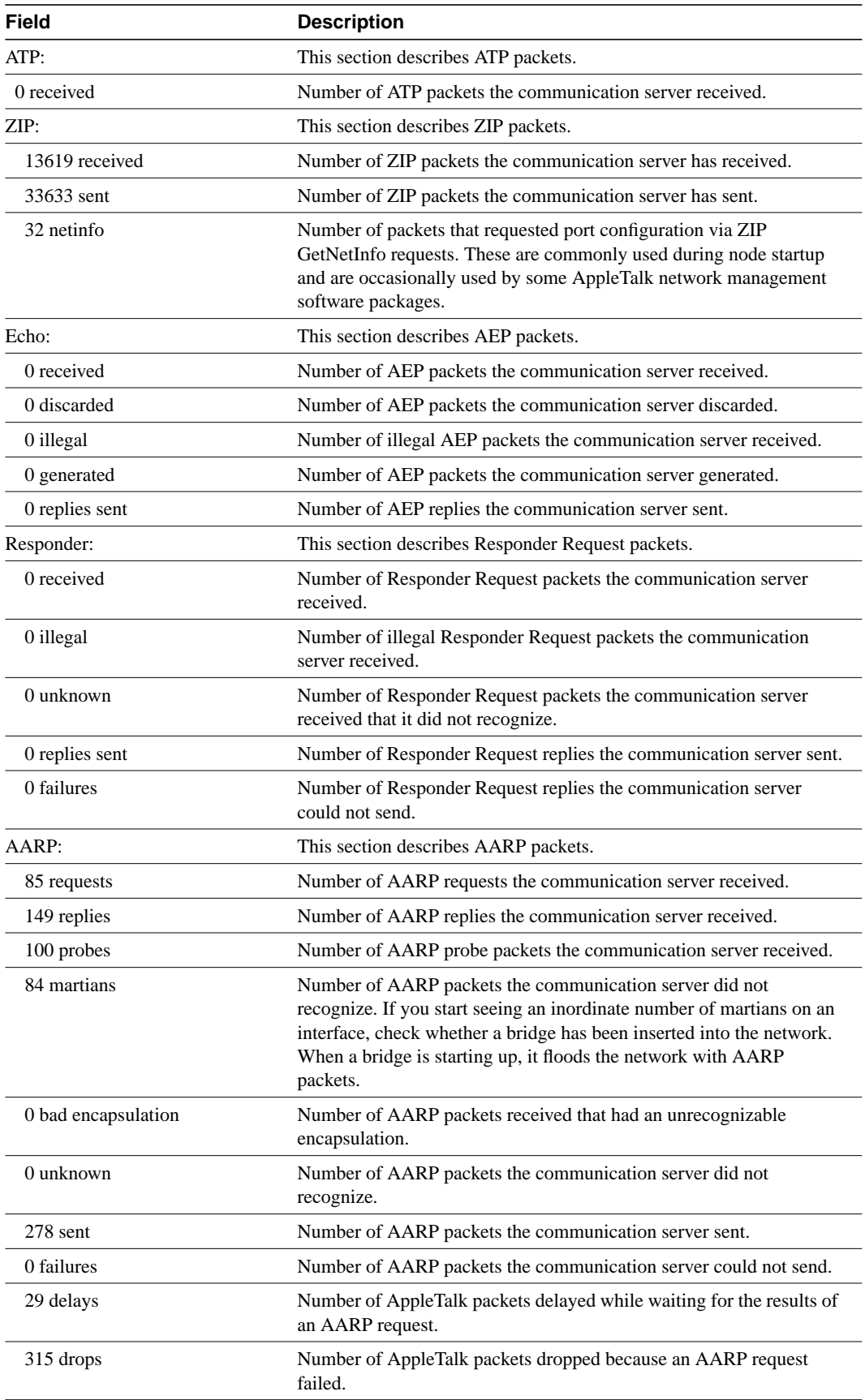

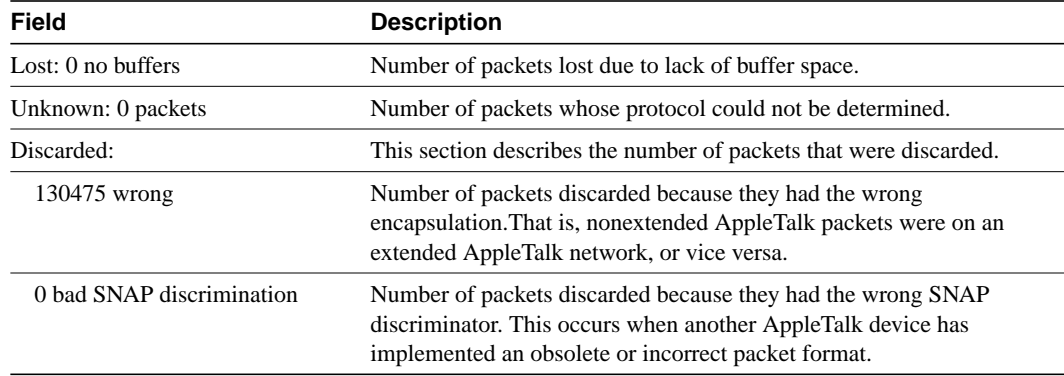

Related Commands **clear appletalk traffic show appletalk macip-traffic show ip aliases**

# **show appletalk zone**

To display all entries or specified entries in the zone information table, use the **show appletalk zone** EXEC command.

**show appletalk zone** [*zone-name*]

### Syntax Description

*zone-name* (Optional) Displays the entry for the specified zone.

Command Mode EXEC

# Usage Guidelines

If no zone name is specified, the command displays all entries in the zone information table.

You can use this command on extended and nonextended networks.

A zone name can be associated with multiple network addresses or cable ranges, or both. There is not a one-to-one correspondence between a zone name and a local-area network (LAN); a zone name may correspond to one or more networks (LANs or network interfaces). This means that a zone name will effectively replace multiple network addresses in zone filtering. This is reflected in the output of the **show appletalk zone** command. For example, the zone named *Mt. View 1* in the sample display below is associated with two network numbers and four cable ranges.

### Sample Display

The following is sample output from the **show appletalk zone** command:

| cs# show appletalk zone |                                                   |
|-------------------------|---------------------------------------------------|
| Name                    | Network(s)                                        |
| Gates of Hell           | 666-666                                           |
| Engineering             | 3 29-29 4042-4042                                 |
| customer eng            | $19 - 19$                                         |
| CISCO IP                | $4140 - 4140$                                     |
| Dave's House            | 3876 3924 5007                                    |
| Narrow Beam             | 4013-4013 4023-4023 4037-4037 4038-4038           |
| Low End SW Lab          | 6160 4172-4172 9555-9555 4160-4160                |
| Tir'n na'Oq             | 199-199                                           |
| Mt. View 1              | 7010-7010 7122 7142 7020-7020 7040-7040 7060-7060 |
| Mt. View 2              | 7152 7050-7050                                    |
| <b>UDP</b>              | 1112-12                                           |
| Empty Guf               | $69 - 69$                                         |
| Light                   | 80                                                |
| europe                  | 2010 3010 3034 5004                               |
| Bldg-13                 | 4032 5026 61669 3012 3025 3032 5025 5027          |
| $Bldq-17$               | 3004 3024 5002 5006                               |

[Table 17-38](#page-142-0) describes the fields shown in the display.

<span id="page-142-0"></span>

| <b>Field</b> | <b>Description</b>                                     |
|--------------|--------------------------------------------------------|
| Name         | Name of the zone.                                      |
| Network      | Cable ranges or network numbers assigned to this zone. |

**Table 17-38 Show AppleTalk Zone Field Descriptions**

The following is sample output from the **show appletalk zone** command when you specify a zone name:

```
cs# show appletalk zone CISCO IP
AppleTalk Zone Information for CISCO IP:
 Valid for nets: 4140-4140
 Not associated with any interface.
 Not associated with any access list.
```
[Table 17-39](#page-142-1) describes the fields shown in the display.

<span id="page-142-1"></span>**Table 17-39 Show AppleTalk Zone Field Descriptions for a Specific Zone Name**

| <b>Field</b>                                | <b>Description</b>                                                                      |
|---------------------------------------------|-----------------------------------------------------------------------------------------|
| AppleTalk Zone Information for<br>CISCO IP: | Name of the zone.                                                                       |
| Valid for nets: 4140-4140                   | Cable range(s) or network numbers assigned to this zone.                                |
| Not associated with any interface.          | Interfaces that have been assigned to this zone.                                        |
|                                             | Not associated with any access list. Access lists that have been defined for this zone. |

Related Command **appletalk zone**

**show appletalk zone**